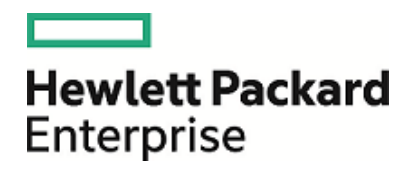

# HPE Database and Middleware Automation

Ultimate Edition

Software Version: 10.40 Linux, Solaris, AIX, and HP-UX

Workflows for Sybase

Document Release Date: December 2015 Software Release Date: December 2015

### Legal Notices

### **Warranty**

The only warranties for Hewlett Packard Enterprise products and services are set forth in the express warranty statements accompanying such products and services. Nothing herein should be construed as constituting an additional warranty. HPE shall not be liable for technical or editorial errors or omissions contained herein.

The information contained herein is subject to change without notice.

### Restricted Rights Legend

Confidential computer software. Valid license from HPE required for possession, use or copying. Consistent with FAR 12.211 and 12.212, Commercial Computer Software, Computer Software Documentation, and Technical Data for Commercial Items are licensed to the U.S. Government under vendor's standard commercial license.

### Copyright Notice

© Copyright 2015 Hewlett Packard Enterprise Development LP

### Trademark Notices

Adobe™ is a trademark of Adobe Systems Incorporated.

Microsoft® and Windows® are U.S. registered trademarks of Microsoft Corporation.

UNIX® is a registered trademark of The Open Group.

This product includes an interface of the 'zlib' general purpose compression library, which is Copyright © 1995-2002 Jean-loup Gailly and Mark Adler.

### Documentation Updates

The title page of this document contains the following identifying information:

- Software Version number, which indicates the software version.
- Document Release Date, which changes each time the document is updated.
- <sup>l</sup> Software Release Date, which indicates the release date of this version of the software.

To check for recent updates or to verify that you are using the most recent edition of a document, go to: **https://softwaresupport.hp.com**

This site requires that you register for an HP Passport and sign in. To register for an HP Passport ID, go to: **https://hpp12.passport.hp.com/hppcf/createuser.do**

Or click the **the Register** link at the top of the HPE Software Support page.

You will also receive updated or new editions if you subscribe to the appropriate product support service. Contact your HPE sales representative for details.

### Support

Visit the HPE Software Support Online web site at: **https://softwaresupport.hp.com**

This web site provides contact information and details about the products, services, and support that HPE Software offers.

HPE Software online support provides customer self-solve capabilities. It provides a fast and efficient way to access interactive technical support tools needed to manage your business. As a valued support customer, you can benefit by using the support web site to:

- Search for knowledge documents of interest
- Submit and track support cases and enhancement requests
- Download software patches
- Manage support contracts
- Look up HPE support contacts
- Review information about available services
- Enter into discussions with other software customers
- Research and register for software training

Most of the support areas require that you register as an HP Passport user and sign in. Many also require a support contract. To register for an HP Passport ID, go to:

#### **https://hpp12.passport.hp.com/hppcf/createuser.do**

To find more information about access levels, go to:

#### **https://softwaresupport.hp.com/web/softwaresupport/access-levels**

**HP Software Solutions Now** accesses the HPESW Solution and Integration Portal Web site. This site enables you to explore HPE Product Solutions to meet your business needs, includes a full list of Integrations between HPE Products, as well as a listing of ITIL Processes. The URL for this Web site is **http://h20230.www2.hp.com/sc/solutions/index.jsp**

### About this PDF Version of Online Help

This document is a PDF version of the online help. This PDF file is provided so you can easily print multiple topics from the help information or read the online help in PDF format. Because this content was originally created to be viewed as online help in a web browser, some topics may not be formatted properly. Some interactive topics may not be present in this PDF version. Those topics can be successfully printed from within the online help.

# **Contents**

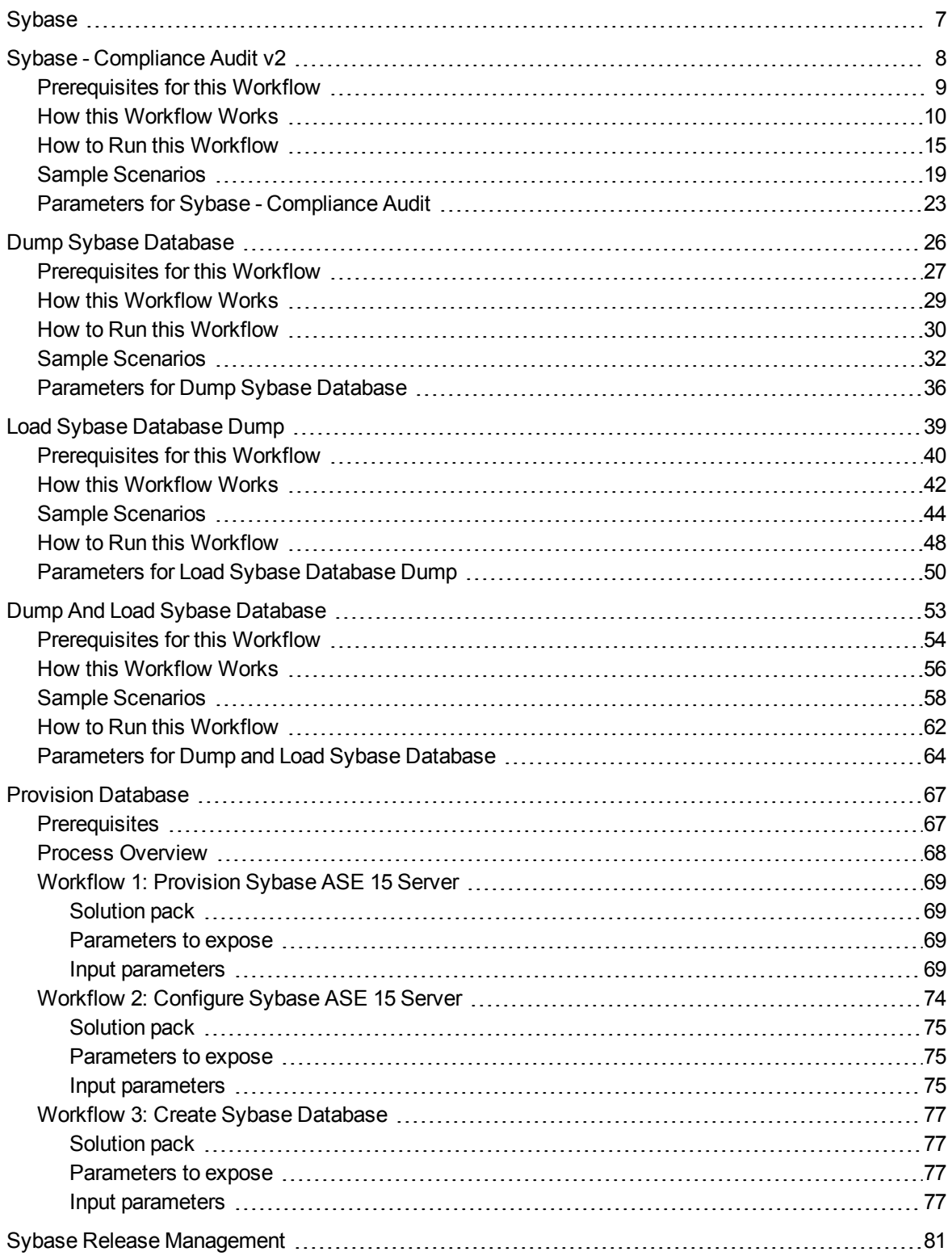

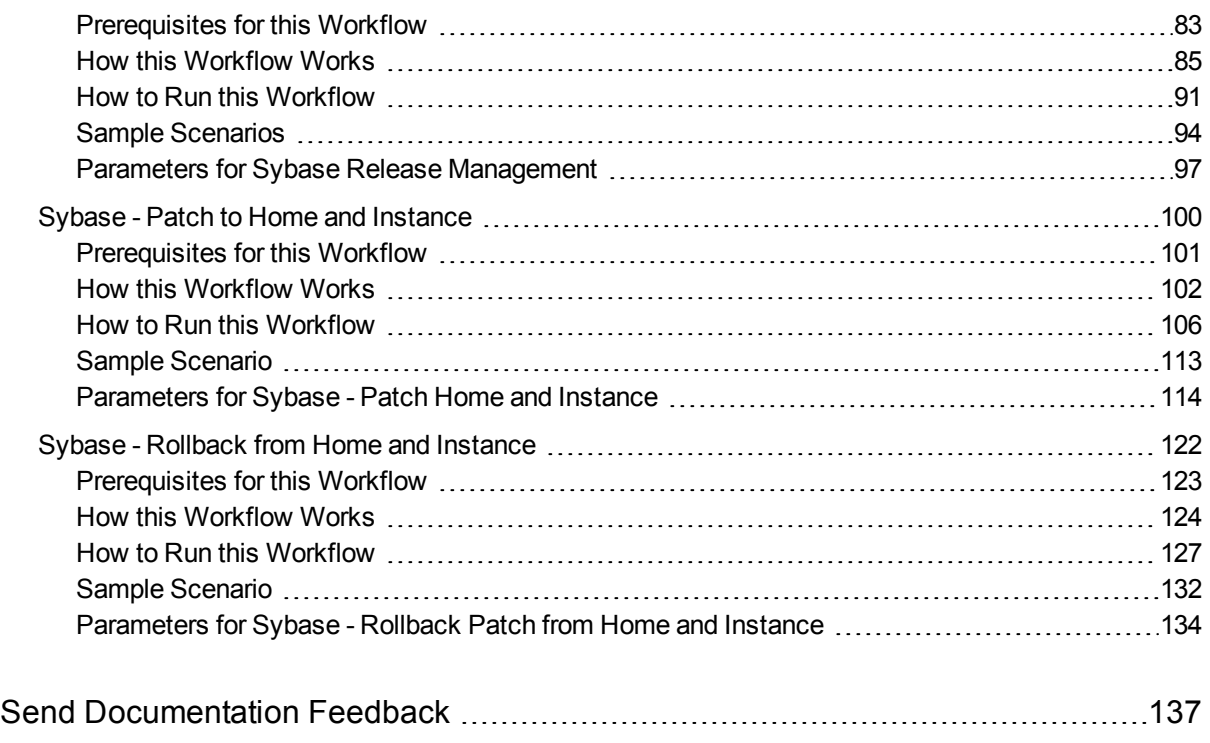

Workflows for Sybase

# <span id="page-6-0"></span>Sybase

This section includes the following topics:

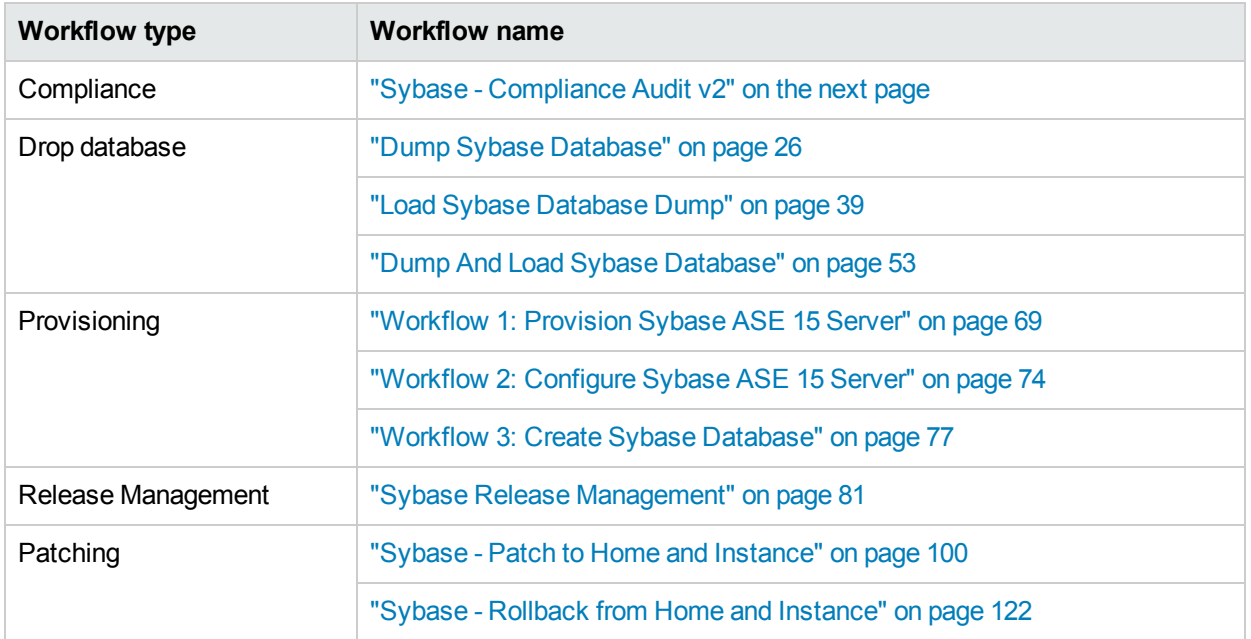

# <span id="page-7-0"></span>Sybase - Compliance Audit v2

The "Sybase - [Compliance](#page-7-0) Audit v2" workflow enables you to audit a Sybase Adaptive Server Enterprise instance for compliance with the following security benchmark requirements:

- Center for Internet Security (CIS) security configuration benchmarks
- Payment Card Industry (PCI) data security standard
- Sarbanes-Oxley (SOX) requirements

The workflow performs CIS Level 1 and Level 2 auditing for a Sybase ASE instance. The audit identifies up to 31 compliance related problems with a Sybase ASE instance.

The workflow performs the checks included in the CIS benchmark and then maps those CIS checks to the benchmark type that you specify in the Compliance Type parameter. The audit summary email will match the Compliance Type that you specify.

For links to the CIS, PCI, and SOX standards, see Sybase Adaptive Server [Enterprise](http://benchmarks.cisecurity.org/tools2/sybase/CIS_Sybase_ASE_15.0_Benchmark_v1.1.0.pdf) (ASE) 15.0, version 1.1.0 [\(December](http://benchmarks.cisecurity.org/tools2/sybase/CIS_Sybase_ASE_15.0_Benchmark_v1.1.0.pdf) 2011).

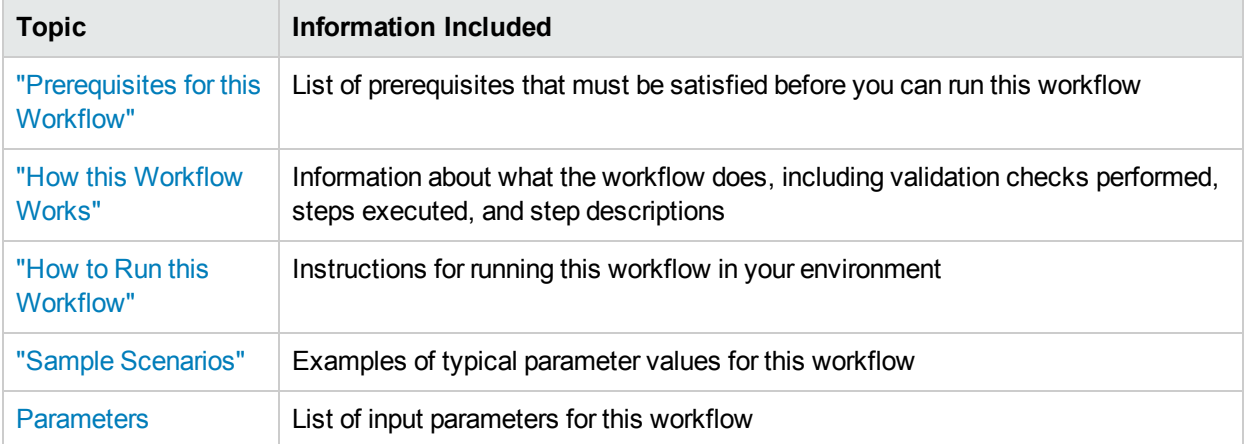

To use this workflow in your environment, see the following information:

# <span id="page-8-0"></span>Prerequisites for this Workflow

Be sure that the following prerequisites are satisfied before you run the "Sybase - [Compliance](#page-7-0) Audit v2" workflow:

- The latest HPE DMA solution packs require the latest HPE DMA platform. To use the latest solution packs, update the HPE DMA platform. HPE DMA10.40 solution packs are supported on HPE DMA10.40 (and later).
- You have installed the Database Compliance solution pack.

This workflow runs against a Sybase ASE instance by default. You can also run it at the Database level, however, by making a copy and modifying the Target Level.

This workflow requires unchallenged sudo access to a user (typically root) who can access all required files and directories.

isql must be installed and accessible via the user/password settings stored in metadata. You may find these setting in the Environment screen.

#### Huseni -- Is the above true for Sybase?

For more information about prerequisites for Sybase Adaptive Server Enterprise, refer to the Sybase [Adaptive](http://infocenter.sybase.com/help/index.jsp) Server Enterprise [Documentation](http://infocenter.sybase.com/help/index.jsp).

Any other dependencies or other requirements?

## <span id="page-9-0"></span>How this Workflow Works

This workflow performs the following actions:

- Prepares to run the workflow by gathering information about the target Sybase Adaptive Server Enterprise instance and validating parameter values.
- Audits the various configuration settings specified in the pertinent CIS, SOX, or PCI benchmark.
- Composes and sends an email containing the results of the audit.

**Note:** The emails are sent through the mail server configured on the HPE DMA server. You can configure the mail server in the path below:

DMA setup > Configuration > Outgoing Mail > Server.

### **Validation Checks Performed**

This workflow validates the following conditions:

- 1. Any Excluded Checks specified by the user refer to actual CIS, SOX, or PCI benchmark checks.
- 2. Any email addresses specified are valid addresses.
- 3. The workflow can create the temporary file that will store the compliance check results.

#### **Steps Executed** show

The "Sybase - [Compliance](#page-7-0) Audit v2" workflow includes the following steps. Each step must complete successfully before the next step can start. If a step fails, the workflow reports a failure and all subsequent steps are skipped.

Click each box in the diagram to view additional information about that step.

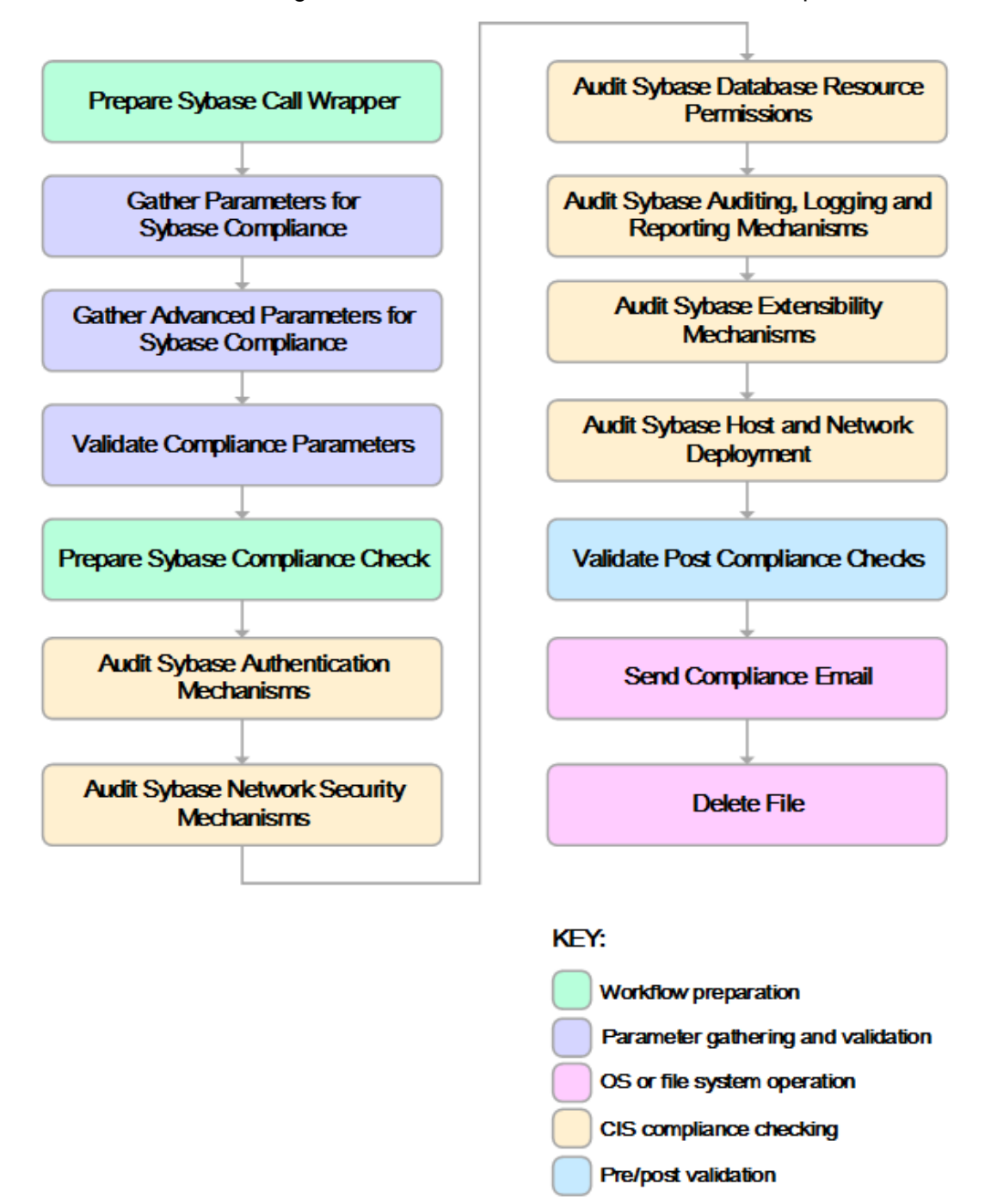

### Steps Used by Sybase Compliance Audit

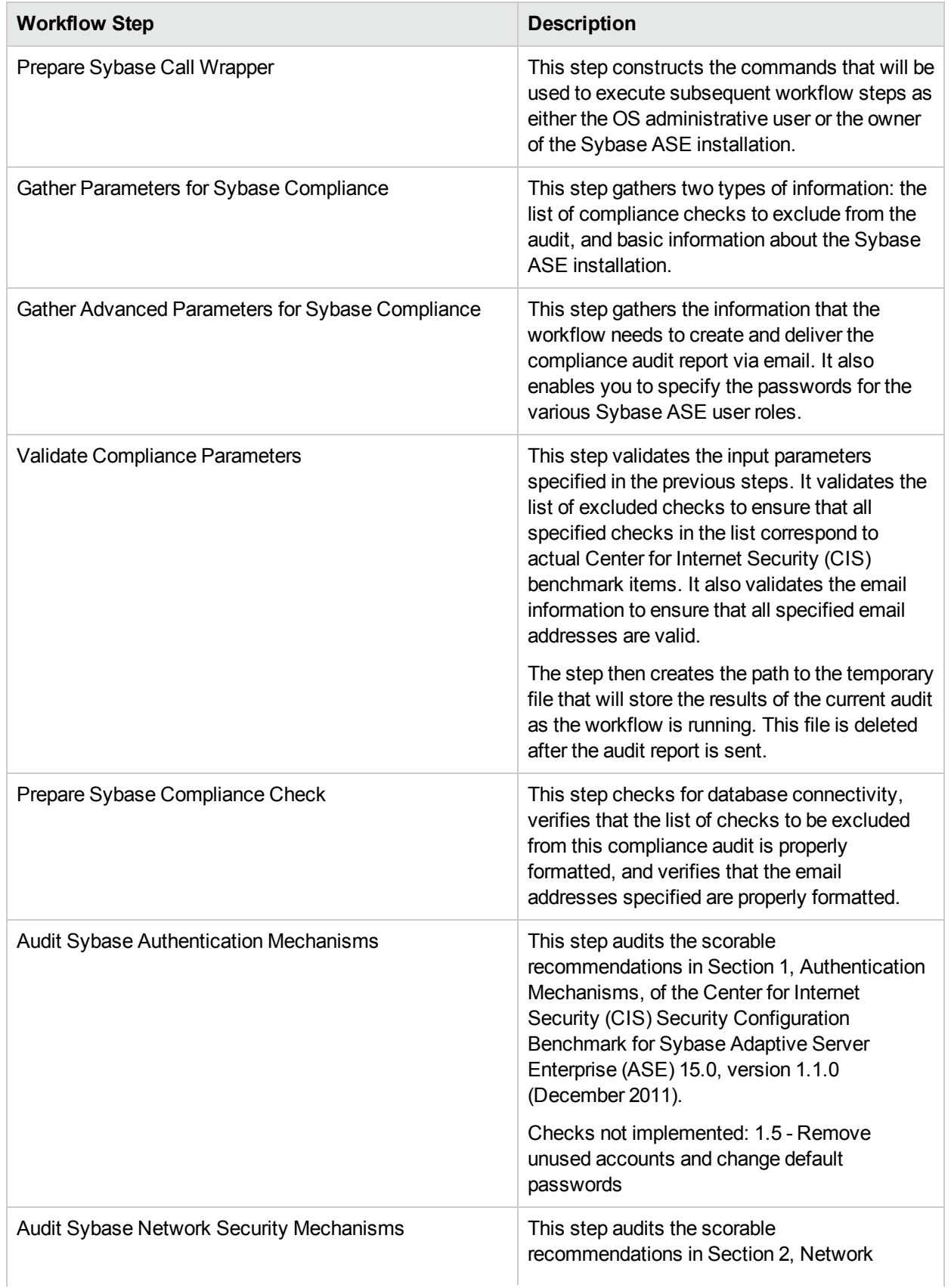

### Steps Used by Sybase Compliance Audit, continued

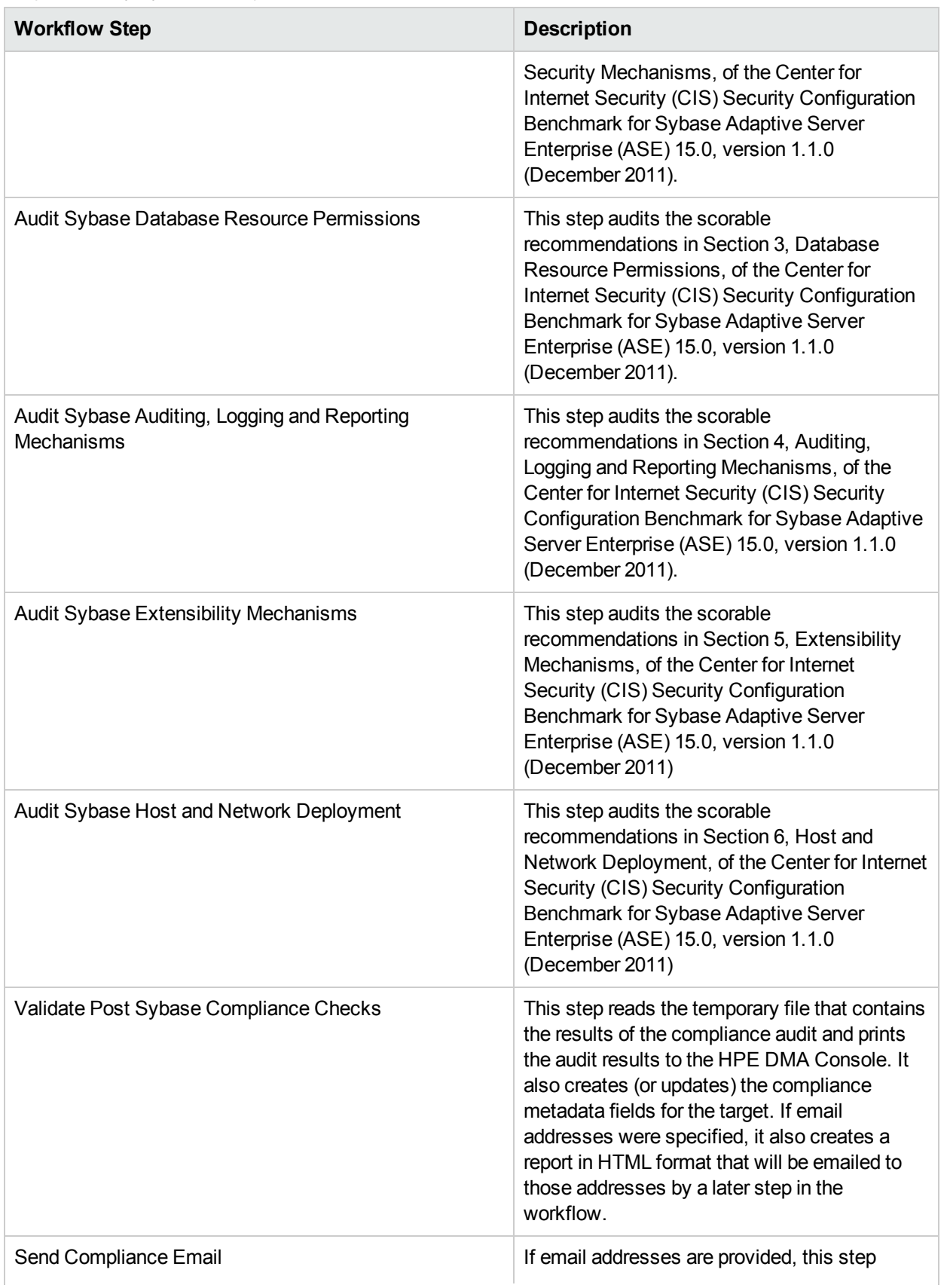

### Steps Used by Sybase Compliance Audit, continued

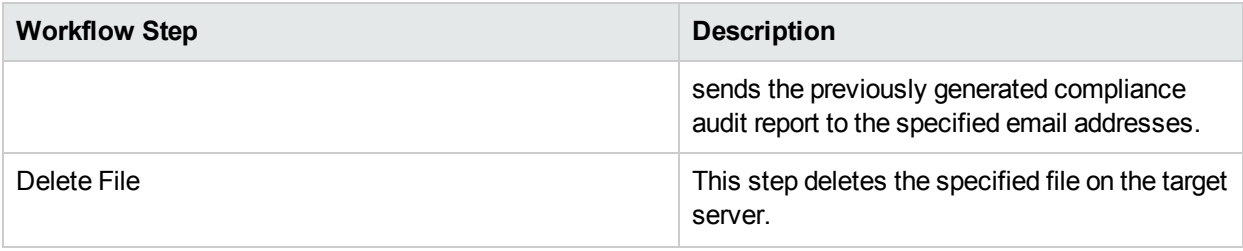

**Note:** For input parameter descriptions and defaults, see ["Parameters](#page-22-0) for Sybase - Compliance Audit" on [page](#page-22-0) 23.

## <span id="page-14-0"></span>Howto Run this Workflow

The following instructions show you how to customize and run the "Sybase - [Compliance](#page-7-0) Audit v2" workflow in your environment.

The workflow provides default values for some parameters. These default values are usually sufficient for a "typical" installation. You can override the defaults by specifying parameter values in the deployment. You can also expose additional parameters in the workflow, if necessary, to accomplish more advanced scenarios. Any parameters not explicitly specified in the deployment will have the default values listed in ["Parameters](#page-22-0) for Sybase - Compliance Audit" on page 23.

**Note:** Before following this procedure, review the ["Prerequisites](#page-8-0) for this Workflow" on page 9, and ensure that all requirements are satisfied.

#### **To use the Run Sybase Compliance Audit workflow:**

- 1. Create a deployable copy of the workflow.
- 2. Determine the values that you will specify for the following parameters:

#### Parameters Defined in this Step: Prepare Sybase Call Wrapper

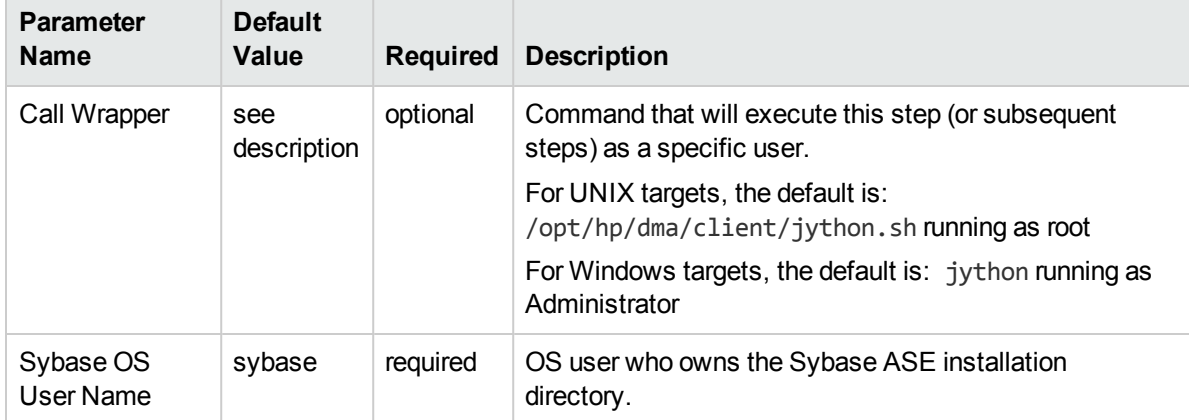

#### Parameters Defined in this Step: Gather Parameters for Sybase Compliance

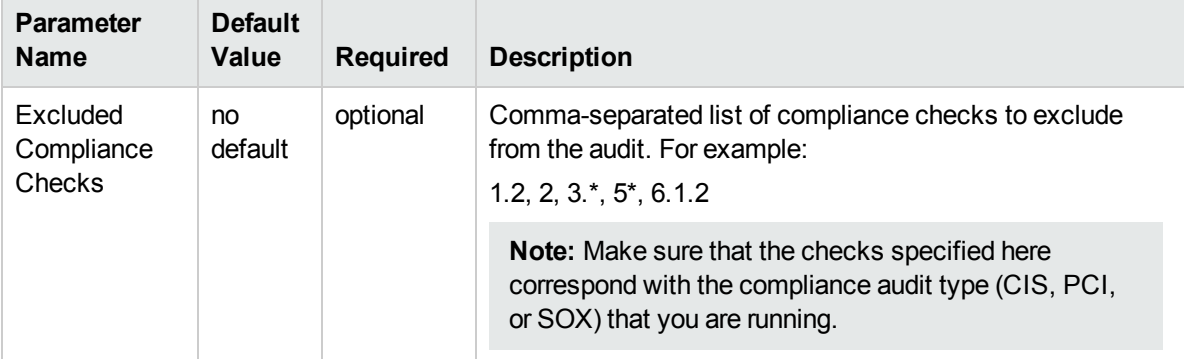

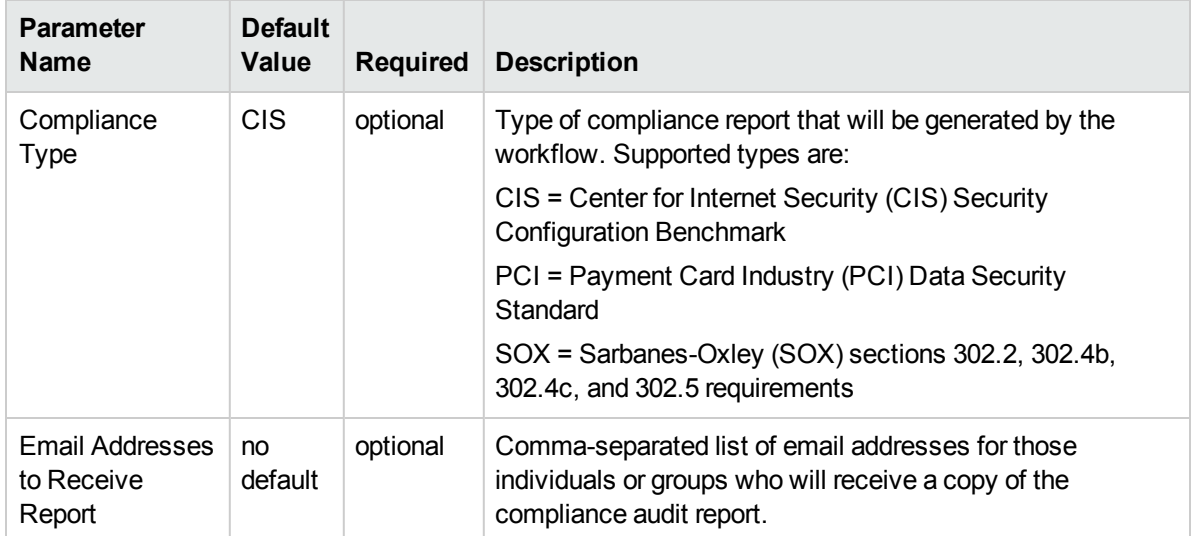

### Parameters Defined in this Step: Gather Advanced Parameters for Sybase Compliance

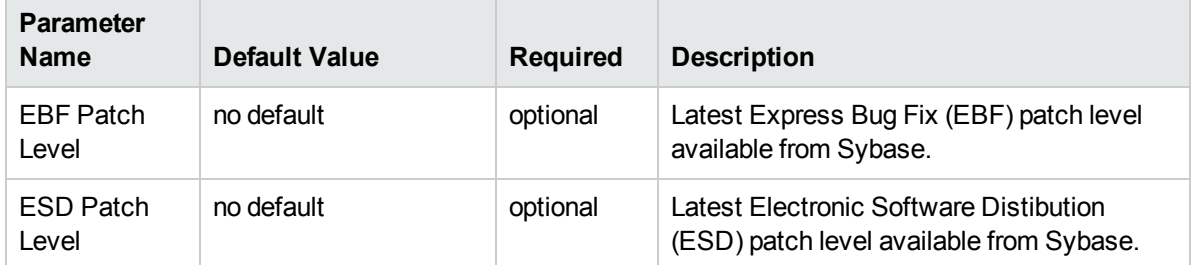

### Parameters Defined in this Step: Audit Sybase Host and Network Deployment

**Note:** This is the minimum set of parameters required to run this workflow. You may need to expose additional parameters depending on your objectives.

See ["Parameters](#page-22-0) for Sybase - Compliance Audit" on page 23 for detailed descriptions of all input parameters for this workflow, including default values.

- 3. In the workflow editor, expose any additional parameters that you need. You will specify values for those parameters when you create the deployment.
- 4. Save the changes to the workflow (click **Save** in the lower right corner).
- 5. Create a new deployment.
- 6. On the Parameters tab, specify values for the required parameters listed in step 2 and any additional parameters that you have exposed.You do not need to specify values for those parameters whose default values are appropriate for your environment.
- 7. On the Targets tab, specify one or more targets for this deployment.
- 8. Save the deployment (click **Save** in the lower right corner).
- 9. Run the workflow using this deployment.

#### **To verify the results:**

Information about each compliance check is displayed in the step output on the Console (and the History page) for each of the audit steps.

A summary of the compliance audit is also displayed in the step output for the Validate Post Sybase Compliance Checks step.

#### **To view the reports:**

A compliance audit summary in HTML format is emailed to all parties on the Email Addresses to Receive Report list.

After you run this workflow, you can generate two types of compliance reports on the Reports page:

- Database Compliance Report
- Database Compliance Detail Report

#### **To access the Database Compliance reports:**

- 1. Go to the Reports page.
- 2. At the bottom of the page,specify the following settings:
	- For the Database Compliance Report:
	- a. Select the Database Compliance report.
	- b. Select the organization where your target resides.
	- c. Because this report lists the latest compliance audit reports for all targets in the specified organization, you do not specify a Server, Database, or Time span.

For the Database Compliance Detail Report:

- a. Select the Database Compliance Details report.
- b. Select the organization where your target resides.
- c. Specify the Server and Instance that you selected when you created your deployment.
- 3. Click **Run report**.

# <span id="page-18-0"></span>Sample Scenarios

This topic shows you how to use various parameters to achieve the following compliance audit scenarios in your environment using the "Sybase - [Compliance](#page-7-0) Audit v2" workflow.

### **Scenario 1: Perform a Partial CIS Compliance Audit and Email the Results**

In the scenario, the following checks are excluded from the audit:

- Section 5: Extensibility Mechanisms
- Section 6: Host and Network Deployment

A summary report is sent to the three parties listed in the Email Addresses to Receive Report parameter.

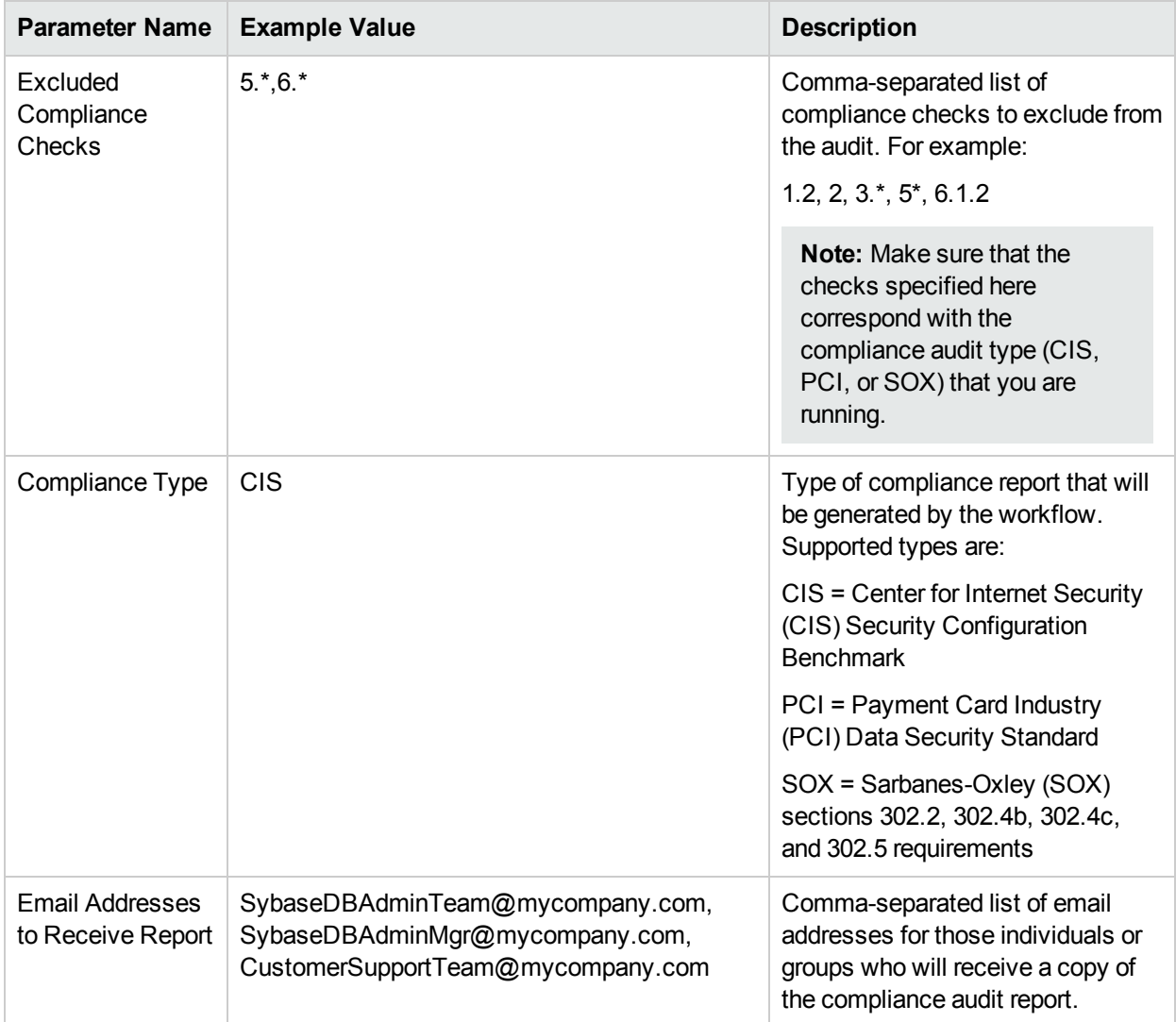

Be sure that the default values for all remaining input parameters are appropriate for your environment (see ["Parameters](#page-22-0) for Sybase - Compliance Audit" on page 23).

### **Scenario 2: Perform a Full PCI Compliance Audit and Email the Results** show

A summary report is sent to the three parties listed in the Email Addresses to Receive Report parameter.

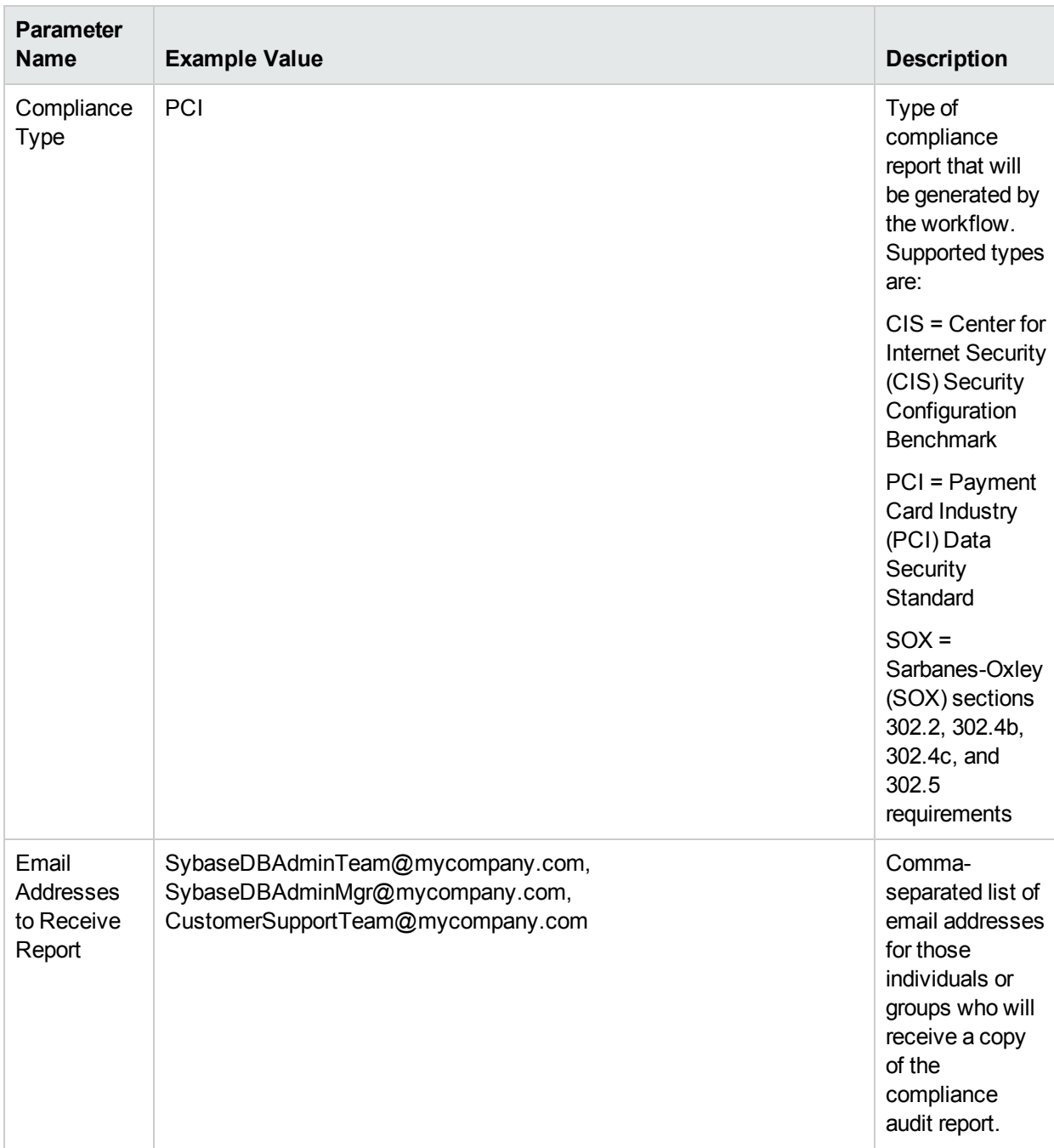

**Note:** Some of these parameters are not exposed by default in the deployment.

Be sure that the default values for all remaining input parameters are appropriate for your environment (see ["Parameters](#page-22-0) for Sybase - Compliance Audit" on page 23).

### **Scenario 3: Perform a Full SOX Compliance Audit and Email the Results**

A summary report is sent to the three parties listed in the Email Addresses to Receive Report parameter.

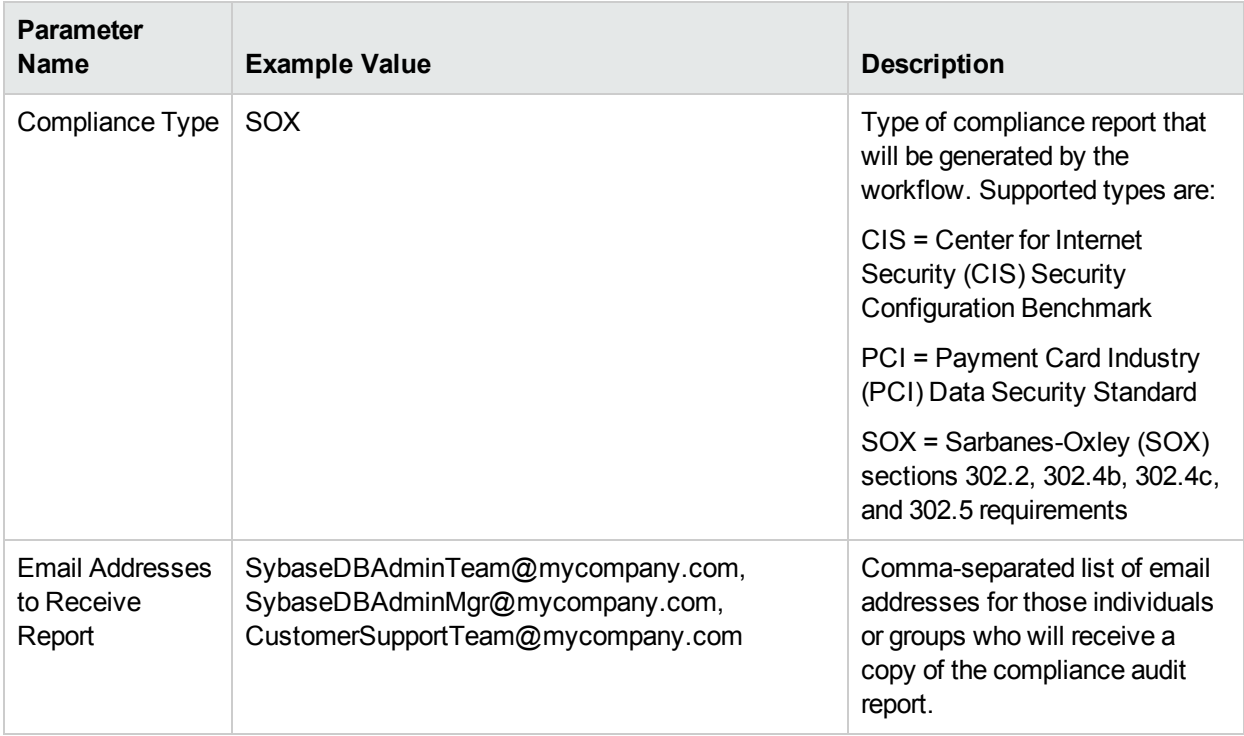

**Note:** Some of these parameters are not exposed by default in the deployment.

Be sure that the default values for all remaining input parameters are appropriate for your environment.

### **Scenario 4: Perform a Full CIS Compliance Audit and Display the Results on the HPE DMA Console**show

In the scenario, all scorable checks are performed, and the compliance audit report is displayed only on the HPE DMA Console. In this case, a summary report is not emailed. This scenario would be appropriate for initial testing.

It is not necessary to specify any input parameters in this scenario unless the Sybase ASE inventory file is located in a non-standard directory.

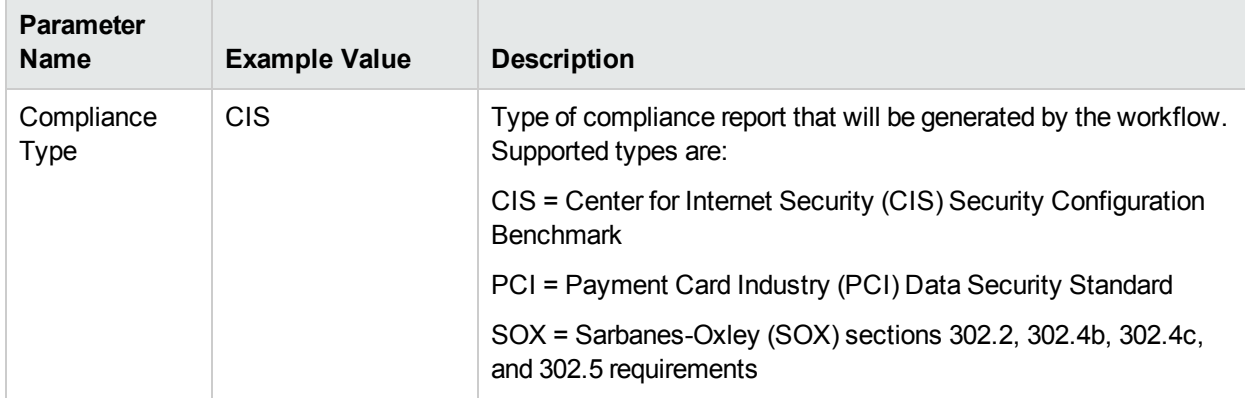

Be sure that the default values for all remaining input parameters are appropriate for your environment (see ["Parameters](#page-22-0) for Sybase - Compliance Audit" on the next page).

# <span id="page-22-0"></span>Parameters for Sybase - Compliance Audit

The following tables describe the required and optional input parameters for this workflow. Some of these parameters are not initially visible in a deployment. For most parameters, if you do not specify a value for a parameter, a default value is assigned.

| <b>Parameter</b><br><b>Name</b> | <b>Default</b><br>Value | <b>Required</b> | <b>Description</b>                                                                                                 |
|---------------------------------|-------------------------|-----------------|----------------------------------------------------------------------------------------------------|
| Call Wrapper                    | see<br>description      | optional        | Command that will execute this step (or subsequent steps) as a<br>specific user. For UNIX targets, the default is: |
|                                 |                         |                 | /opt/hp/dma/client/jython.sh running as root                                                                       |
|                                 |                         |                 | For Windows targets, the default is: jython running as<br>Administrator                                            |
| Sybase OS<br>User Name          | sybase                  | required        | OS user who owns the Sybase ASE installation directory.                                                            |

Parameters Defined in this Step: Prepare Sybase Call Wrapper

### Additional Parameters Defined in this Step: Gather Parameters for Sybase Compliance

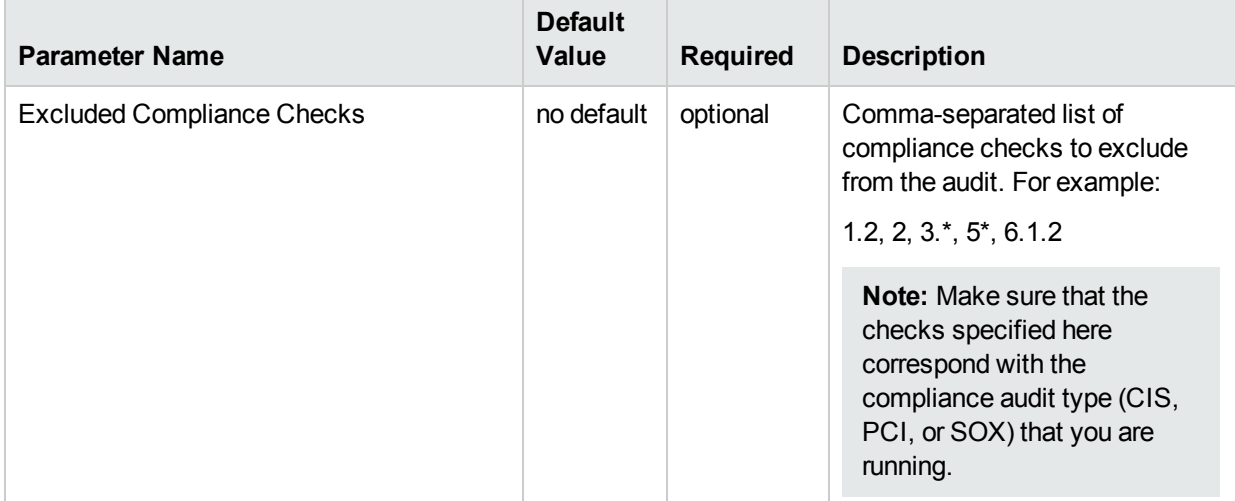

### Additional Parameters Defined in this Step: Gather Advanced Parameters for Sybase Compliance

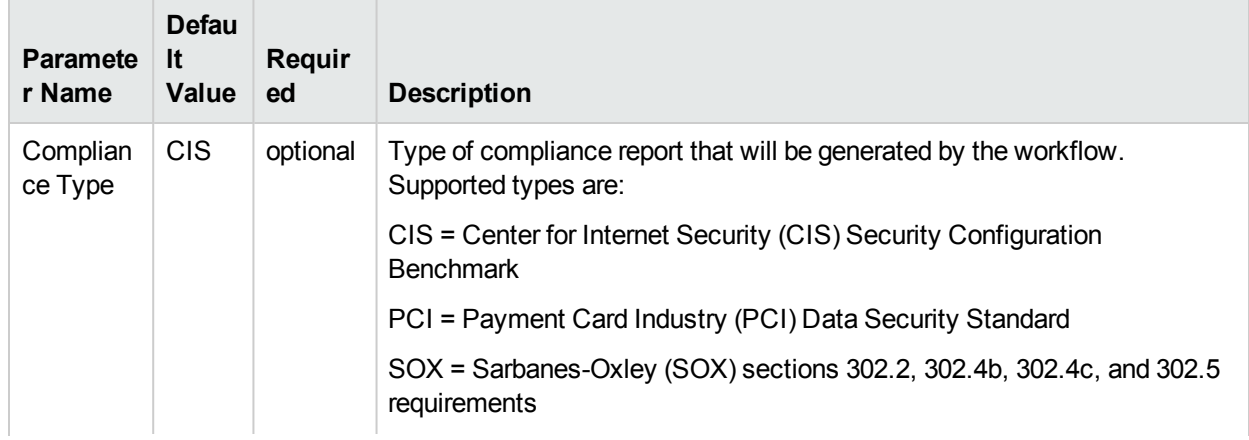

Additional Parameters Defined in this Step: Gather Advanced Parameters for Sybase Compliance, continued

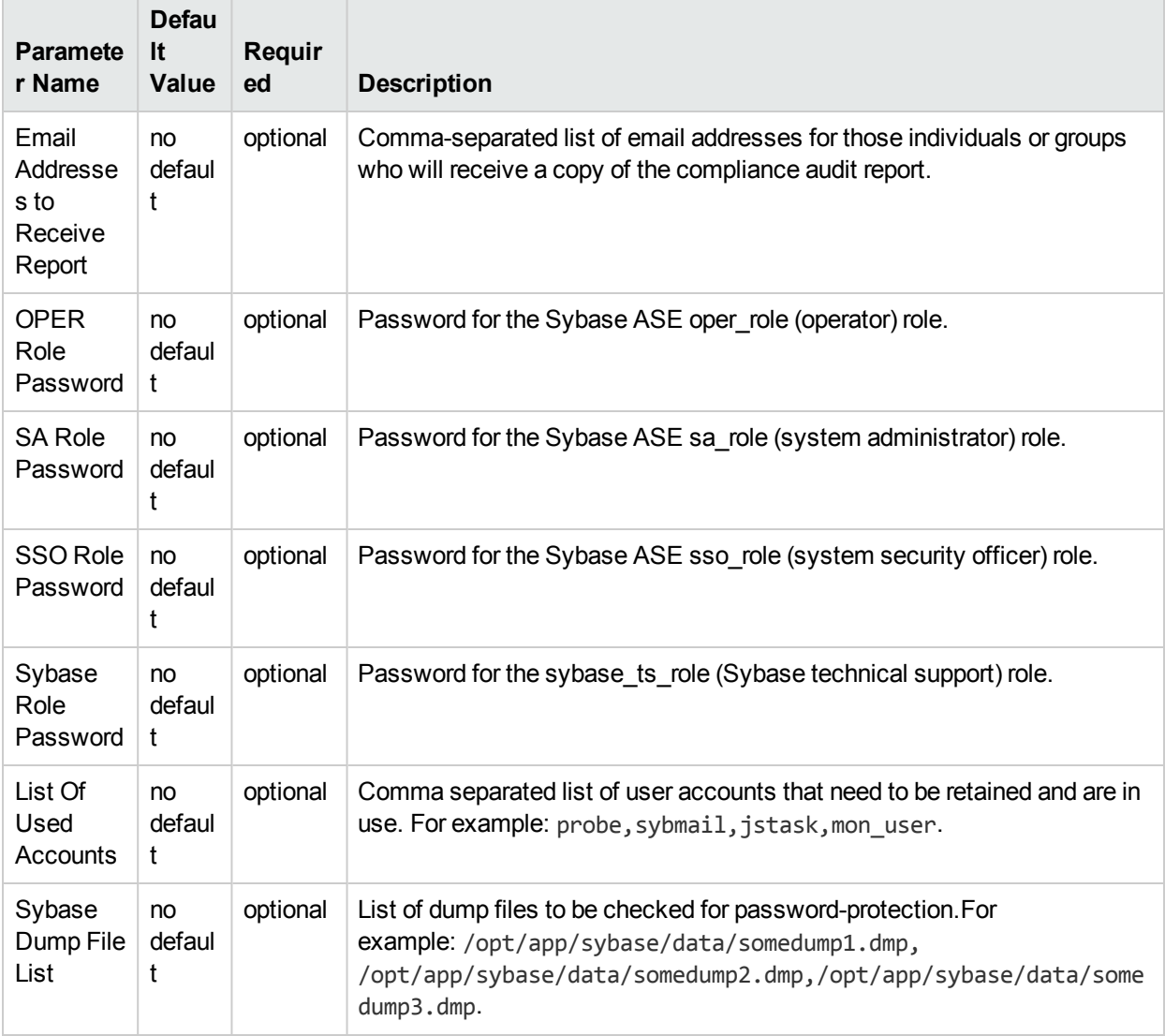

### Additional Parameters Defined in this Step: Audit Sybase Host and Network Deployment

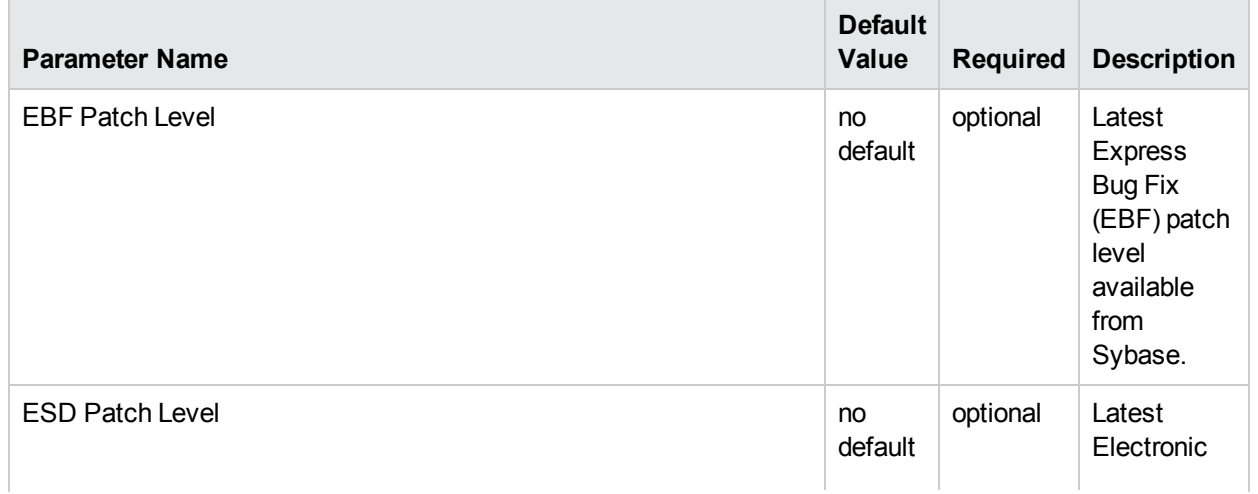

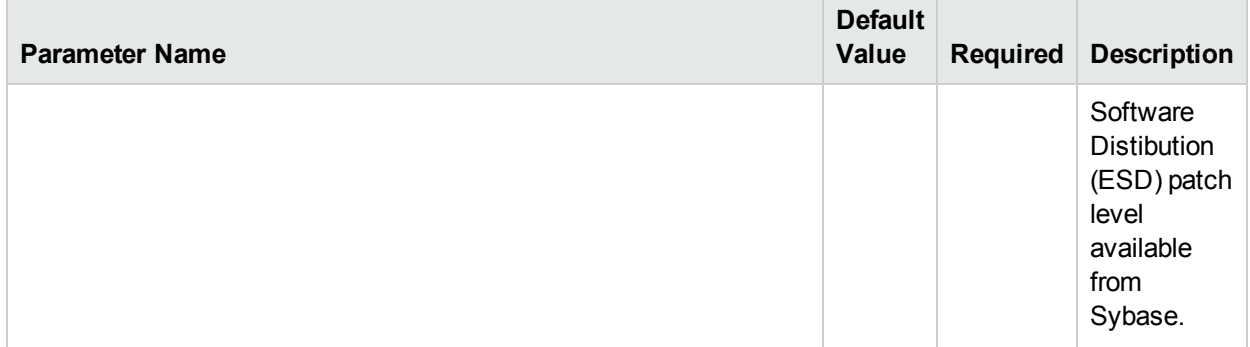

### Additional Parameters Defined in this Step: Audit Sybase Host and Network Deployment, continued

# <span id="page-25-0"></span>Dump Sybase Database

This workflow enables you to dump the contents of a Sybase Adaptive Server Enterprise (ASE) database (the source database) into a file (the database dump file).

The workflow performs extensive validation checks prior to and immediately after the dump operation to ensure that the dump file is valid.

This workflow can create and load database dump files that are striped, compressed (at any level 1-9), encrypted, or any combination thereof.

If any source database objects are bound to a specific (non-default) cache, the workflow will create a cache dump file—provided that you specify a valid value for the Cache Dump File parameter. The cache dump file contains details about the specific caches used by the source database and any objects that are bound to each cache. This file is in data-readable format.

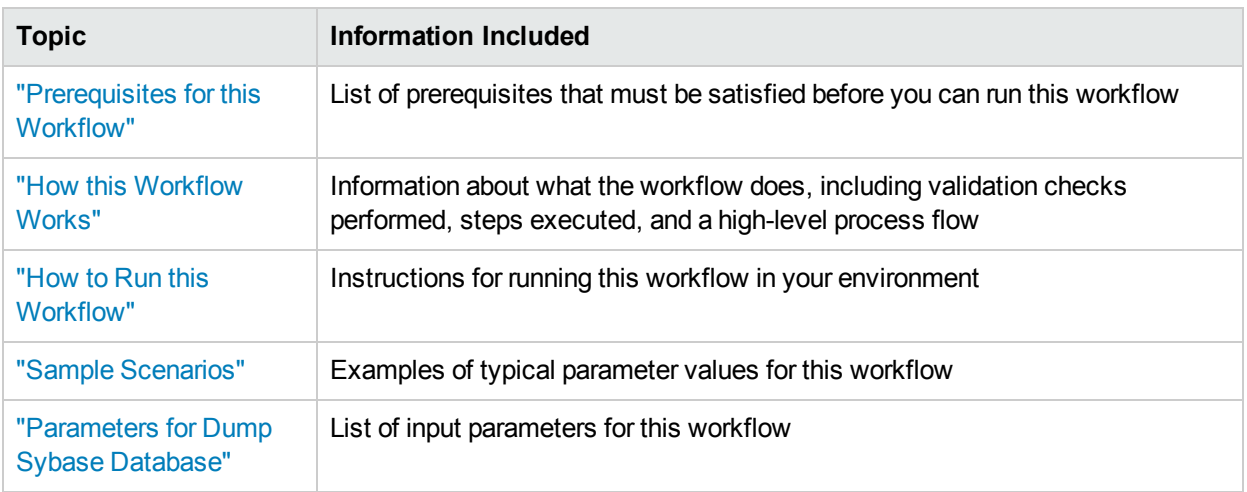

To use this workflow in your environment, see the following information:

The process of deploying and running this workflow is the same for all scenarios, but the parameters required will differ depending on the specific scenario that you are implementing.

The workflow provides default values for most parameters. These default values are usually sufficient for a "typical" database refresh. You can override the defaults by specifying parameter values in the deployment. You can also expose additional parameters in the workflow, if necessary, to accomplish more advanced scenarios.

Any parameters not explicitly specified in the deployment will have the default values listed in ["Parameters](#page-35-0)" for Dump Sybase [Database"](#page-35-0) on page 36.

**Note:** To view detailed information about the steps included in this workflow, see the [Steps](#page-28-1) in this [Workflow.](#page-28-1)

## <span id="page-26-0"></span>Prerequisites for this Workflow

**Caution:** You cannot perform a database dump if there are dependencies between the source database and another database in the same or a different Sybase ASE instance. You must remove or disable object referencing (for example: triggers, views, stored procedures, etc.) before you run this workflow.

The following prerequisites must be satisfied before you can run the Dump Sybase Database workflow:

- 1. The **source** database must exist before the workflow runs.
- 2. The source database must NOT be mounted on the master device.
- 3. Both the Adaptive Server instance that executes the dump command and the local Backup Server instance must be running, and they must able to communicate with each other.
- 4. The master database system table (sysservers) must contain an entry that assigns the local Backup Server instance to SYB\_BACKUP.
- 5. By default, the workflow will create the database dump file with the following format:

dump\_file\_path/<*databaseName*>\_<*dateTime*>.dmp

For example: /var/tmp/mytestdb\_2012111283762.dmp

If you specify a non-default file name (or names) in the Dump File List parameter, the path to each specified file must exist.

- 6. Adequate disk space must be available to store the database dump file, whether it is stored locally or in a shared NFS location.
- 7. On Linux and Solaris platforms, the sudo package must be installed on the server that hosts the source database.
- 8. The Dump File Password parameter is required if a password was used to encrypt the **source** database dump file.
- 9. The workflow assumes the following:
	- The Adaptive Server component is installed in the /home/Sybase/ASE\_15 directory.
	- The Adaptive Server instance name is NY\_DS.
	- The database name is mytestdb.
	- The database dump file is stored in the /var/tmp directory.
	- $\bullet$  /var/tmp is an NFS mount point.
	- The Sybase ASE user specified in the ASE SysAdmin Username parameter is permitted to access the /var/tmp directory.
	- The user specified in the Sybase OS User Name parameter (sybase by default) must own the installation directory and be a member of the "sybase" group.

**Note:** The workflow currently does not support reading the database dump file from tape devices.

**Note:** This workflow does not support dump file password encryption for **cross-platform** database refresh (for example: the database dump file was created on a Linux server, and you are loading it onto a Solaris server).

#### **Additional Considerations**

It is good practice to run basic database consistency checks (DBCCs) on the source database before running this workflow. You can do this by creating a simple workflow that includes the Run Sybase DBCC Checks step included in this solution pack.

If database transactions occur on the source database after the dump file is created, you should apply the latest transaction log dump to the destination database after you run the "Load Sybase [Database](#page-38-0) Dump" workflow. Otherwise, these transactions will be missing from the destination database.

For information about prerequisites for Sybase ASE, refer to the Sybase ASE Product [Documentation.](http://infocenter.sybase.com/help/index.jsp)

## <span id="page-28-0"></span>Howthis Workflow Works

<span id="page-28-2"></span>This topic contains the following information about the "Dump Sybase [Database"](#page-25-0) workflow:

### **Validation Checks Performed**

The workflow checks the following things prior to dumping the database. If any of these checks fails, the workflow fails.

- 1. All required parameters have values. If any required parameter does not have a value—either a value that you specify or a default value—the workflow fails in the Sybase - Validate Database Dump Settings step.
- 2. The Sybase ASE software is installed.
- 3. The source database exists in the specified Sybase ASE instance.
- 4. The source Adaptive Server and Backup Server components are running and able to communicate with each other so that they can perform the database dump.
- 5. The **source** database is online.
- <span id="page-28-1"></span>6. Adequate disk space is available to store the database dump file.

#### **Steps Executed**

The "Dump Sybase [Database"](#page-25-0) workflow includes the following steps. Each step must complete successfully before the next step can start. If a step fails, the workflow reports a failure, and all subsequent steps are skipped.

#### **Process Flow**

This workflow performs the following tasks:

- 1. Creates the Instance Wrapper and Server Wrapper.
- 2. Verifies that the HPE DMAserver is able to communicate with the server where the workflow is running.
- 3. Performs the preliminary [validation](#page-28-2) checks described above.
- 4. Generates the cache descriptor file for the source database. This is used to replicate the cache objects on the destination server.
- 5. Performs the database dump operation to create the database dump file.
- 6. Performs post-dump validation checks to ensure that all required parameters had valid values.

#### **Tips and Best Practices**

It is good practice to run basic database consistency checks (DBCCs) on the source database before running this workflow to ensure that there are no internal errors in the database. You can do this by creating a simple workflow that includes the Run Sybase DBCC Checks step included in this solution pack.

If you find errors in the source database, be sure to fix them before running this workflow. The workflow does not have the ability to diagnose or remediate problems in the database prior to performing the database dump.

## <span id="page-29-0"></span>Howto Run this Workflow

This topic explains how to customize and run the "Dump Sybase [Database"](#page-25-0) workflow in your environment.

**Note:** Prior to running this workflow, review the ["Prerequisites](#page-26-0) for this Workflow", and ensure that all requirements are satisfied.

#### **To customize and run the Dump Sybase Database workflow:**

- 1. Create a deployable copy of the workflow.
- 2. Determine the values that you will specify for the following parameters. This is the minimum set of parameters required to run this workflow.

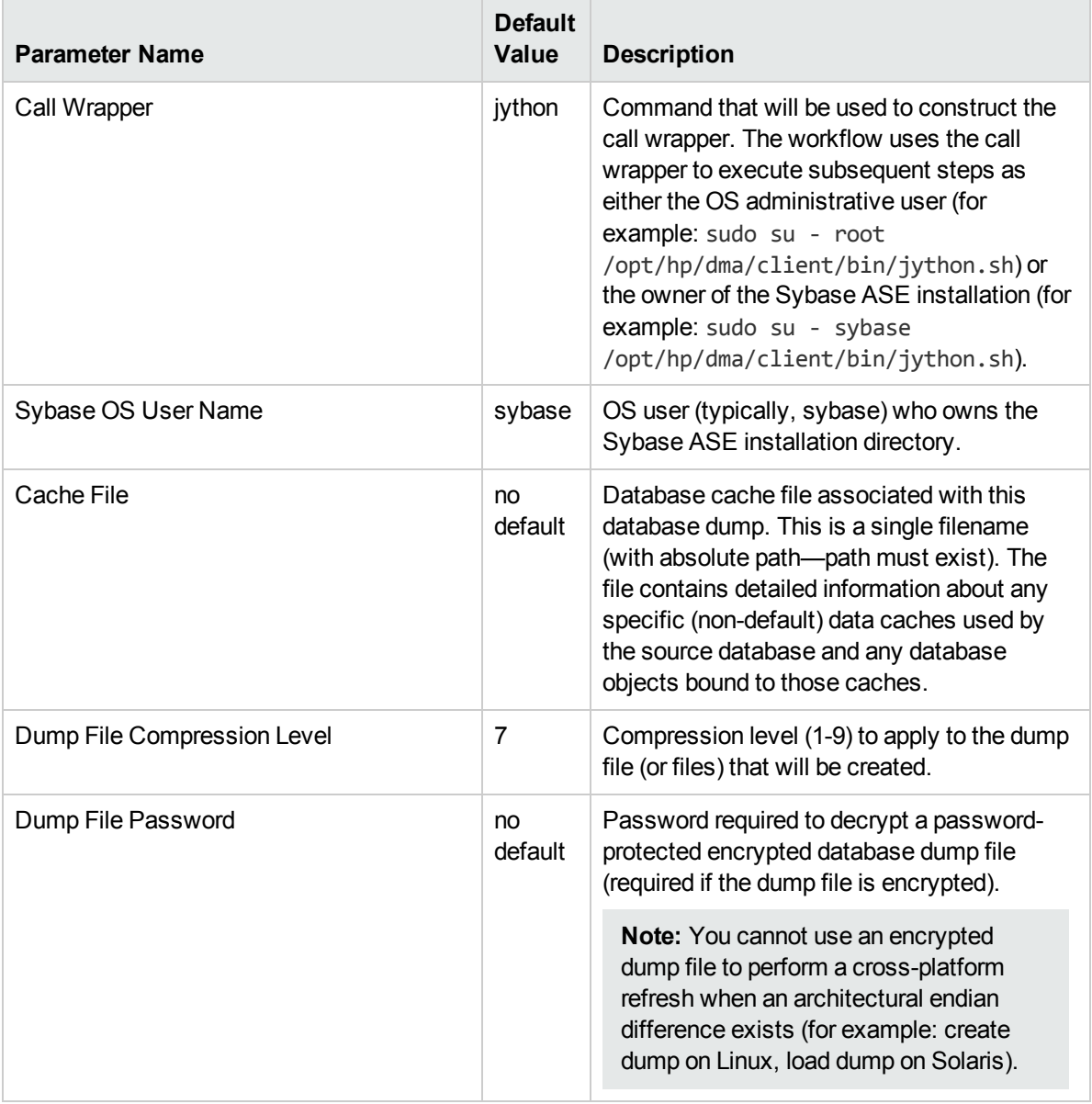

**Note:** This is the minimum set of parameters required to run this workflow. You may need to expose additional parameters depending on your objectives.

See ["Parameters](#page-35-0) for Dump Sybase Database" on page 36 for detailed descriptions of all input parameters for this workflow, including default values.

To avoid having to re-enter passwords whenever they change, you can create a policy to provide them to the workflow.

- 3. In the workflow editor, expose any additional parameters that you need (see How to Expose Additional Workflow Parameters on page 70). You will specify values for those parameters when you create the deployment.
- 4. Save the changes to the workflow (click Save in the lower right corner).
- 5. Create a new deployment.
- 6. On the Parameters tab, specify values for the required parameters listed in step 2 and any additional parameters that you have exposed.You do not need to specify values for those parameters whose default values are appropriate for your environment.
- 7. On the Targets tab, specify one or more targets for this deployment.
- 8. Save the deployment (click Save in the lower right corner).
- 9. Run the workflow using this deployment.

The workflow will complete and report "Success" on the Console if it has run successfully. If an invalid parameter value is specified, an error is logged, and the workflow terminates in the "Failure" state.

# <span id="page-31-0"></span>Sample Scenarios

This topic shows you how to use various parameters to achieve the following database refresh scenarios in your environment using the "Dump Sybase [Database"](#page-25-0) workflow:

### **Scenario 1: Perform a Database Refresh Using a Database Dump File that is Not Encrypted or Striped**

This is the simplest Sybase ASE database dump scenario.

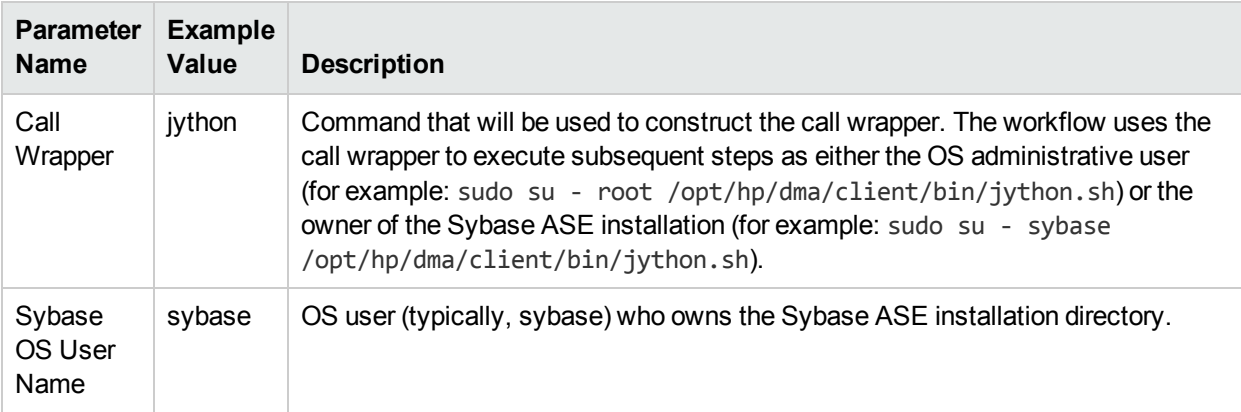

Be sure that the default values for all remaining parameters are appropriate for your environment (see Parameters for Dump Sybase Database).

### **Scenario 2: Perform a Database Refresh Using a Database Dump File that is Encrypted and Compressed**

This scenario requires you to specify the encryption password and compression level for the database dump file.

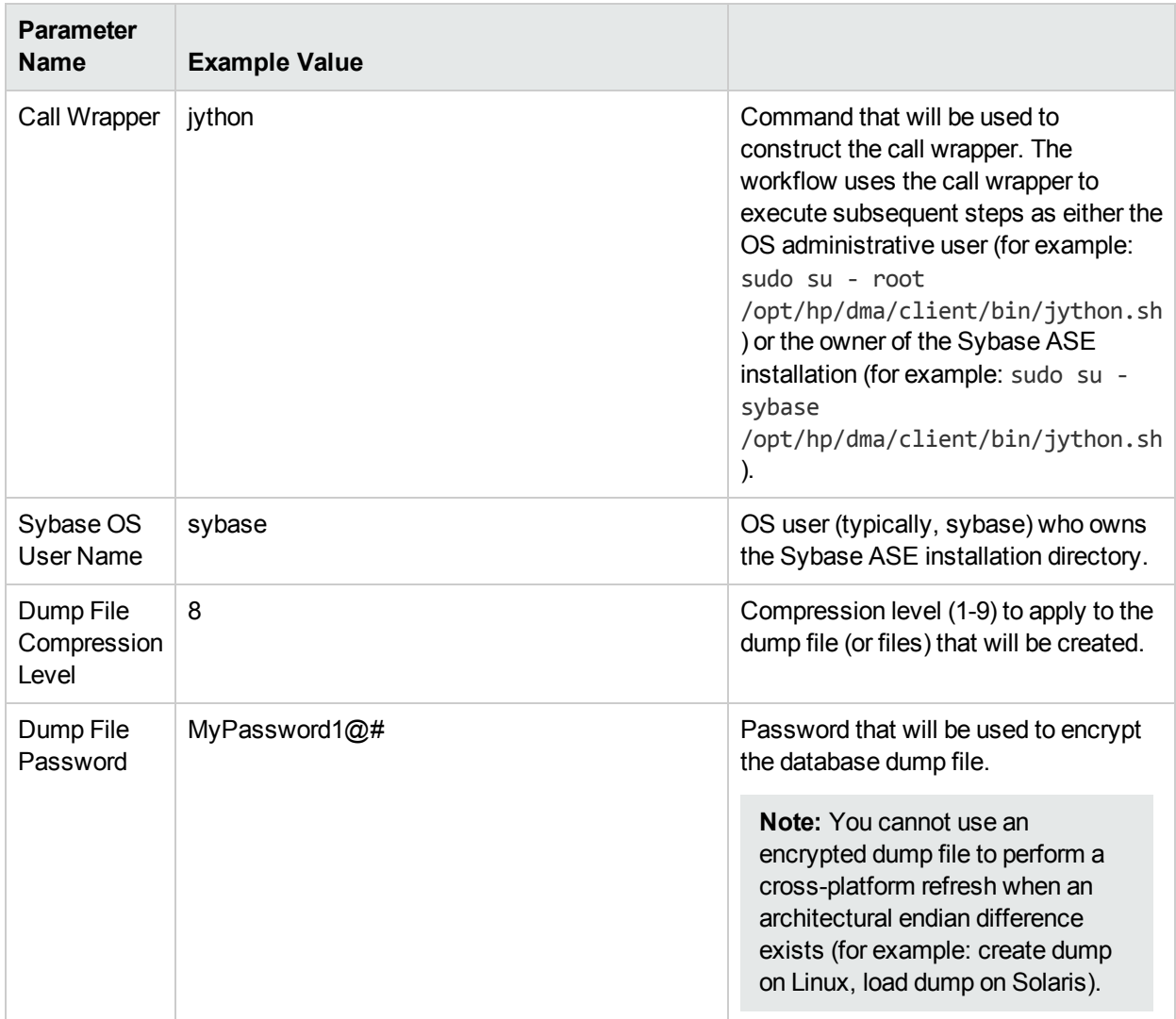

Be sure that the default values for all remaining parameters are appropriate for your environment (see ["Parameters](#page-35-0) for Dump Sybase Database" on page 36).

### **Scenario 3: Perform a Database Refresh Using a Database Dump File that is Striped and Encrypted**

In this scenario, the database dump file will be striped across multiple files. You must specify all the individual stripe files in the Dump File List parameter (separate them with commas).

If you want the stripe files to be encrypted, you must also specify the Dump File Password parameter.

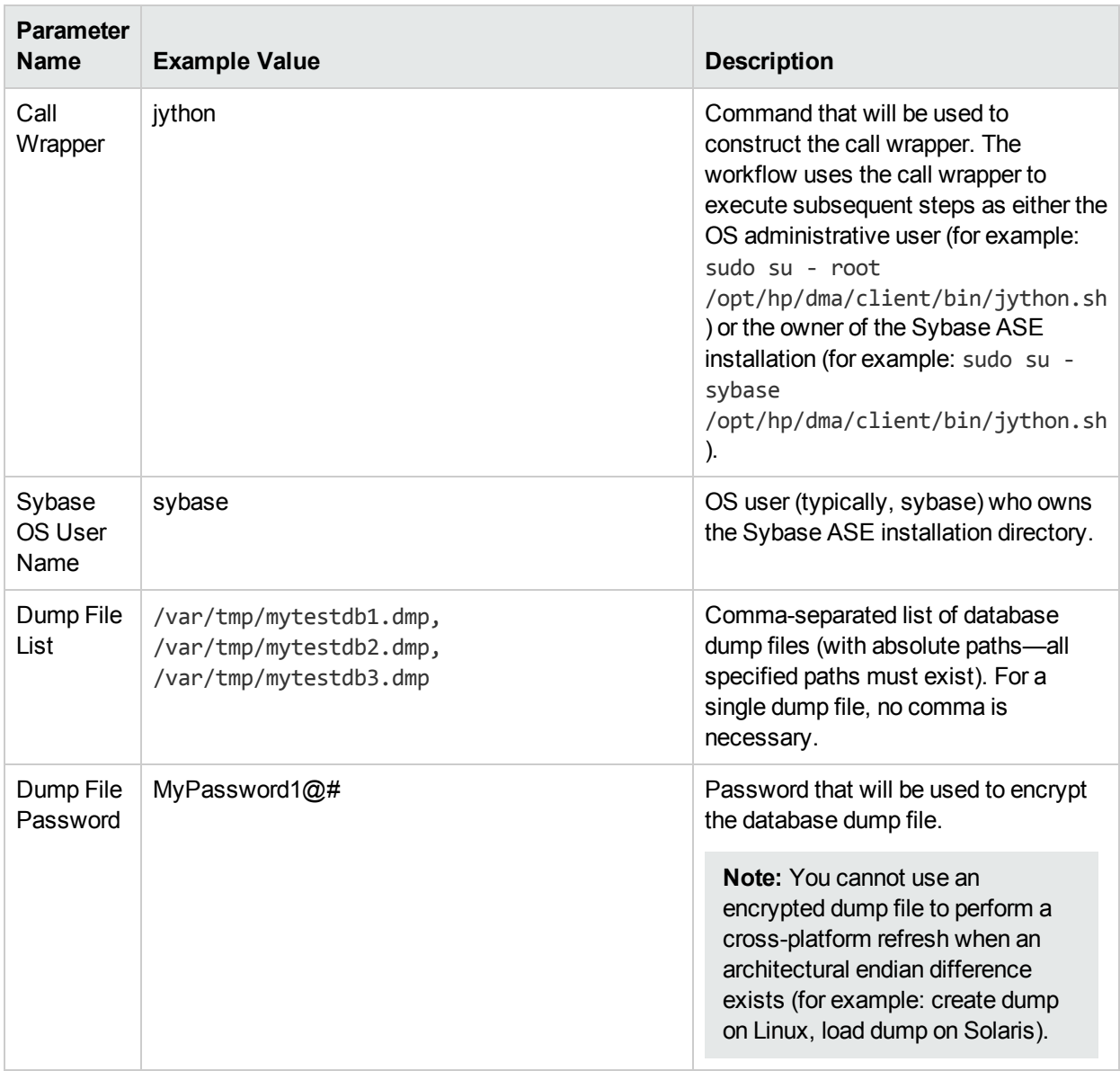

Be sure that the default values for all remaining parameters are appropriate for your environment (see ["Parameters](#page-35-0) for Dump Sybase Database" on page 36).

### **Scenario 4: Perform a Database Refresh Using a Cache Dump File**

In this scenario,the database dump file has an associated cache dump file. You must specify the name of the cache dump file by using the Cache File parameter. The workflow will use the cache dump file to rebuild and bind the cache after the database dump file is loaded into the destination database.

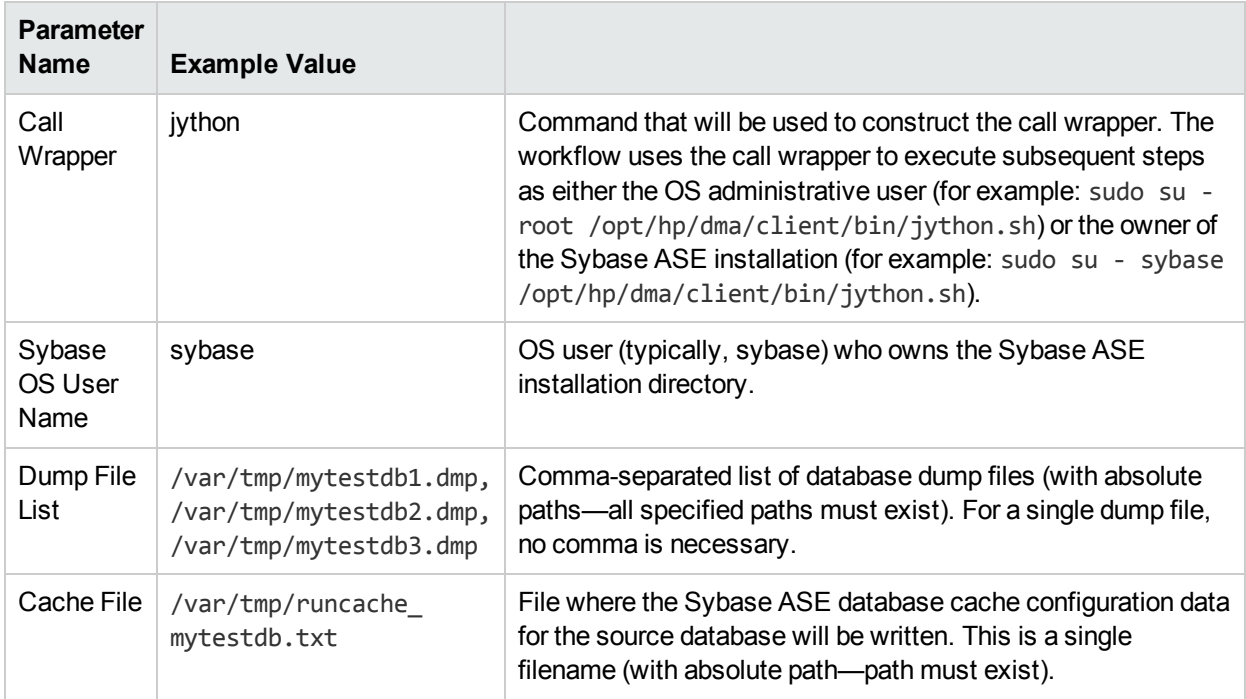

Be sure that the default values for all remaining parameters are appropriate for your environment (see Parameters for Dump Sybase Database).

# <span id="page-35-0"></span>Parameters for Dump Sybase Database

The following tables describe the required and optional input parameters for this workflow. Most of these parameters are not initially visible in a deployment. For most parameters, if you do not specify a value for a parameter, a default value is assigned in the following steps:

- Gather Parameters for Sybase Dump or Load
- Gather Advanced Parameters for Sybase Database Dump

### Input Parameters for the Dump Sybase Database Workflow

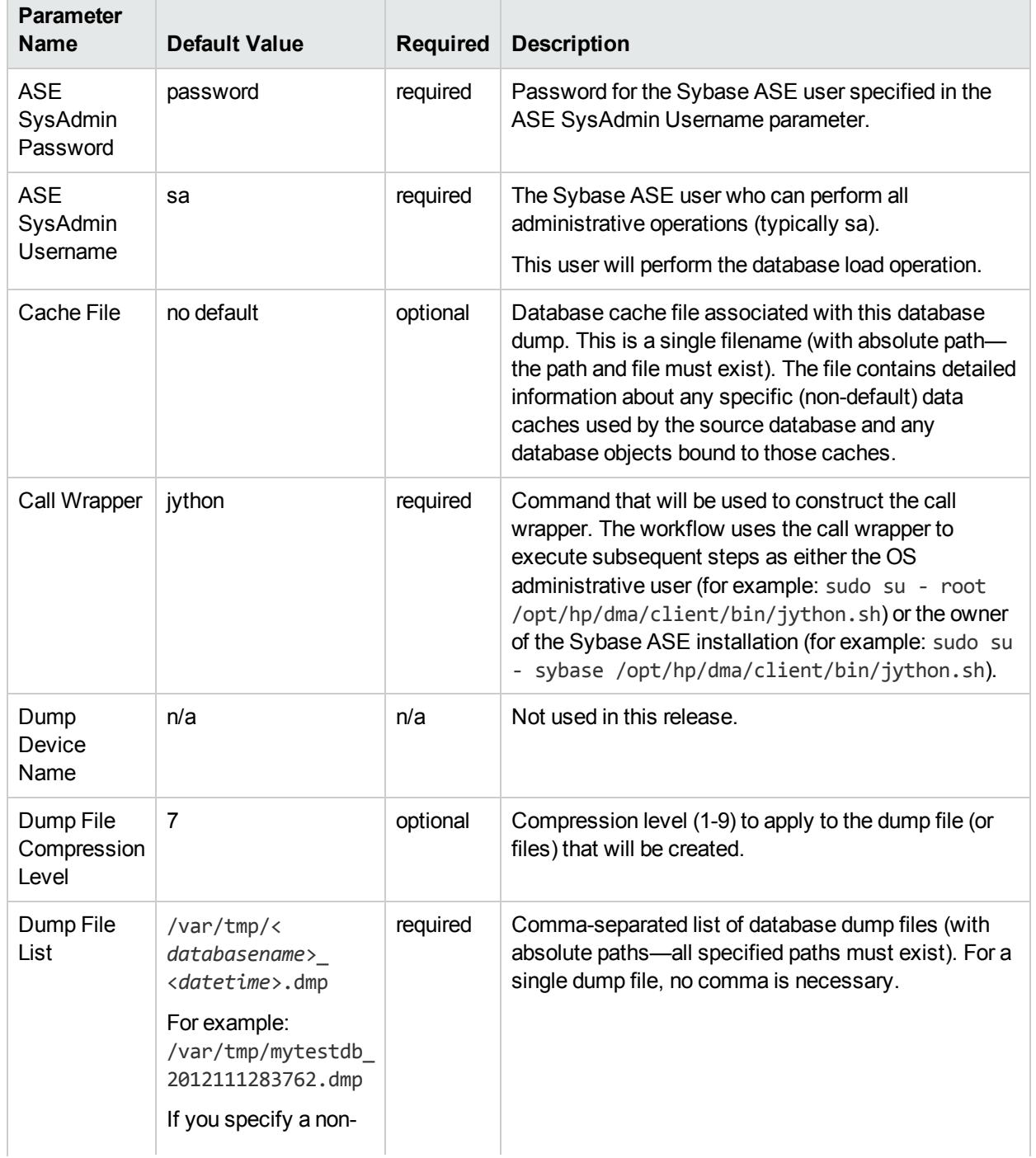
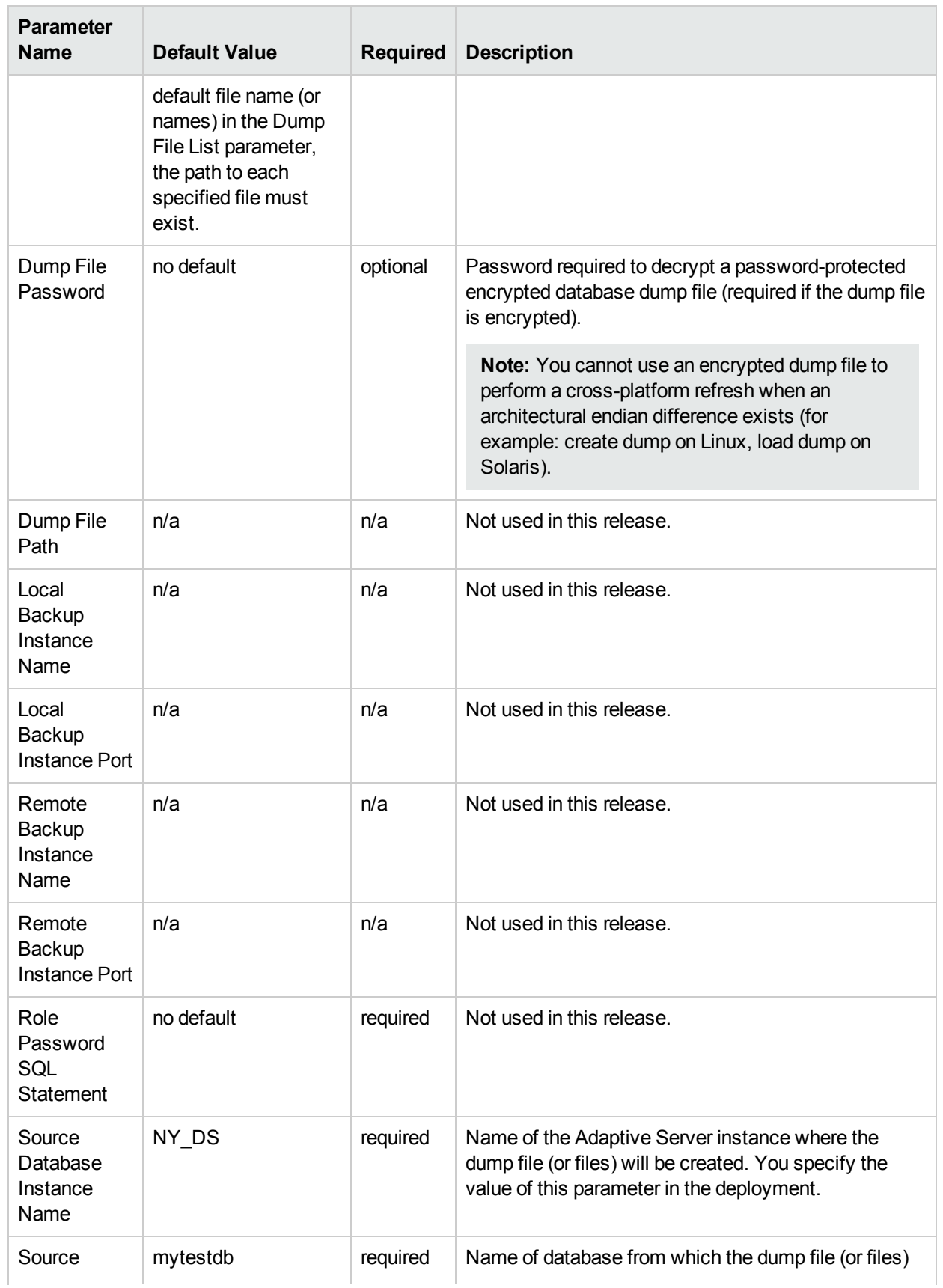

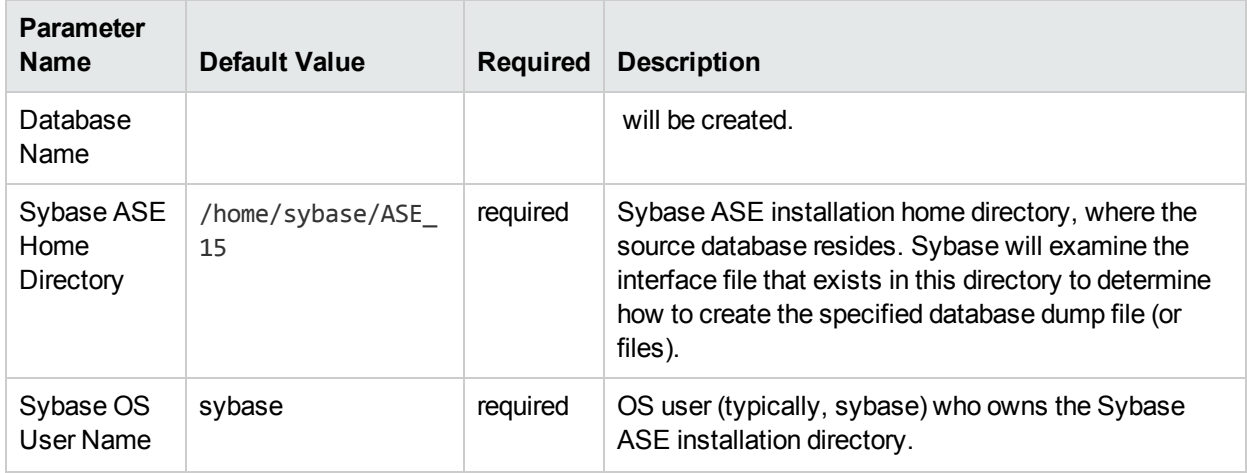

# <span id="page-38-0"></span>Load Sybase Database Dump

This workflow enables you to load the contents of a previously created Sybase ASE database dump file (the source data) into an existing Sybase ASE database (the destination database).

The workflow performs extensive validation checks prior to and immediately after loading the source data into the destination database to ensure that the schema and data have been loaded successfully. The workflow restores any existing database users after the source data is loaded into the destination database.

This workflow can perform a cross-platform database refresh (load) if necessary. After it performs a crossplatform load operation, the workflow rebuilds the indexes (clustered or non-clustered indexes on APL/DOL tables) to avoid any page linkage or index corruption issues.

The source database dump file (or files) can be striped, compressed (at any level 1-9), encrypted, or any combination thereof.

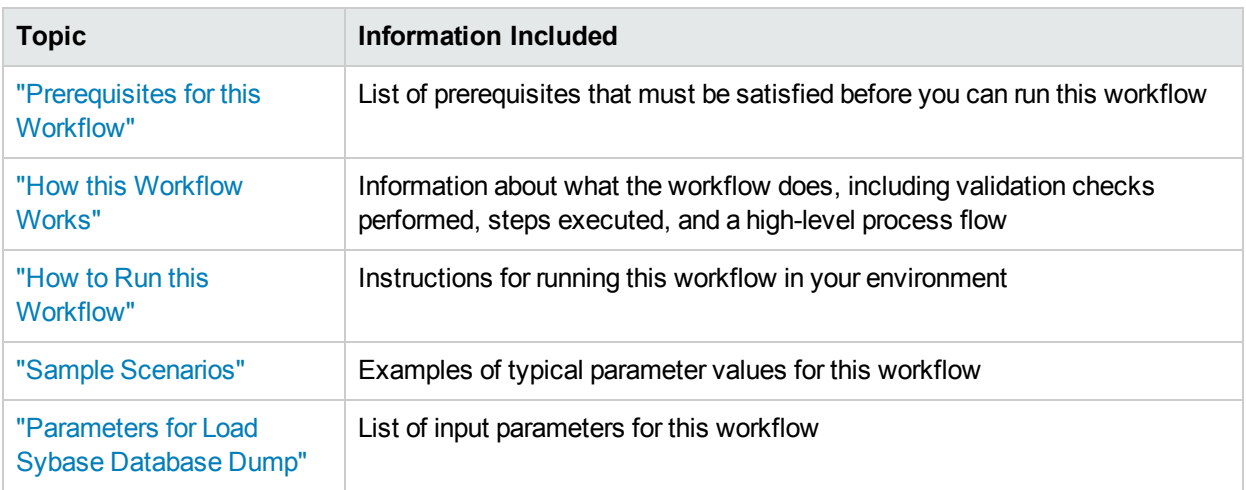

To use this workflow in your environment, see the following information:

The process of deploying and running this workflow is the same for all scenarios, but the parameters required will differ depending on the specific scenario that you are implementing.

The workflow provides default values for most parameters. These default values are usually sufficient for a "typical" database refresh. You can override the defaults by specifying parameter values in the deployment. You can also expose additional parameters in the workflow, if necessary, to accomplish more advanced scenarios.

Any parameters not explicitly specified in the deployment will have the default values listed in ["Parameters](#page-49-0)" for Load Sybase [Database](#page-49-0) Dump" on page 50.

**Note:** To view detailed information about the steps included in this workflow, see Steps in this [Workflow.](#page-41-1)

## <span id="page-39-0"></span>Prerequisites for this Workflow

The following prerequisites must be satisfied before you can run the Load Sybase Database Dump workflow:

- 1. The **destination** database must exist before the workflow runs.
- 2. The destination database must NOT be mounted on the master device.
- 3. The **source** and destination database servers must use the same page size.
- 4. No database users may be logged in to the destination database server when this workflow runs.
- 5. Both the Adaptive Server instance that executes the load command and the local Backup Server instance must be running, and they must able to communicate with each other.
- 6. The master database system table (sysservers) must contain an entry that assigns the local Backup Server instance to SYB\_BACKUP.
- 7. On Linux and Solaris platforms, the sudo package must be installed on the server that hosts the destination database.
- 8. You must specify an operating system file in the Dump File List parameter (for example: /var/temp/mydbdump.dmp). You cannot specify a dump device.

The database dump file must be accessible from the server where the workflow is executed.The file must be available on the local machine or via a Network File System (NFS) mount.

The workflows currently do not support writing or reading the database dump file from tape devices.

- 9. The file (or files) specified in the Dump File List parameter must exist in the specified location.
- 10. The Dump File Password parameter is required if a password was used to encrypt the source database dump file.
- 11. The workflow assumes the following:
	- The Adaptive Server component is installed in the /home/sybase/ASE\_15 directory.
	- The Adaptive Server instance name is NY\_DS.
	- The database name is mytestdb.
	- The database dump file is stored in the /var/tmp directory.
	- $\bullet$  /var/tmp is an NFS mount point.
	- The Sybase ASE user specified in the ASE SysAdmin Username parameter is permitted to access the /var/tmp directory.
	- The user specified in the Sybase OS User Name parameter (sybase by default) must own the installation directory and be a member of the "sybase" group.

**Note:** The workflow currently does not support reading the database dump file from tape devices.

**Note:** This workflow does not support dump file password encryption for **cross-platform** database refresh (for example: the database dump file was created on a Linux server, and you are loading it onto a Solaris server).

#### **Additional Considerations**

It is good practice to run basic database consistency checks (DBCCs) on the source database before running this workflow. You can do this by creating a simple workflow that includes the Run Sybase DBCC Checks step included in this solution pack.

If database transactions occur on the source database after the dump file is created, you should apply the latest transaction log dump to the destination database after you run the "Load Sybase [Database](#page-38-0) Dump" workflow. Otherwise, these transactions will be missing from the destination database.

For information about prerequisites for Sybase ASE, refer to the Sybase ASE Product [Documentation.](http://infocenter.sybase.com/help/index.jsp)

## <span id="page-41-0"></span>Howthis Workflow Works

This topic contains the following information about the "Load Sybase [Database](#page-38-0) Dump" workflow:

**Caution:** You cannot refresh the target database (load the database dump) if there are dependencies between the target database and another database in the same or a different Sybase ASE instance. You must remove or disable object referencing (for example: triggers, views, stored procedures, etc.) before you run this workflow.

#### <span id="page-41-2"></span>**Validation Checks Performed**

The workflow checks the following things prior to refreshing the database. If any of these checks fails, the workflow fails.

- 1. All required parameters have values. If any required parameter does not have a value—either a value that you specify or a default value—the workflow fails in the Sybase - Validate Database Refresh Settings step.
- 2. The Sybase ASE software is installed.
- 3. The target database and the Backup Server are running and able to communicate with each other.
- 4. The dump file server page size matches the target database server page size.
- 5. The Sybase ASE version in the database dump file header is compatible with the target Sybase ASE instance version. The following versions are compatible:

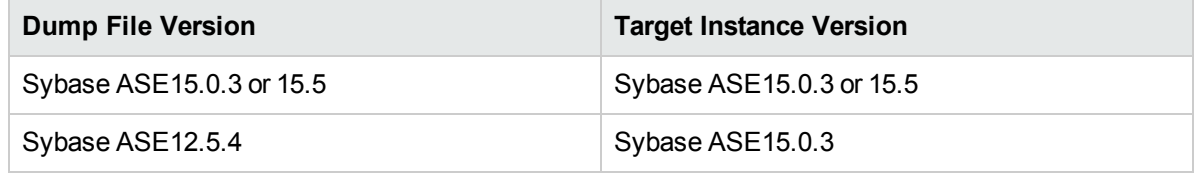

- 6. The target database exists.
- 7. The size of the target database is sufficient to load the database dump file.

The workflow then determines whether the target database server is currently in use by Sybase ASEusers. If the database is in use, the workflow creates a backup of the target database users and groups in tempdb before it refreshes the database. It restores the users after the database is refreshed.

#### <span id="page-41-1"></span>**Steps Executed**

The "Load Sybase [Database](#page-38-0) Dump" workflow includes the following steps. Each step must complete successfully before the next step can start. If a step fails, the workflow reports a failure, and all subsequent steps are skipped.

#### **Process Flow**

This workflow performs the following tasks:

- 1. Creates the Instance Wrapper and Server Wrapper.
- 2. Verifies that the HPE DMAserver is able to communicate with the server where the workflow is running.
- 3. Performs the pre-refresh [validation](#page-41-2) checks described above.
- 4. Reads the header of the database dump file, and validates that the sourceSybase ASE page size matches the target Sybase ASE page size. The workflow fails if the page sizes do not match.
- 5. Backs up any existing database users and groups.
- 6. Determines whether the source (the database dump file) and target servers have different byte architectures (big-endian versus little-endian).
- 7. Enables the database level "dbo use only" option to ensure that no users except the database owner are accessing the destination database.
- 8. Loads the database dump file on the target database server, and refreshes the destination database.
- 9. Brings the destination database online and performs the post-refresh checks.
- 10. Rebuild the indexes using the Sybase ASE recommended sp\_post\_xpload system stored procedure.
- 11. Runs the specified database consistency checker (DBCC) checks to ensure that no database tables or objects have become corrupted. The output of these checks is printed in the step log and stored in files under the specified directory.
- 12. Builds the specified cache (if specified), and binds the database object to either the default data cache or the specified cache.

#### **Tips and Best Practices**

It is good practice to run basic database consistency checks (DBCCs) on the source database before you create the dump file (or files) to ensure that there are no internal errors in the database. You can do this by creating a simple workflow that includes the Run Sybase DBCC Checks step included in this solution pack.

If you find errors in the source database, be sure to fix them before you create the dump file. The workflow does not have the ability to diagnose or remediate problems in the database.

## <span id="page-43-0"></span>Sample Scenarios

This topic shows you how to use various parameters to achieve the following database refresh scenarios in your environment using the "Load Sybase [Database](#page-38-0) Dump" workflow:

#### **Scenario 1: Database Dump File is Not Encrypted or Striped**

This is the simplest Sybase ASE database refresh scenario. It does not matter whether the database dump file is compressed – if decompression is required, it is handled automatically by the workflow prior to the refresh.

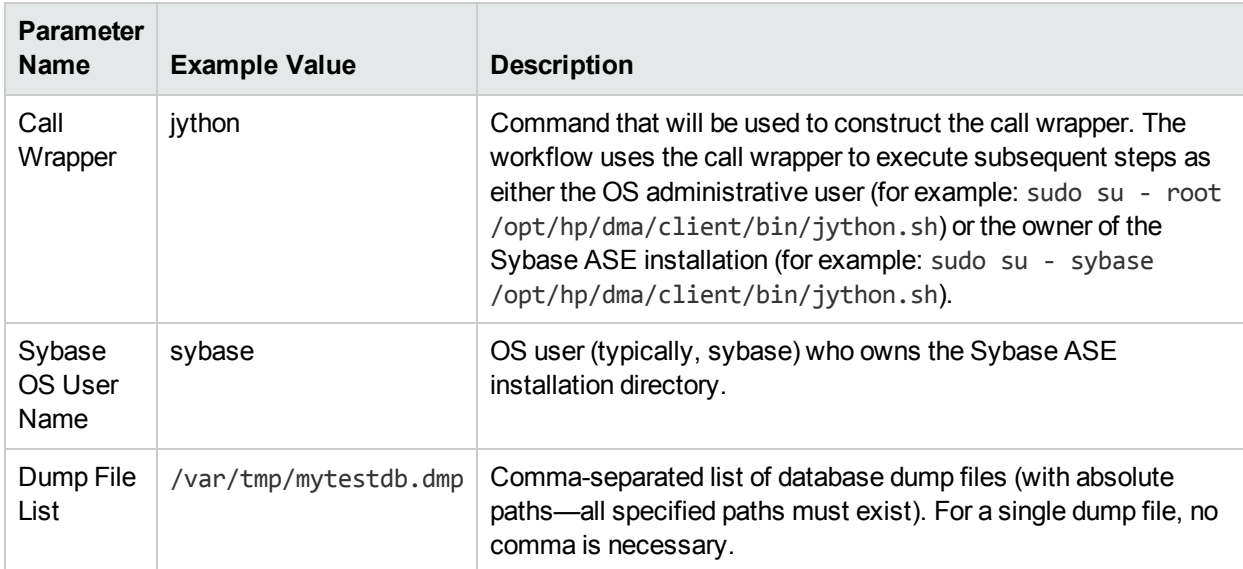

#### **Scenario 2: Database Dump File is Encrypted**

This scenario requires you to specify the encryption password for the database dump file. It does not matter whether the database dump file is compressed – if decompression is required, it is handled automatically by the workflow prior to the refresh.

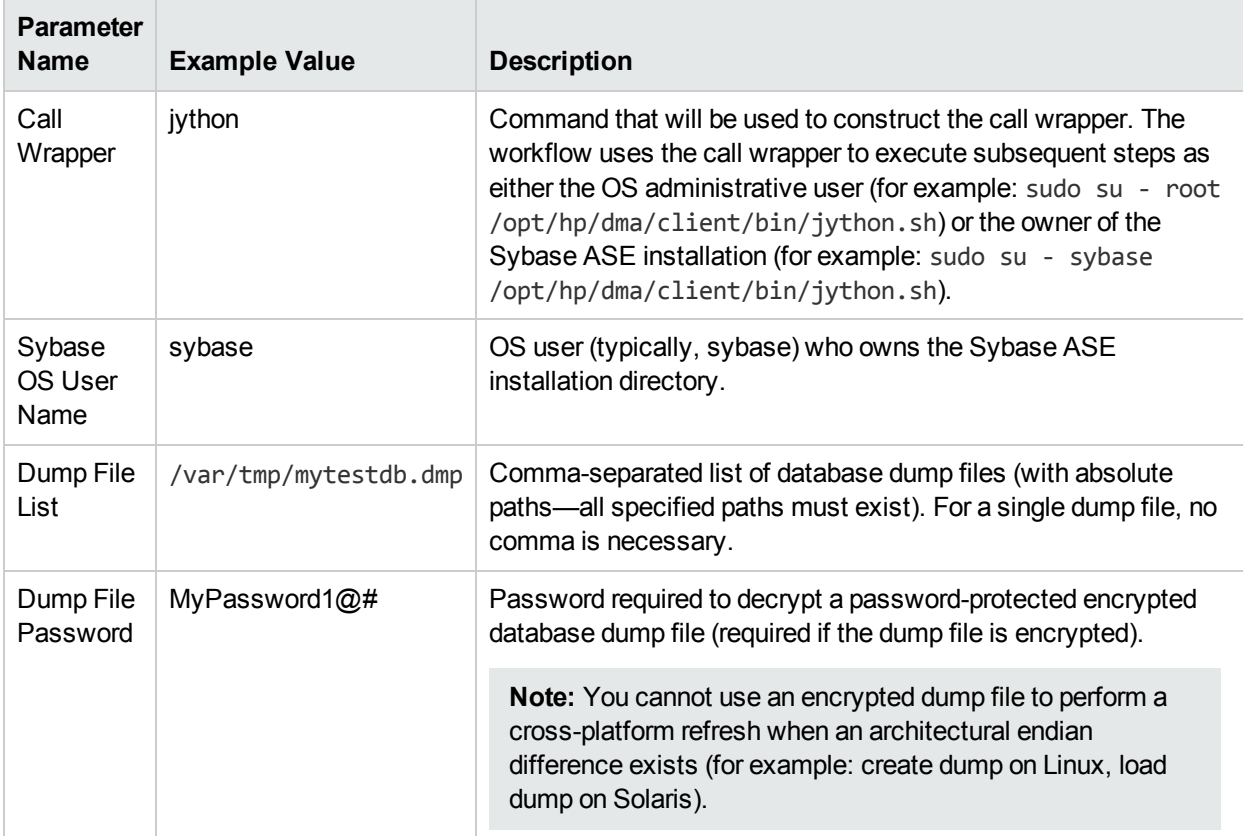

#### **Scenario 3: Database Dump File is Striped**

In this scenario, the database dump file has been striped across multiple files. You must specify all the individual stripe files in the Dump File List parameter (separate them with commas).

If the stripe files are encrypted, you must specify the Dump File Password parameter.

It does not matter whether the database dump file is compressed – if decompression is required, it is handled automatically by the workflow prior to the refresh.

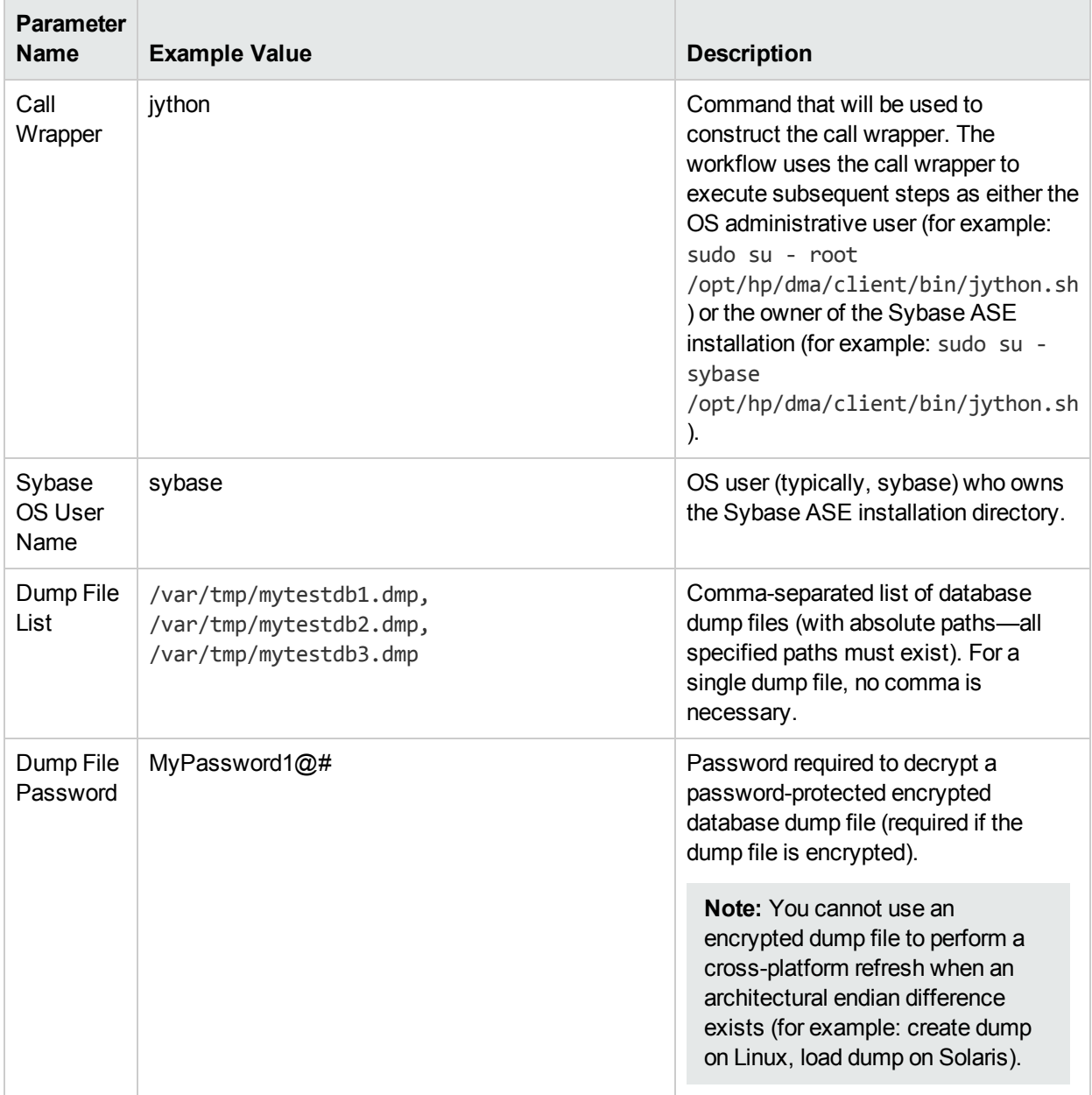

#### **Scenario 4: Using a Cache Dump File**

In this scenario,the database dump file has an associated cache dump file. You must specify the name of the cache dump file by using the Cache Dump File parameter. The workflow will rebuild and bind the cache after the database dump file is loaded into the target database.

If the database dump file is encrypted, you must specify the Dump File Password parameter.

If the cache dump file is encrypted, you must specify the Cache Dump File Password parameter.

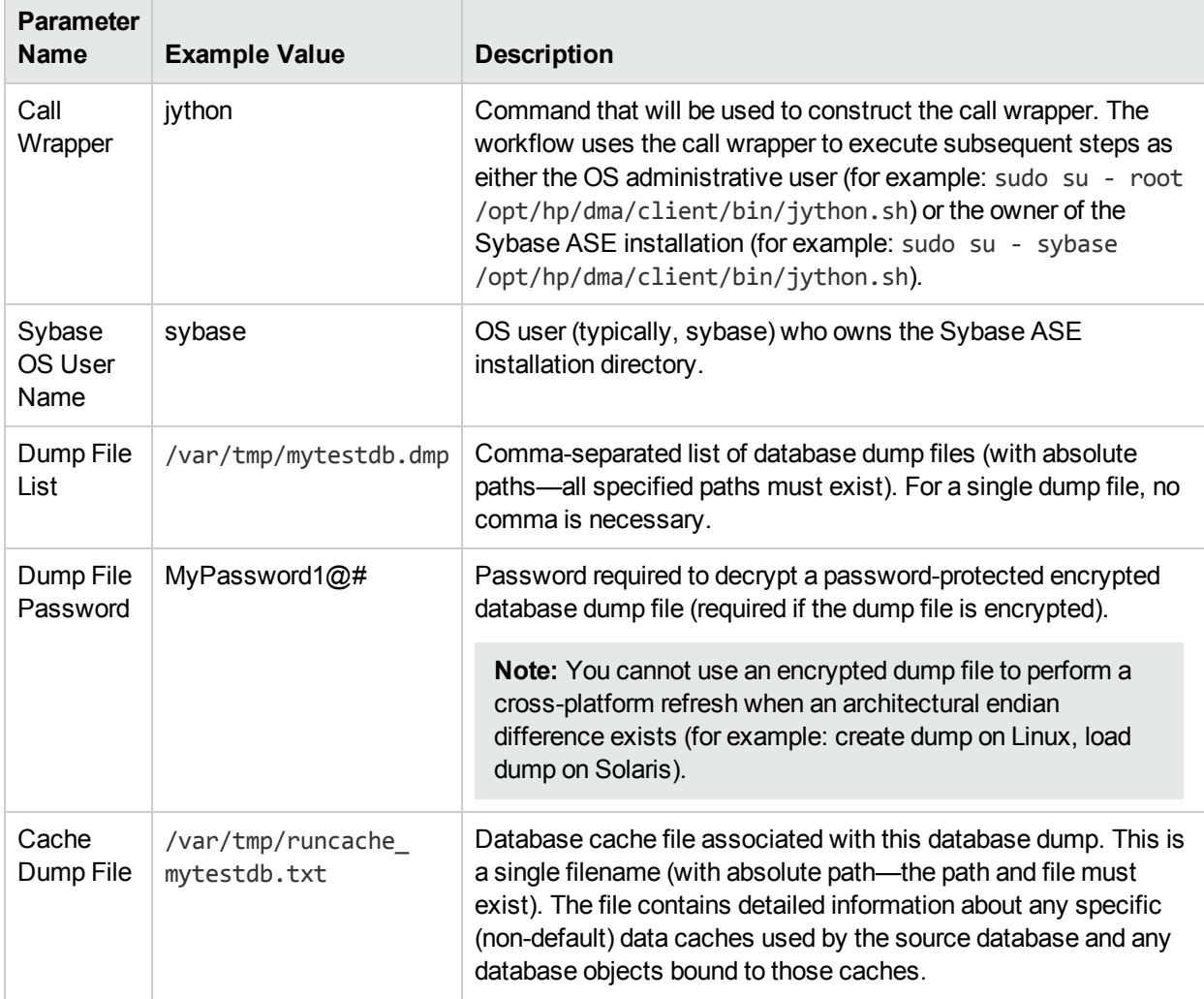

## <span id="page-47-0"></span>Howto Run this Workflow

This topic explains how to customize and run the "Load Sybase [Database](#page-38-0) Dump" workflow in your environment.

**Note:** Prior to running this workflow, review the ["Prerequisites](#page-39-0) for this Workflow", and ensure that all requirements are satisfied.

#### **To customize and run the Load Sybase Database Dump workflow:**

- 1. Create a deployable copy of the workflow.
- 2. Determine the values that you will specify for the following parameters. This is the minimum set of parameters required to run this workflow.

![](_page_47_Picture_751.jpeg)

**Note:** This is the minimum set of parameters required to run this workflow. You may need to expose additional parameters depending on your objectives.

See ["Parameters](#page-49-0) for Load Sybase Database Dump" on page 50 for detailed descriptions of all input parameters for this workflow, including default values.

To avoid having to re-enter passwords whenever they change, you can create a policy to provide them to the workflow.

3. a. In the workflow editor, expose any additional parameters that you need (see How to Expose Additional Workflow Parameters on page 70). You will specify values for those parameters when you create the deployment.

- b. Save the changes to the workflow (click Save in the lower right corner).
- c. Create a new deployment.
- d. On the Parameters tab, specify values for the required parameters listed in step 2 and any additional parameters that you have exposed.You do not need to specify values for those parameters whose default values are appropriate for your environment.
- e. On the Targets tab, specify one or more targets for this deployment.
- f. Save the deployment (click Save in the lower right corner).
- g. Run the workflow using this deployment.
- 4. The workflow will complete and report "Success" on the Console if it has run successfully. If an invalid parameter value is specified, an error is logged, and the workflow terminates in the "Failure" state.

## <span id="page-49-0"></span>Parameters for Load Sybase Database Dump

The following tables describe the required and optional input parameters for this workflow. Most of these parameters are not initially visible in a deployment. For most parameters, if you do not specify a value for a parameter, a default value is assigned in the following steps:

- Gather Parameters for Sybase Dump or Load
- Gather Advanced Parameters for Sybase Database Load

#### Input Parameters for the Load Sybase Database Dump Workflow

![](_page_49_Picture_750.jpeg)

![](_page_50_Picture_547.jpeg)

![](_page_51_Picture_147.jpeg)

# <span id="page-52-0"></span>Dump And Load Sybase Database

This workflow enables you to dump the contents of a Sybase ASE database (the **source**) into a file (the database dump file) and load the contents of that file into an existing Sybase ASE database (the **destination**).

The workflow performs extensive validation checks prior to and immediately after the dump operation at the source to ensure that the dump file is valid. It also performs validation checks prior to and immediately after the load operation at the destination to ensure that the data was successfully loaded.

This workflow can perform a cross-platform database refresh (dump and load) when necessary. After it performs a cross-platform load operation, the workflow rebuilds the indexes (clustered or non-clustered indexes on APL/DOL tables) to avoid page linkage or index corruption issues. Password protected dump cannot be supported for cross platform dump and load.

If any source database objects are bound to a specific (non-default) cache, the workflow will create a cache dump file—provided that you specify a valid value for the Cache Dump File parameter. The cache dump file contains details about the specific caches used by the source database and any objects that are bound to each cache. This file is in data-readable format. The workflow uses the cache dump file to refresh the destination database cache (provided that ample cache space is available). The workflow cannot, however, configure or enable cache buffering.

This workflow can create and load database dump files that are striped, compressed (at any level 1-9), encrypted, or any combination thereof.

![](_page_52_Picture_1012.jpeg)

To use this workflow in your environment, see the following information:

The process of deploying and running this workflow is the same for all scenarios, but the parameters required will differ depending on the specific scenario that you are implementing.

The workflow provides default values for most parameters. These default values are usually sufficient for a "typical" database refresh. You can override the defaults by specifying parameter values in the deployment. You can also expose additional parameters in the workflow, if necessary, to accomplish more advanced scenarios.

Any parameters not explicitly specified in the deployment will have the default values listed in ["Parameters](#page-63-0) for Dump and Load Sybase [Database"](#page-63-0) on page 64.

**Note:** To view detailed information about the steps included in this workflow, see Steps in this [Workflow.](#page-55-1)

## <span id="page-53-0"></span>Prerequisites for this Workflow

**Caution:** You cannot perform a database dump if there are dependencies between the source database and another database in the same or a different Sybase ASE instance. You must remove or disable object referencing (for example: triggers, views, stored procedures, etc.) before you run this workflow.

The following prerequisites must be satisfied before you can run the Dump and Load Sybase Database workflow:

- 1. The **source** and **destination** databases must exist before the workflow runs.
- 2. The source and destination databases must NOT be mounted on the master device.
- 3. The source and destination database servers must use the same page size.
- 4. No database users may be logged in to the destination database server when this workflow runs.
- 5. The source Adaptive Server instance that executes the dump command and the local source Backup Server instance must both be running, and they must able to communicate with each other.
- 6. The destination Adaptive Server instance that executes the load command and the local destination Backup Server instance must both be running, and they must able to communicate with each other.
- 7. The master database system table (sysservers) for both source and destination must contain an entry that assigns the local Backup Server instance to SYB\_BACKUP.
- 8. By default, the workflow will create the database dump file with the following file name format:

dump file path/databasename datetime.dmp

For example: /var/tmp/mytestdb\_2012111283762.dmp

9. If you specify a non-default file name (or names) in the Dump File List parameter, the path to each specified file must exist.

You must specify an operating system file in the Dump File List parameter (for example: /var/temp/mydbdump.dmp). You cannot specify a dump device.

The database dump file must be accessible from the server where the workflow is executed.The file must be available on the local machine or via a Network File System (NFS) mount.

The workflows currently do not support writing or reading the database dump file from tape devices.

- 10. Adequate disk space must be available on the shared NFS location where the dump file will be stored.
- 11. On Linux and Solaris platforms, the sudo package must be installed on the target servers.
- 12. The workflow assumes the following for both the source and destination:
	- The Adaptive Server component is installed under /home/Sybase/ASE\_15
	- The Adaptive Server instance name is NY\_DS
	- The database name is mytestdb
	- The database dump file is stored in the /var/tmp directory
	- $\bullet$  /var/tmp is an NFS mount point.
	- The Sybase ASE user specified in the ASE SysAdmin Username parameter is permitted to access the /var/tmp directory.

• The user specified in the Sybase OS User Name parameter (sybase by default) must own the installation directory and be a member of the "sybase" group.

**Note:** The workflow currently does not support reading the database dump file from tape devices.

**Note:** This workflow does not support dump file password encryption for **cross-platform** database refresh (for example: the database dump file was created on a Linux server, and you are loading it onto a Solaris server).

#### **Additional Considerations**

It is good practice to run basic database consistency checks (DBCCs) on the source database before running this workflow. You can do this by creating a simple workflow that includes the Run Sybase DBCC Checks step included in this solution pack.

If database transactions occur on the source database after the dump file is created, you should apply the latest transaction log dump to the destination database after you run the "Load Sybase [Database](#page-38-0) Dump" workflow. Otherwise, these transactions will be missing from the destination database.

For information about prerequisites for Sybase ASE, refer to the Sybase ASE Product [Documentation.](http://infocenter.sybase.com/help/index.jsp)

## <span id="page-55-0"></span>Howthis Workflow Works

This topic contains the following information about the "Dump And Load Sybase [Database"](#page-52-0) workflow:

**Caution:** You cannot perform a database dump if there are dependencies between the source database and another database in the same or a different Sybase ASE instance. You must remove or disable object referencing (for example: triggers, views, stored procedures, etc.) before you run this workflow.

#### <span id="page-55-2"></span>**Validation Checks Performed**

The workflow checks the following things prior to refreshing the database. If any of these checks fails, the workflow fails.

- 1. All required parameters have values. If any required parameter does not have a value—either a value that you specify or a default value—the workflow fails in the Sybase - Validate Database Dump Settings step.
- 2. The Sybase ASE software is installed.
- 3. The source database exists in the specified Sybase ASE instance and is online.
- 4. The source Adaptive Server and Backup Server components are running and able to communicate with each other so that they can perform the database dump.
- 5. Adequate disk space is available to store the database dump file.
- 6. The destination database exists in the specified Sybase ASE instance and is online.
- 7. The destination Adaptive Server and Backup Server components are running and able to communicate with each other.
- 8. The destination database server page size matches the source database server page size.
- 9. The Sybase ASE version of the source database is compatible with that of the destination database. The following versions are compatible:

![](_page_55_Picture_847.jpeg)

10. The size of the destination database is sufficient to load the database dump file created from the source database.

The workflow then determines whether the destination database is currently in use by Sybase ASEusers. If the database is in use, the workflow creates a backup of the destination database users and groups in tempdb before it loads the contents of the dump file. It restores the users after the database is refreshed.

#### <span id="page-55-1"></span>**Steps Executed**

The "Dump And Load Sybase [Database"](#page-52-0) workflow includes the following steps. Each step must complete successfully before the next step can start. If a step fails, the workflow reports a failure, and all subsequent steps are skipped.

#### **Process Flow**

This workflow performs the following tasks:

- 1. Creates the Instance Wrapper and Server Wrapper.
- 2. Verifies that the HPE DMA server is able to communicate with the server where the workflow is running.
- 3. Performs the pre-dump [validation](#page-55-2) checks described above.
- 4. Generates the cache descriptor file for the source database. This is used to replicate the cache objects on the destination server.
- 5. Performs the database dump operation to create the database dump file.
- 6. Performs post-dump validation checks to ensure that all required parameters had valid values.
- 7. Reads the header of the database dump file, and validates that the sourceSybase ASE page size matches the target Sybase ASE page size. The workflow fails if the page sizes do not match.
- 8. Backs up any existing database users and groups.
- 9. Determines whether the source and destination database servers have different byte architectures (bigendian versus little-endian).
- 10. Enables the database level "dbo use only" option to ensure that no users except the database owner are accessing the destination database.
- 11. Loads the database dump file on the destination database server, and refreshes the destination database.
- 12. Brings the destination database online and performs the post-refresh checks.
- 13. Rebuild the indexes using the Sybase ASE recommended sp\_post\_xpload system stored procedure.
- 14. Runs the specified database consistency checker (DBCC) checks to ensure that no database tables or objects have become corrupted. The output of these checks is printed in the step log and stored in files under the specified directory.
- 15. Builds the specified cache (if specified), and binds the database object to either the default data cache or the specified cache.

#### **Tips and Best Practices**

It is good practice to run basic database consistency checks (DBCCs) on the source database before running this workflow to ensure that there are no internal errors in the database. You can do this by creating a simple workflow that includes the Run Sybase DBCC Checks step included in this solution pack.

If you find errors in the source database, be sure to fix them before running this workflow. The workflow does not have the ability to diagnose or remediate problems in the database prior to performing the database dump.

## <span id="page-57-0"></span>Sample Scenarios

This topic shows you how to use various parameters to achieve the following database refresh scenarios in your environment using the "Dump And Load Sybase [Database"](#page-52-0) workflow:

#### **Scenario 1: Perform a Database Refresh Using a Dump File is Not Encrypted or Striped**

This is the simplest Sybase ASE database refresh scenario.

![](_page_57_Picture_407.jpeg)

#### **Scenario 2: Perform a Database Refresh Using a Dump File that is Compressed and Encrypted**

This scenario requires you to specify the encryption password and compression level for the database dump file.

![](_page_58_Picture_495.jpeg)

#### **Scenario 3: Perform a Database Refresh Using a Dump File that is Striped**

In this scenario, the database dump file will be striped across multiple files. You must specify all the individual stripe files in the Dump File List parameter (separate them with commas). If the stripe files are encrypted, you must also specify the Dump File Password parameter.

![](_page_59_Picture_518.jpeg)

#### **Scenario 4: Perform a Database Refresh Using a Cache Dump File**

In this scenario,the database dump file has an associated cache dump file. You must specify the name of the cache dump file by using the Cache File parameter. The workflow will rebuild and bind the cache after the database dump file is loaded into the target database.

If the database dump file is encrypted, you must specify the Dump File Password parameter.

If the cache dump file is encrypted, you must specify the Cache Dump File Password parameter.

![](_page_60_Picture_673.jpeg)

## <span id="page-61-0"></span>Howto Run this Workflow

This topic explains how to customize and run the "Dump And Load Sybase [Database"](#page-52-0) workflow in your environment.

**Note:** Prior to running this workflow, review the ["Prerequisites](#page-53-0) for this Workflow", and ensure that all requirements are satisfied.

#### **To customize and run the Dump and Load Sybase Database workflow:**

- <span id="page-61-1"></span>1. Create a deployable copy of the workflow.
- 2. Determine the values that you will specify for the following parameters. This is the minimum set of parameters required to run this workflow.

![](_page_61_Picture_722.jpeg)

![](_page_62_Picture_895.jpeg)

**Note:** This is the minimum set of parameters required to run this workflow. You may need to expose additional parameters depending on your objectives.

See ["Parameters](#page-49-0) for Load Sybase Database Dump" on page 50 for detailed descriptions of all input parameters for this workflow, including default values.

- <span id="page-62-1"></span>3. In the workflow editor, expose any additional parameters that you need. You will specify values for these parameters when you create the deployment.
- 4. Save the changes to the workflow (click **Save** in the lower right corner).
- 5. Create a new deployment.
	- a. On the Targets tab, select all the target servers—both source and destination—that will participate in this database refresh. The targets that you select here will be available in the Target Parameters drop-down menus on the Run page (see [step](#page-62-0) 7).
	- b. On the Parameters tab, specify values for the required parameters listed in [step](#page-61-1) 2 and any additional parameters that you exposed in [step](#page-62-1) 3. You do not need to specify values for those parameters whose default values are appropriate for your environment.
- <span id="page-62-0"></span>6. Save the deployment (click **Save** in the lower right corner).
- 7. Run the workflow using this deployment.

On the Run page, select the following targets from the respective drop-down menus:

![](_page_62_Picture_896.jpeg)

The workflow will complete and report "Success" on the Console if it has run successfully. If an invalid parameter value is specified, an error is logged, and the workflow terminates in the "Failure" state.

## <span id="page-63-0"></span>Parameters for Dump and Load Sybase Database

The following tables describe the required and optional input parameters for this workflow. Most of these parameters are not initially visible in a deployment. For most parameters, if you do not specify a value for a parameter, a default value is assigned in the following steps:

- Gather Parameters for Sybase Dump or Load
- Gather Advanced Parameters for Sybase Database Dump

#### Input Parameters for the Dump Sybase Database Workflow

![](_page_63_Picture_735.jpeg)

![](_page_64_Picture_451.jpeg)

![](_page_65_Picture_649.jpeg)

![](_page_66_Picture_661.jpeg)

# Provision Database

This section describes how to use Database and Middleware Automation (HPE DMA) to create a repeatable, standardized "gold image" for provisioning SAP Sybase Adaptive Server Enterprise (ASE) version 15.0.3 or 15.5.

## Prerequisites

Before performing the procedures in this section, your environment must meet the following minimum requirements:

- A server running one of the following operating systems:
	- Red Hat Enterprise Linux
	- SUSE Linux Enterprise
	- Solaris (SPARC)

- AIX

**Tip:** See the *HPE DMA Support Matrix* for supported operating system versions.

See the Sybase Release Bulletin to verify that the operating system platform is certified for the Sybase version.

- Sufficient disk space on the target servers.
- The user specified for Sybase OS User Name must be a member of the group specified for Default Group.
- Sybase license: You must acquire and activate a valid Sybase license within 30 days of installation. You can either specify the license information by providing values for the pertinent optional parameters, or you can use the SySAM utility to manually activate your license later.
- HPE DMA license
- The Provision Sybase ASE 15 Server workflow must have the unchallenged ability to become the following:

OS administrator user (typically "root" on UNIX systems)

Sybase database user (typically "sybase")

Sybase administrator user (typically "sa")

- The Provision Sybase ASE 15 Server workflow must have access to the ASE installation binaries, either on a network drive or on a DVD (which must be in the DVD drive).
- The infrastructure required for provisioning is in place.
- Shared memory is properly configured.
- The target servers must have the gunzip and tar utilities in the \$PATH.
- On Linux or Solaris platforms, the sudo package must be installed on the target servers.
- The Configure Sybase ASE 15 Server workflow must have the specified Sybase instance available.
- The Configure Sybase ASE 15 Server workflow must have the Backup Server component associated with this Adaptive Server is running, and the two components can communicate with each other.

**Note:** For complete installation requirements for SAP Sybase , see: [sybooks.sybase.com/sybooks/sybooks.xhtml](http://sybooks.sybase.com/sybooks/sybooks.xhtml)

## Process Overview

Use the following HPE DMA workflows to standardize the process of provisioning Sybase—installing the software, configuring the instance, and creating the database:

**Tip:** After running the Provision Sybase ASE 15 Server workflow you should register your Sybase software. You can do this manually or by running the Register Sybase SySAM License workflow.

The following section provides detailed information required to run the workflow.

The following sections provide detailed information required to run each workflow.

## Workflow1: Provision Sybase ASE 15 Server

![](_page_68_Figure_2.jpeg)

This section provides detailed information required to run the Provision Sybase ASE 15 Server workflow.

### Solution pack

This workflow requires the Database Provisioning Solution Pack.

### Parameters to expose

None

### Input parameters

When you deploy the Provision Sybase ASE 15 Server workflow, specify input parameter values for the following steps.

**Note:** Bold text in the following tables indicates that you must specify a value for the parameter.

**Note:** HPE DMA uses the latest (highest version number) of steps.

### Step: Prepare Sybase Call Wrapper

![](_page_69_Picture_488.jpeg)

#### Step: Validate Sybase ASE 15 Provisioning Parameters

![](_page_69_Picture_489.jpeg)

### Step: Sybase - Advanced Parameters

![](_page_69_Picture_490.jpeg)

![](_page_70_Picture_527.jpeg)

### Step: Sybase - Advanced Parameters, continued

| <b>Parameter</b>          | <b>Description</b>                                                                                                    | <b>Example Value</b> |
|---------------------------|----------------------------------------------------------------------------------------------------|----------------------|
| Sybase ASE Version        | Required: The version of Sybase<br>ASE that you are installing (for<br>example: 15.7, 15.5 or 15.0.3).                                                                                                    | 15.5                 |
| <b>System Device</b>      | Optional for file system installation,<br>required for raw partition<br>installation: For a file system<br>installation, this is the file system<br>location (absolute path) where the<br>Sybase ASE sybsystemdb device<br>will reside. If you do not specify this<br>path, a default path based on the<br>Sybase Install Directory will be<br>used (\$SYBASE/data). |                      |
|                           | For a raw partition installation, this<br>is the name of the bound raw<br>device where the Sybase<br>ASE sybsystemdb device will be<br>mounted. For example:<br>/dev/raw/raw2 on Linux,<br>/dev/rdsk/c0t10d0s1 on Solaris                                                                                                    |                      |
| <b>System Device Size</b> | Optional for file system installation,<br>required for raw partition<br>installation: Maximum amount of<br>space that will be initially allocated<br>for the sybsystemdb device (in<br>MB). It can be increased later, if<br>necessary. The default is 50.                                                                                                    |                      |
|                           | For a raw partition installation, this<br>must be less than or equal to the<br>size of the raw partition. The device<br>can be resized later, but the<br>partition cannot be.                                                                                                    |                      |
|                           | Minimum recommended size: 5-24<br>MB (larger page sizes require more<br>space).                                                                                                    |                      |
| System Proc Device        | Optional for file system installation,<br>required for raw partition<br>installation: For a file system<br>installation, this is the file system<br>location (absolute path) where the<br>Sybase ASE sysprocsdev device<br>will reside. If you do not specify this<br>path, a default path based on the<br>Sybase Install Directory will be                          |                      |

Step: Sybase - Advanced Parameters, continued
## Step: Sybase - Advanced Parameters, continued

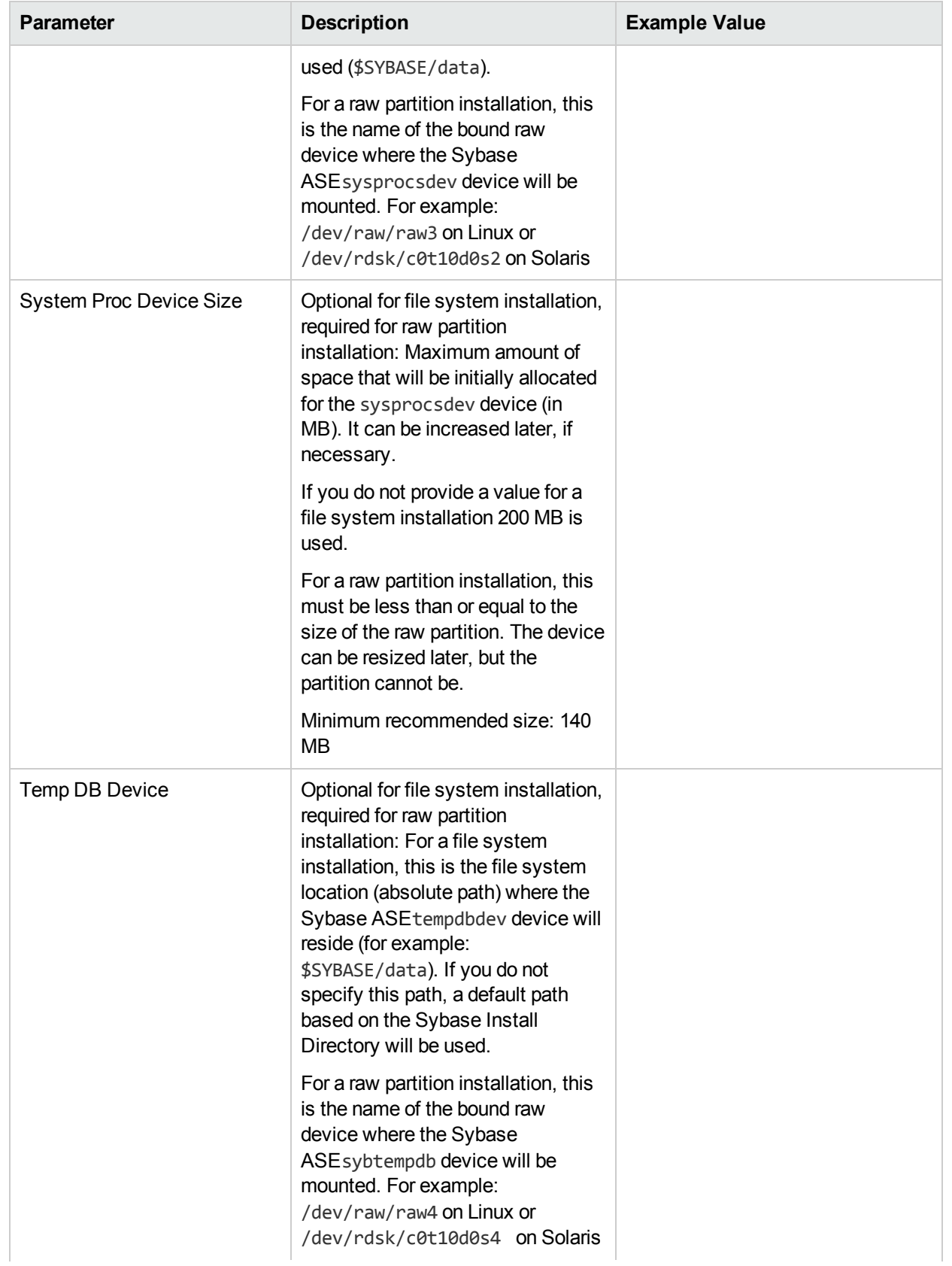

| <b>Parameter</b>    | <b>Description</b>                                                                                                    | <b>Example Value</b> |
|---------------------|----------------------------------------------------------------------------------------------------|----------------------|
| Temp DB Device Size | Optional for file system installation,<br>required for raw partition<br>installation: Maximum amount of<br>space that will be initially allocated<br>for the tempdbdev device (in MB). It<br>can be increased later, if<br>necessary. The default is 100. |                      |
|                     | For a raw partition installation, this<br>must be less than or equal to the<br>size of the raw partition. The device<br>can be resized later, but the<br>partition cannot be.                                                                             |                      |
|                     | Minimum recommended size: 5<br>\u2013 24MB (larger page sizes<br>require more space).                                                                                                    |                      |

Step: Sybase - Advanced Parameters, continued

# Workflow2: Configure Sybase ASE 15 Server

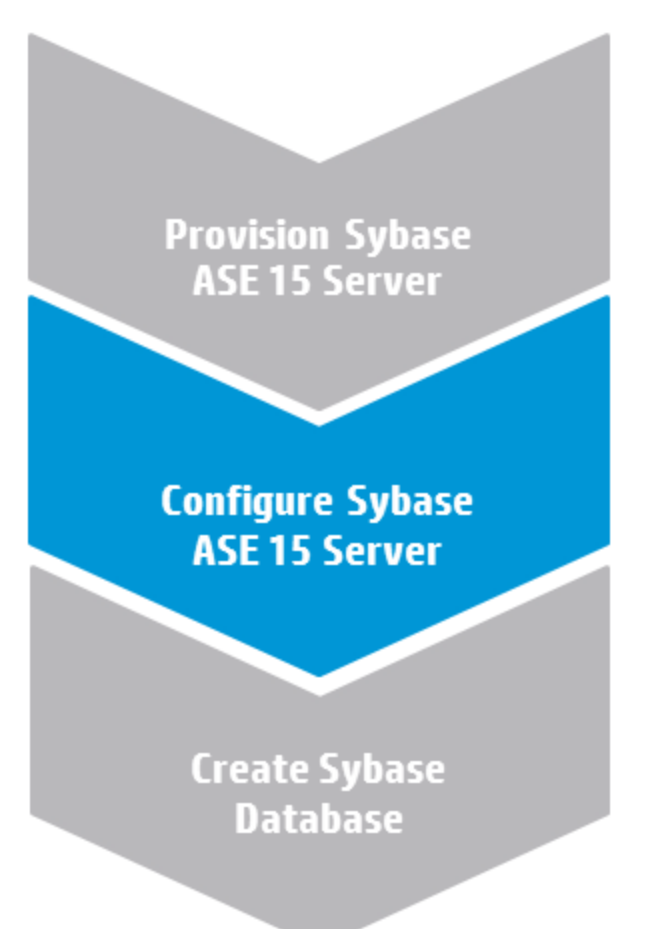

This section provides detailed information required to run the Configure Sybase ASE 15 Server workflow.

## Solution pack

This workflow requires the Database Provisioning Solution Pack.

## Parameters to expose

None

## Input parameters

When you deploy the Configure Sybase ASE 15 Server workflow, specify input parameter values for the following steps.

**Note:** Bold text in the following tables indicates that you must specify a value for the parameter.

**Note:** HPE DMA uses the latest (highest version number) of steps.

#### Step: Prepare Sybase Call Wrapper

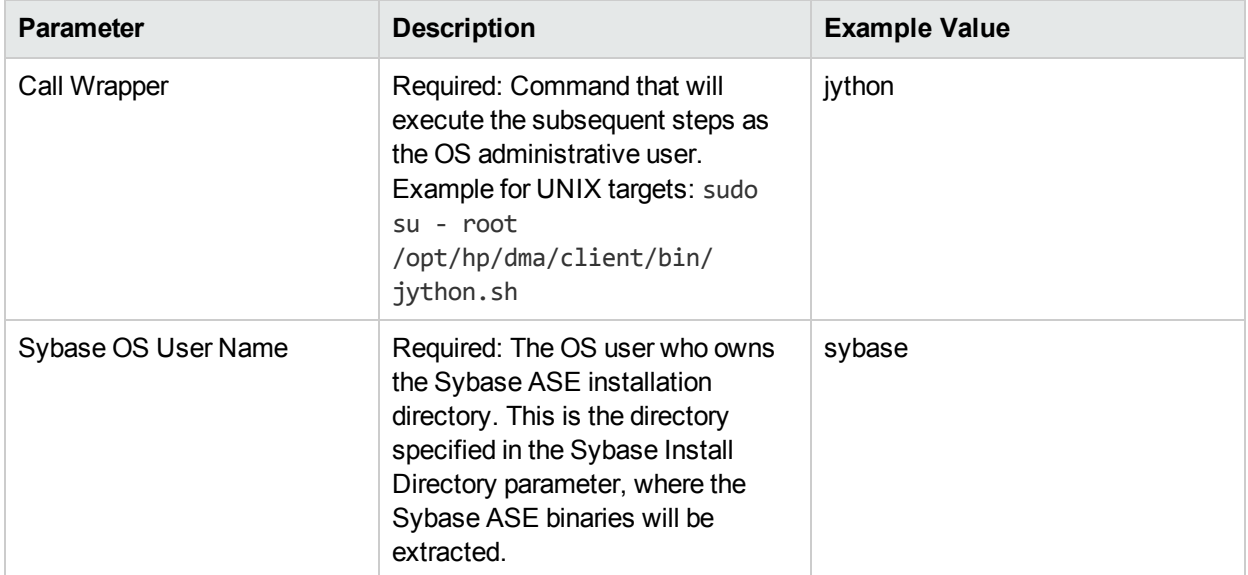

#### Step: Gather Sybase ASE 15 Server Configuration Parameters

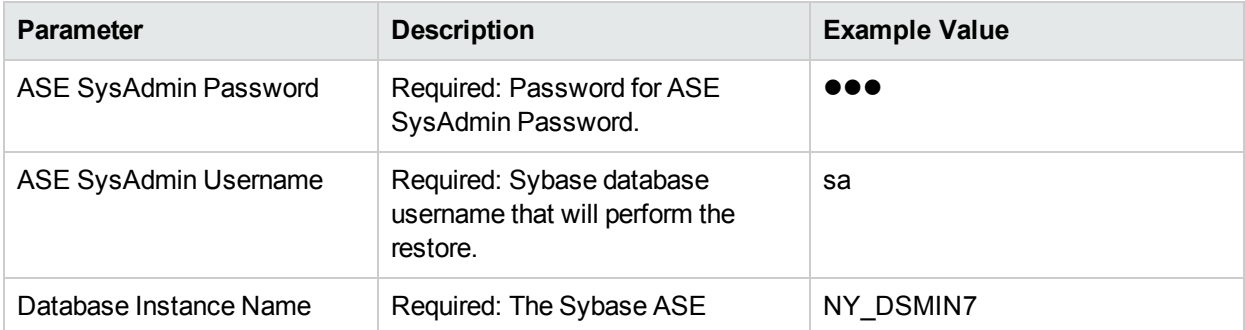

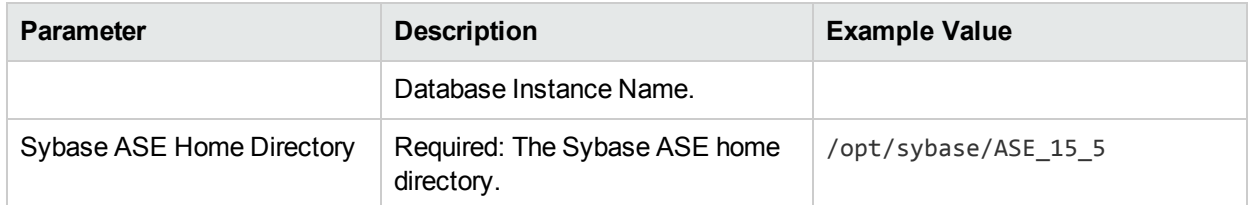

### Step: Gather Sybase ASE 15 Server Configuration Parameters, continued

### Step: Gather Advanced Sybase ASE 15 Server Configuration Parameters

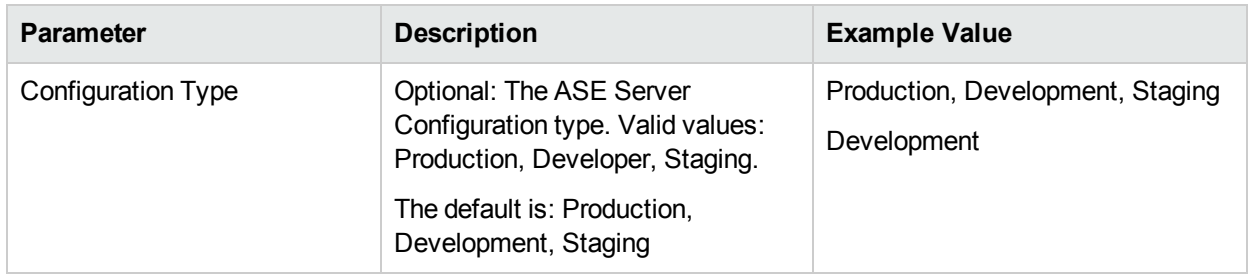

### Step: Startup Sybase Dataserver

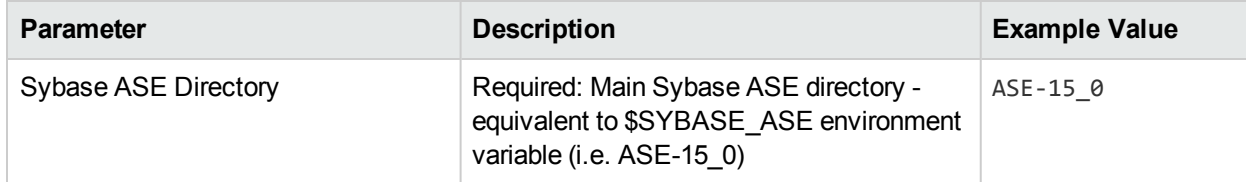

# Workflow3: Create Sybase Database

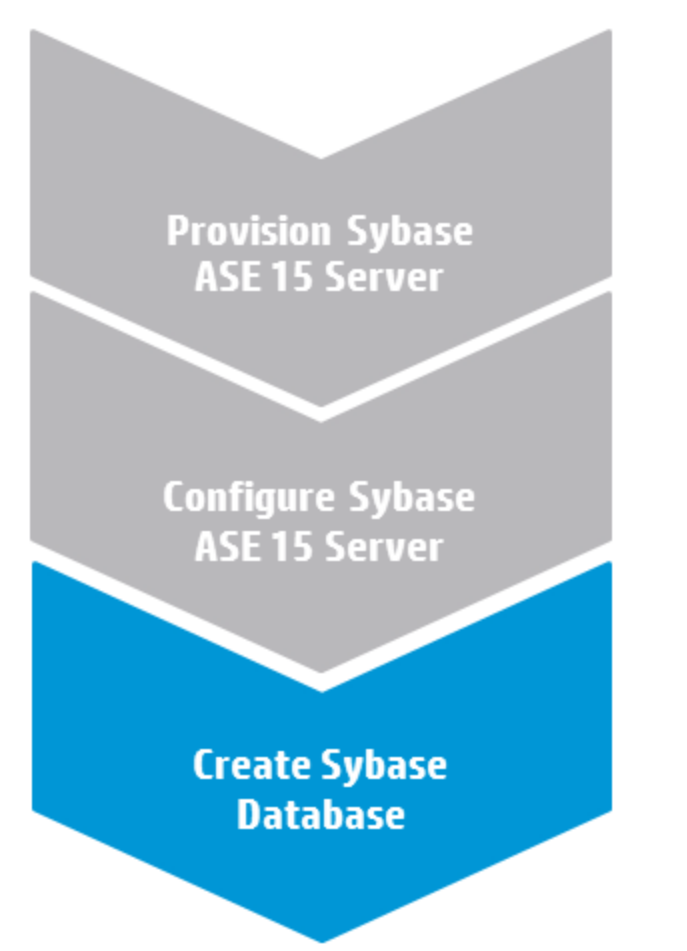

This section provides detailed information required to run the Create Sybase Database workflow.

## Solution pack

This workflow requires the Database Provisioning Solution Pack.

## Parameters to expose

None

## Input parameters

When you deploy the Create Sybase Database workflow, specify input parameter values for the following steps.

**Note:** Bold text in the following tables indicates that you must specify a value for the parameter.

**Note:** HPE DMA uses the latest (highest version number) of steps.

## Step: Prepare Sybase Call Wrapper

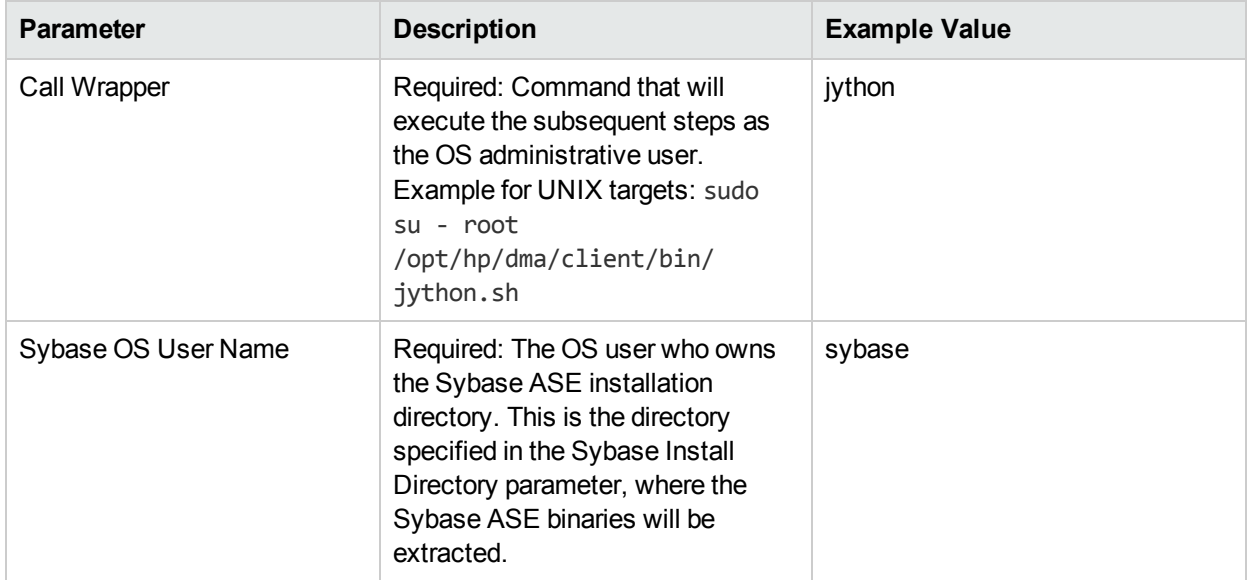

### Step: Validate Sybase Create Database Parameters

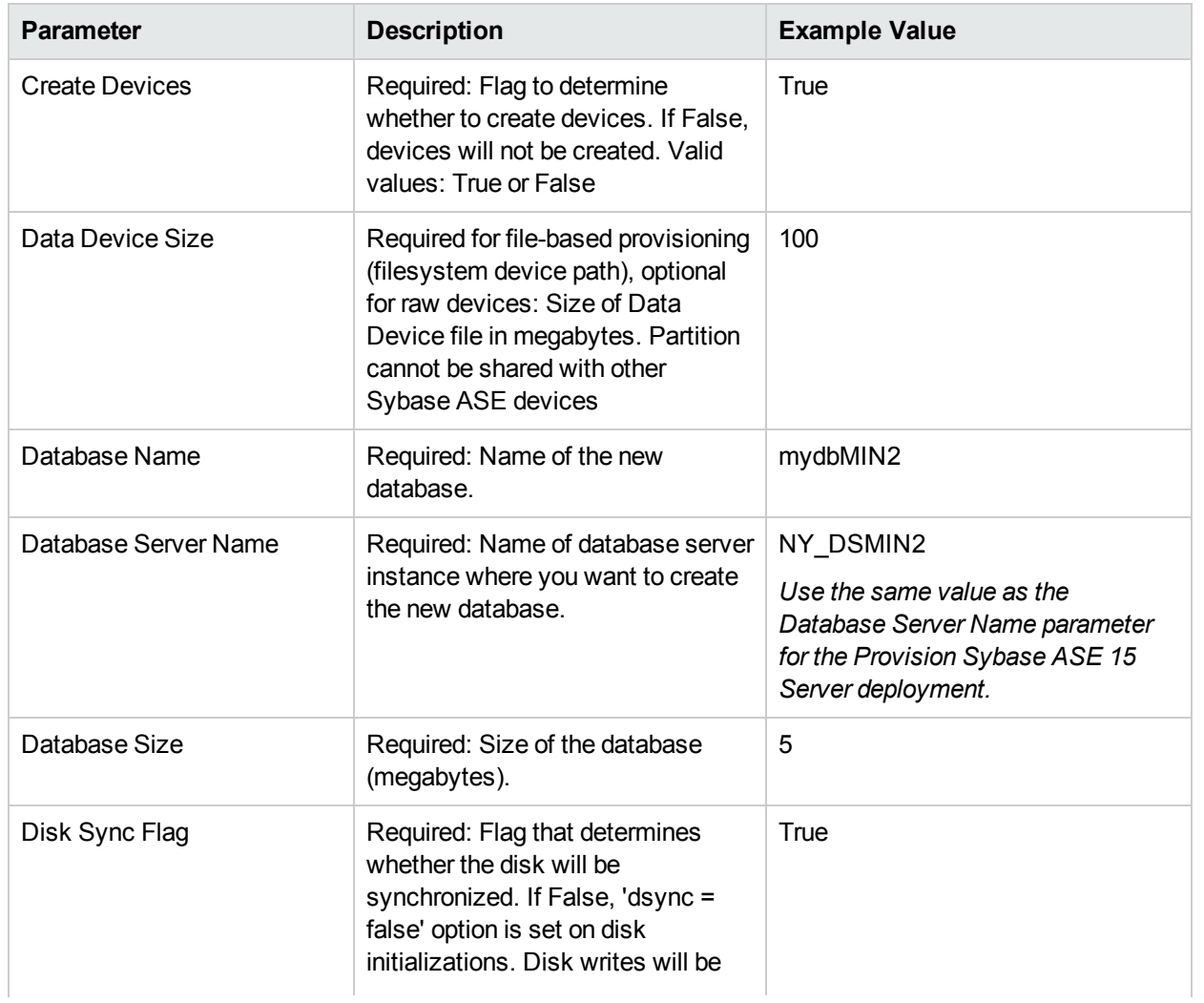

| <b>Parameter</b>                     | <b>Description</b>                                                                                                    | <b>Example Value</b>                                                                                                    |
|--------------------------------------|----------------------------------------------------------------------------------------------------|----------------------------------------------------------------------------------------------------|
|                                      | buffered by OS. Valid values: True<br>or False                                                                                                    |                                                                                                    |
| Log Device Size                      | Required for raw provisioning,<br>optional for file provisioning: Size of<br>log device (megabytes). Partition<br>cannot be shared with other<br>Sybase ASE | 10                                                                                                    |
| Logical Data Device Name             | Required: The logical data device<br>name that will refer to the physical<br>data device name.                                                              | datadev                                                                                                    |
| Logical Log Device Name              | Required: The logical log device<br>name that will refer to the physical<br>log device name.                                                                | logdev                                                                                                    |
| Physical Data Device Path            | Required: If used for provisioning<br>for raw devices, the character raw<br>partition path. For example:<br>/dev/raw/raw1                                   | /home/sybase/data/data_dev.dat                                                                                                    |
|                                      | If used for file system provisioning,<br>the file system device path. For<br>example: /home/sybase/ASE_<br>15/data/my_test_data.dat                         |                                                                                                    |
| Physical Log Device Path             | Required: If used for raw device<br>provisioning, the character raw<br>partition path. For example:<br>/dev/raw/raw1                                        | /home/sybase/data/log_dev.dat                                                                                                    |
|                                      | If used for file system provisioning,<br>the file system device path. For<br>example: \$SYBASE/\$SYBASE_<br>ASE/data/mytesdevt.dat                          |                                                                                                    |
| Sybase Home                          | Required: The Sybase ASE<br>installation home directory where<br>the database will be created.                                                              | /opt/sybase/ASE_15_5<br>Use the same value as the Sybase<br>ASE Home Directory parameter for<br>the Configure Sybase ASE 15<br>Server deployment. |
| Sybase User Name<br>Sybase User Name | Required: The ASE database<br>username for administrative<br>operations. Usually 'sa'.                                                                      | sa<br>autotest<br>Use the same value as the ASE<br>SysAdmin Username parameter for<br>the Configure Sybase ASE 15<br>Server deployment.           |

Step: Validate Sybase Create Database Parameters, continued

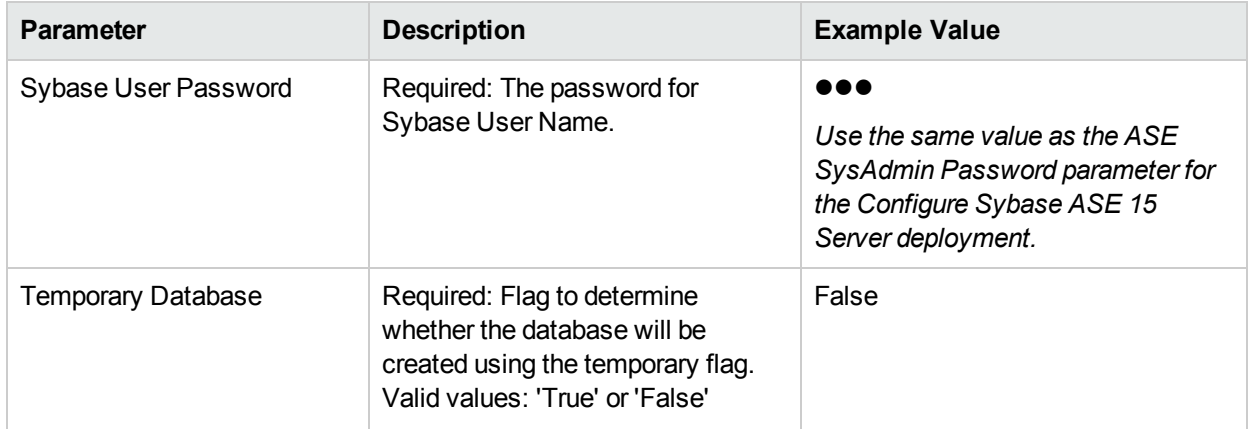

## Step: Validate Sybase Create Database Parameters, continued

# <span id="page-80-0"></span>Sybase Release Management

This workflow is designed to release **T-SQL** code for a Sybase Adaptive Server Enterprise (Sybase ASE) database. The workflow can be used to:

- <sup>l</sup> Release **DDL**/**DML**/**DCL** T-SQL code.
- Update the database server level configuration.
- Update the database options.
- Restrict the user from executing prohibited commands or regular expressions in the code.

T-SQL scripts, Adaptive Server configuration parameters, and database options are deployed and executed against target Sybase ASE databases.

The workflow extensively checks the T-SQL scripts before executing and committing changes to the target database on the discovered ASE Server. It can match a regular expression and can prohibit restricted database commands (DDL/DML/DCL), server level configuration changes, and database level option settings. It also avoids executing any remote database commands such as creating proxy tables or proxy databases.

This workflow enables you to perform the following Sybase ASE database commands:

- DB DDL/DML/DCL—to run common Sybase ASE database queries
- sp dboption—to control the database level configuration
- sp\_configure—to control the server level configuration
- regex—to set exceptions to the regular expiration of permissions

Before running the Sybase Release Management workflow you need to create the SQL script file (or files), for example:

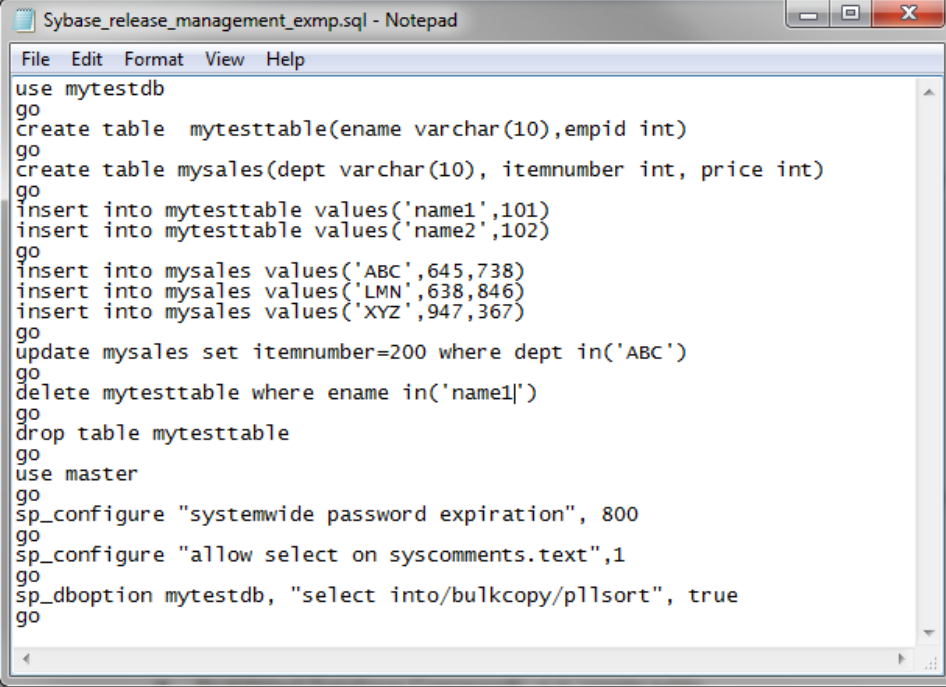

You can use the input parameters to customize the following:

- Provide prohibited database commands (DDL/DML/DCL commands).
- Override the prohibited configuration updates (sp\_configure commands) with a list of approved updates.
- Override the prohibited database options (sp\_dboption commands) with a list of approved options.
- Provide prohibited regular expressions.
- Check the syntax of the SQL queries.
- Show the query plan—without actually executing the SQL scripts.
- Estimate the time required to execute the SQL scripts—without actually executing.
- Show the logical and physical input and output counts that will be required to execute each query—without actually executing.
- If all the tests pass, deploy and execute the SQL scripts against the target Sybase ASE databases.

**Note:** This workflow does not provide any rollback capability.

To use this workflow in your environment, see the following information:

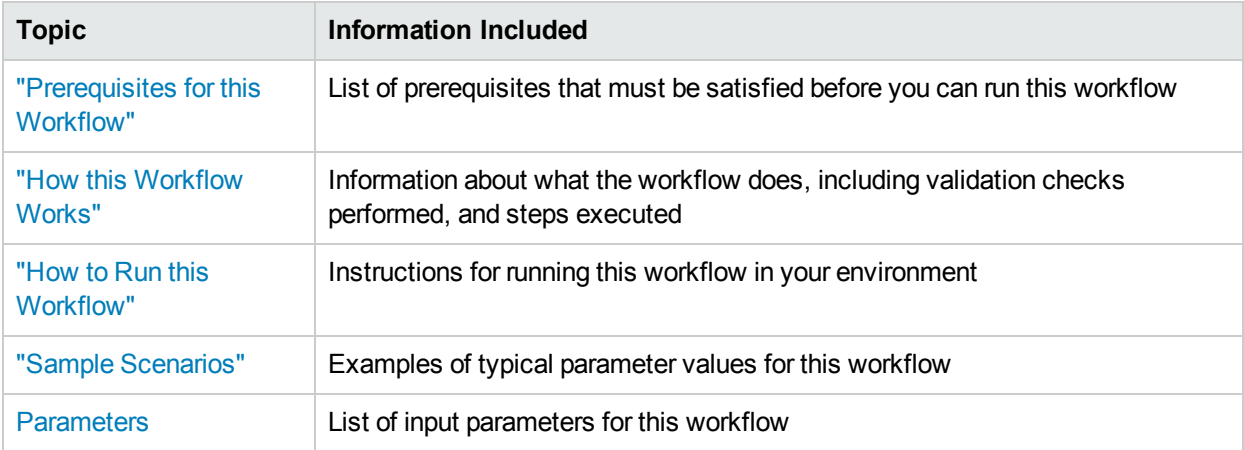

# <span id="page-82-0"></span>Prerequisites for this Workflow

Be sure that the following prerequisites are satisfied before you run the "Sybase Release [Management"](#page-80-0) workflow.

#### **Dependencies**

- The latest HPE DMA solution packs require the latest HPE DMA platform. To use the latest solution packs, update the HPE DMA platform. HPE DMA 10.30 solution packs are supported on HPE DMA 10.40 (and later).
- You have installed the Database Release Management solution pack.
- You have installed the native isql (Interactive SQL parser to Adaptive Server) utility from OCS (Open Client Server) and made it accessible via the user/password settings stored in the metadata. Check the Environment page for those settings.
- The user specified in the Sybase User parameter has default database access to the target database when logged in to Sybase ASE.
- The target database instance and the databases within it have been discovered prior to running this workflow to gather the instance information from the metadata.
- You need an SSO (System Security Officer) or SA (System Administrator) role to perform any server level or database level updates.
- The SQL script must reside in the software repository or on the target.

#### **Supported Versions of Sybase ASE**

15.0.3, 15.5, 15.7 (tested)

15.0, 15.0.1, 15.0.2 (not tested)

#### **SQL Scripts**

You need to create the SQL script file (or files) that manage the release. The files may contain the following Sybase ASE SQL commands:

• Supported DML, DDL, and DCL statements:

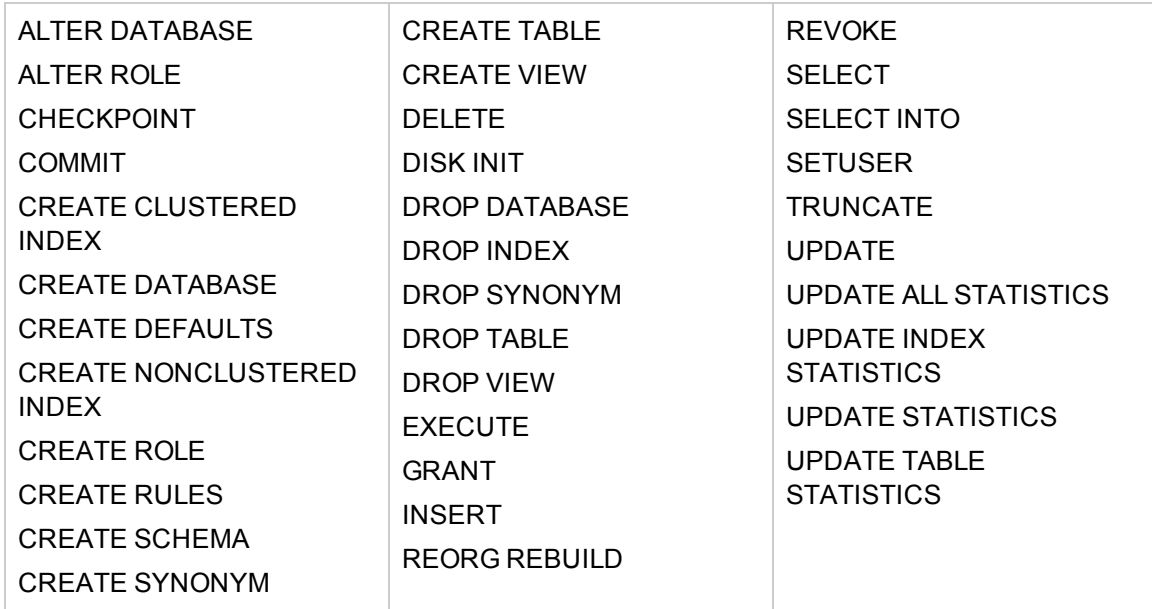

• All the Sybase system stored procedures, for example: sp\_helpdb, sp\_helpindex, sp\_help

- All the global variable execution, for example: select @@version
- All the native Sybase system functions, for example: select db\_name()
- All the Sybase supported dbcc commands, for example: dbcc checkalloc

**Tip:** List the SQL script files in the SQL scripts parameter in the order in which they need to be executed.

#### **Sybase Adaptive Server Enterprise Documentation**

For more information about prerequisites for "Sybase Release [Management"](#page-80-0), refer to the Sybase [Adaptive](http://infocenter.sybase.com/help/index.jsp) Server Enterprise [Documentation](http://infocenter.sybase.com/help/index.jsp).

# <span id="page-84-0"></span>Howthis Workflow Works

The following information describes how the "Sybase Release [Management"](#page-80-0) workflow works.

#### **Overview**

The workflow starts by constructing commands that will be used in subsequent steps and by gathering and validating input parameters.

If the T-SQL scripts, server level configurations, and database option settings do not exist on the specified target location, they are stored and downloaded from the HPE DMA software repository.

Based on the parameters you set when you create your deployment, this workflow will do the following things:

- Scan the T-SQL code for prohibited database commands, prohibited configuration updates, prohibited database options, and regular expressions—if any are found, the workflow will exit with a failure code.
- Analyze the T-SQL code for remote server usage (database commands such as creating proxy tables or proxy databases)—if any are found, the workflow will exit with a failure code.
- Determine if there are syntax errors—if any problems are found, the query will not be executed, and the errors will be reported on the step log Error tab.
- Parse and verify that the server level configuration and database level options exist on the specified target database server and database respectively—if any are found, the workflow will exit with a failure code.
- Run the isql (Interactive SQL parser to Adaptive Server) utility to simulate the execution of the SQL script files—without running the actual T-SQL code. Based on your input parameters, show a query plan, show the statistics time, and/or show the statistics of logical/physical input and output. If you run this simulation, the workflow assumes that you want to review the reports so do not want to actually execute the SQL script files.
- Run the isql utility to deploy and execute the SQL script files against the target Sybase ASE databases only if the run flag is set, no errors were found in the SQL scripts, and you did not request any of the simulation reports (Generate Query Plan, Generate Optimizer Statistics, or Generate Logical I/O Counts).

If the workflow proceeds successfully to the last step, it writes status messages to the Output tab of the step log. If it fails, it writes error messages to the Error tab.

#### **Validation Checks Performed**

This workflow validates the input parameters in the following ways:

- 1. Checks that there are values for the required input parameters: Sybase Home, Sybase User, Sybase Password, and SQL Scripts.
- 2. Checks whether the Sybase Release Management SQL scripts exist—if not, adds them to a list of files to be downloaded .
- 3. Checks that the database is online.
- 4. Checks that all flag parameters are y, yes, no, no, t, true, f, or false—case insensitive.

This workflow validates the SQL scripts in the following ways:

- 1. Checks whether the SQL statements contain any of the specified Prohibited Database Commands..
- 2. Checks whether the SQL statements contain any prohibited configuration updates defined in the sysconfigures system catalog—unless you specifically approve them in the Approved Configuration Updates parameter.
- 3. Checks whether the SQL statements contain any prohibited database options defined in the spt\_values system catalog—unless you specifically approve them in the Approved Database Options parameter.
- 4. Checks whether the SQL statements match any of the specified prohibited Regular Expressions.
- 5. Checks whether the SQL statements contain the following remote server usage commands: create proxy table, sp addserver, or sp dropserver.
- 6. If you set the Run Check Syntax flag, checks whether the SQL statements have valid syntax.
- 7. Checks that the database objects used in the script exist and are available and that the user has permission to modify the database objects.

If any of the validations fail, the workflow will output the offending SQL line to stdout, return an error status, and the SQL scripts will not be executed.

#### **Steps Executed**

The "Sybase Release [Management"](#page-80-0) workflow includes the following steps. Each step must complete successfully before the next step can start. If a step fails, the workflow reports a failure and all subsequent steps are skipped.

Click each box in the diagram to view additional information about that step.

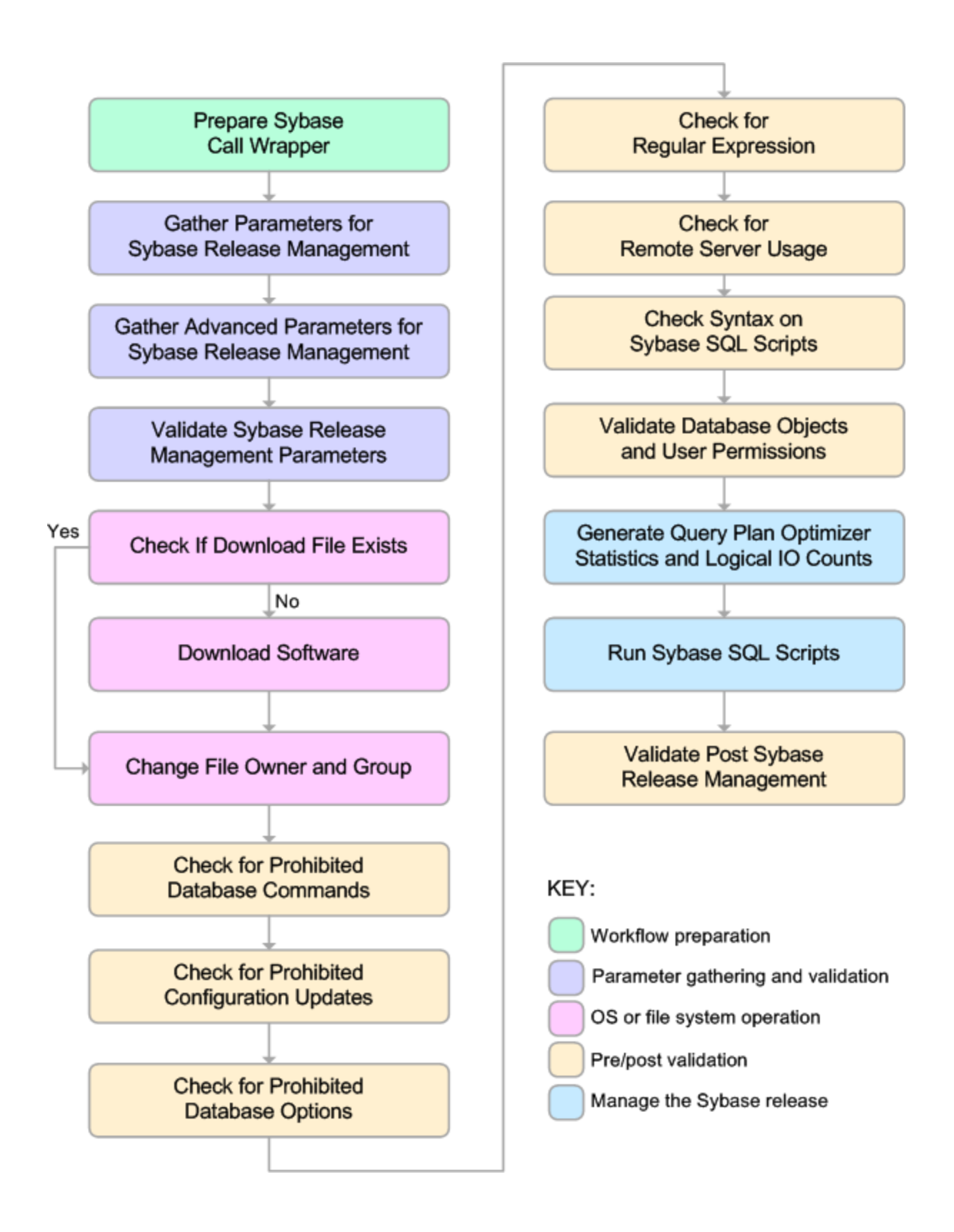

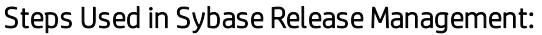

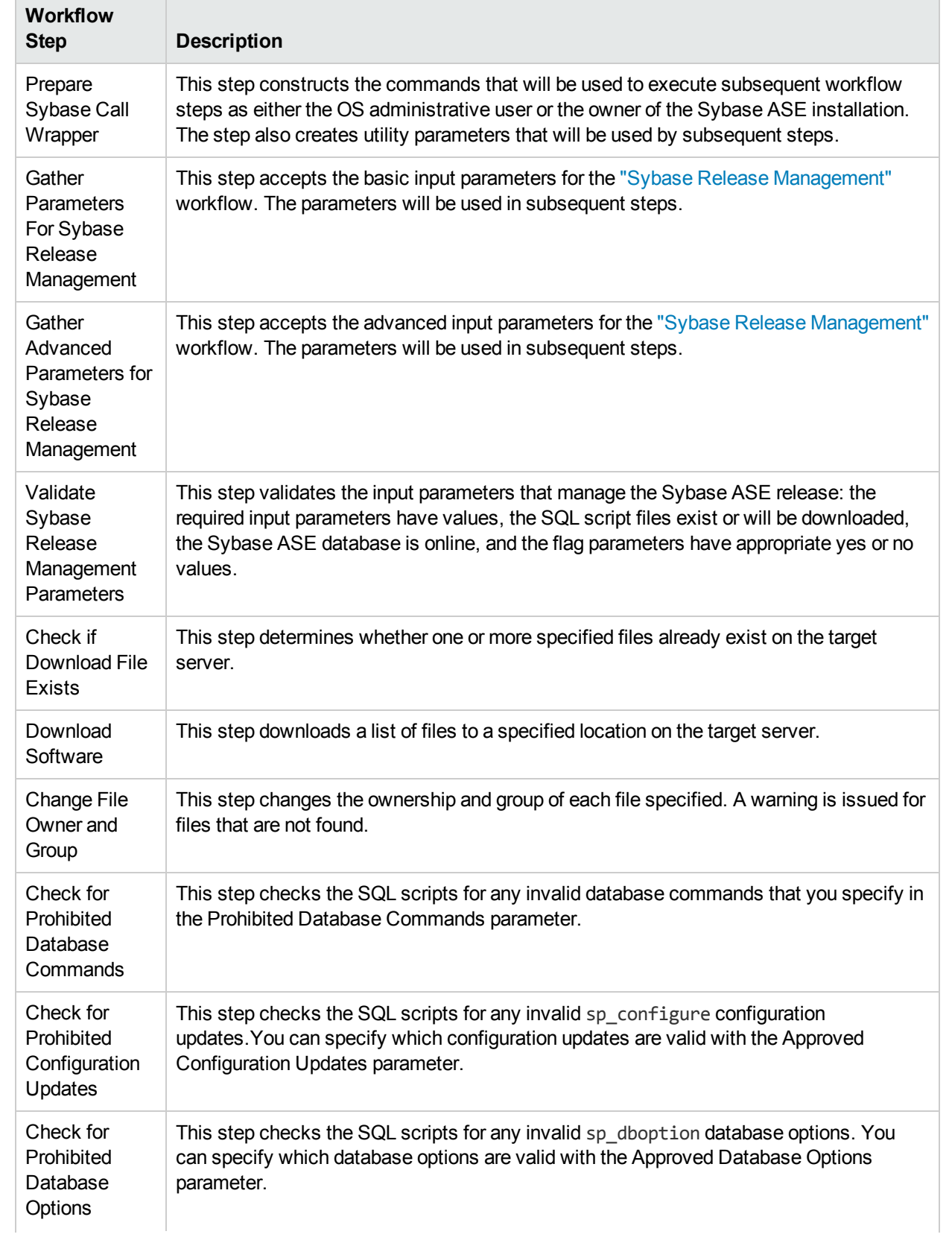

### Steps Used in Sybase Release Management:, continued

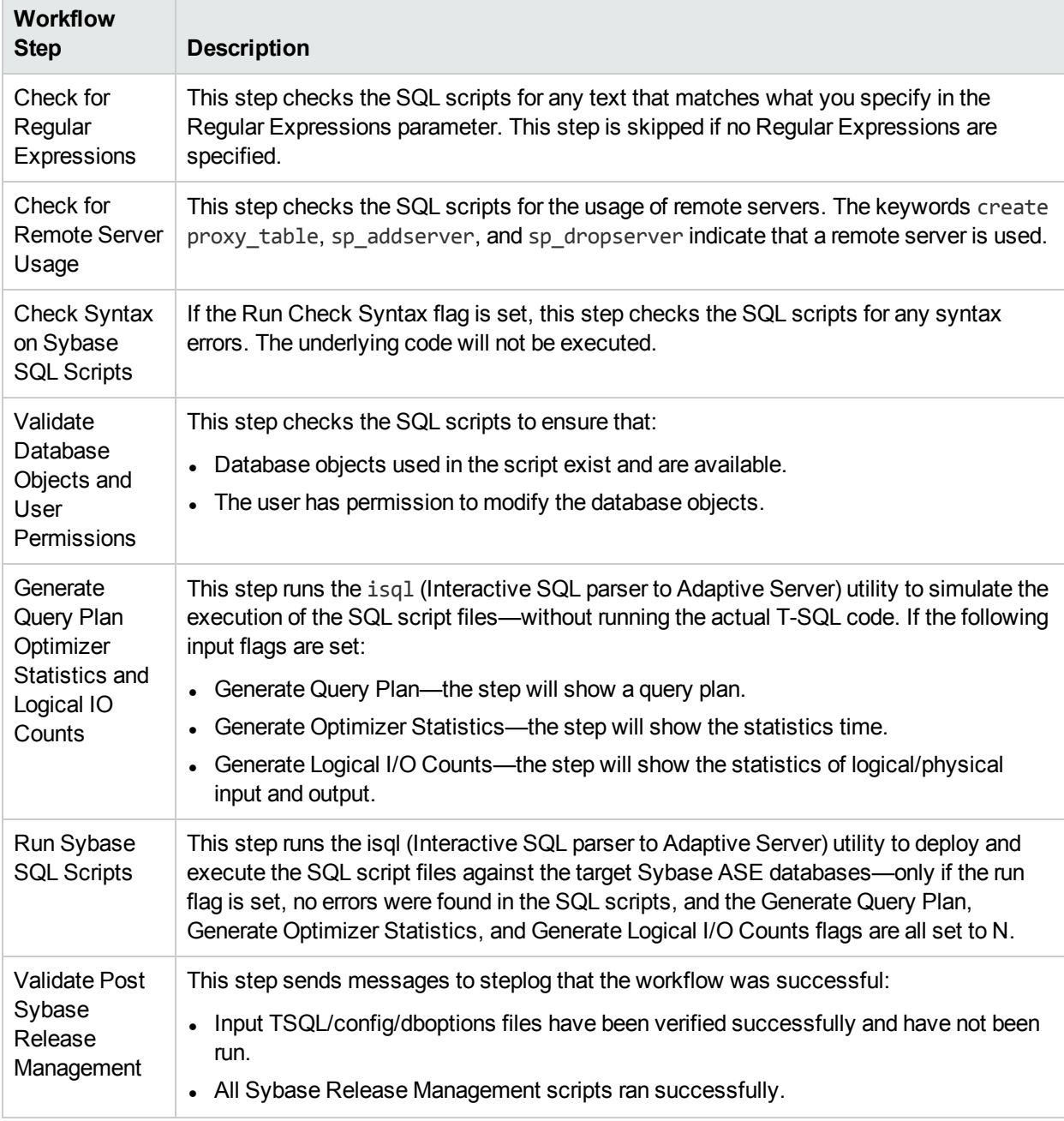

**Note:** For input parameter descriptions and defaults, see ["Parameters](#page-96-0) for Sybase Release [Management"](#page-96-0) on page 97.

# <span id="page-90-0"></span>Howto Run this Workflow

The following instructions show you how to customize and run the "Sybase Release [Management"](#page-80-0) workflow in your environment.

The workflow provides default values for some parameters. These default values are usually sufficient for a "typical" installation. You can override the defaults by specifying parameter values in the deployment. You can also expose additional parameters in the workflow, if necessary, to accomplish more advanced scenarios. Any parameters not explicitly specified in the deployment will have the default values listed in "Parameters for Sybase Release [Management"](#page-96-0) on page 97.

**Note:** Before following this procedure, review the ["Prerequisites](#page-82-0) for this Workflow" on page 83, and ensure that all requirements are satisfied.

#### **To use the Sybase Release Management workflow:**

- 1. Create a deployable copy of the workflow.
- 2. Determine the values that you will specify for the following parameters:

#### Input Parameters for Prepare Sybase Call Wrapper

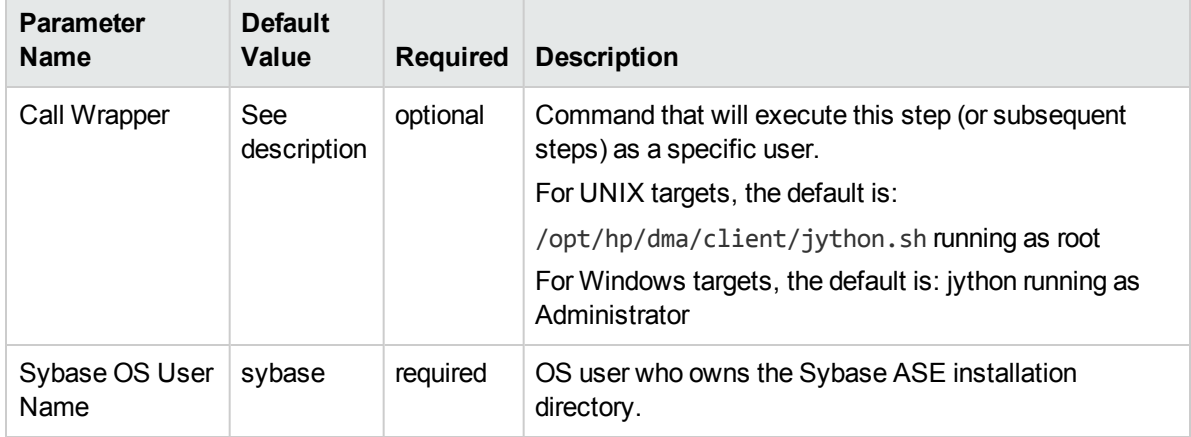

#### Input Parameters for Gather Parameters For Sybase Release Management

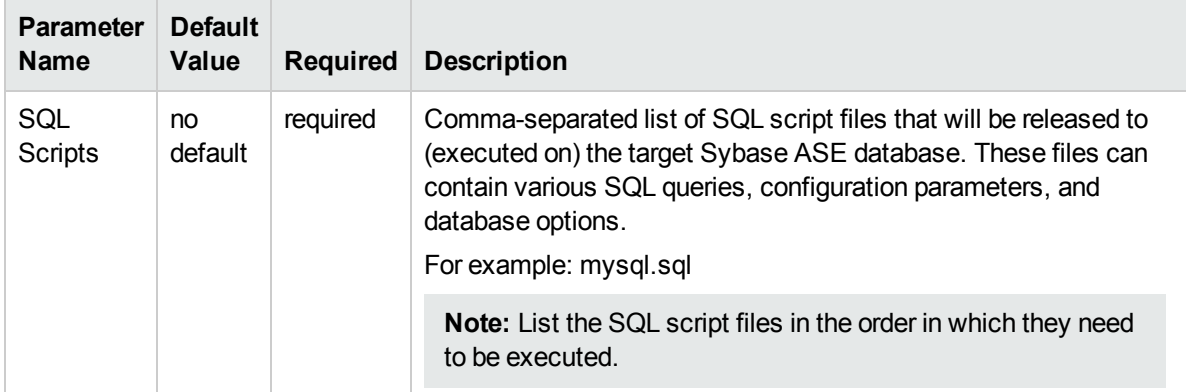

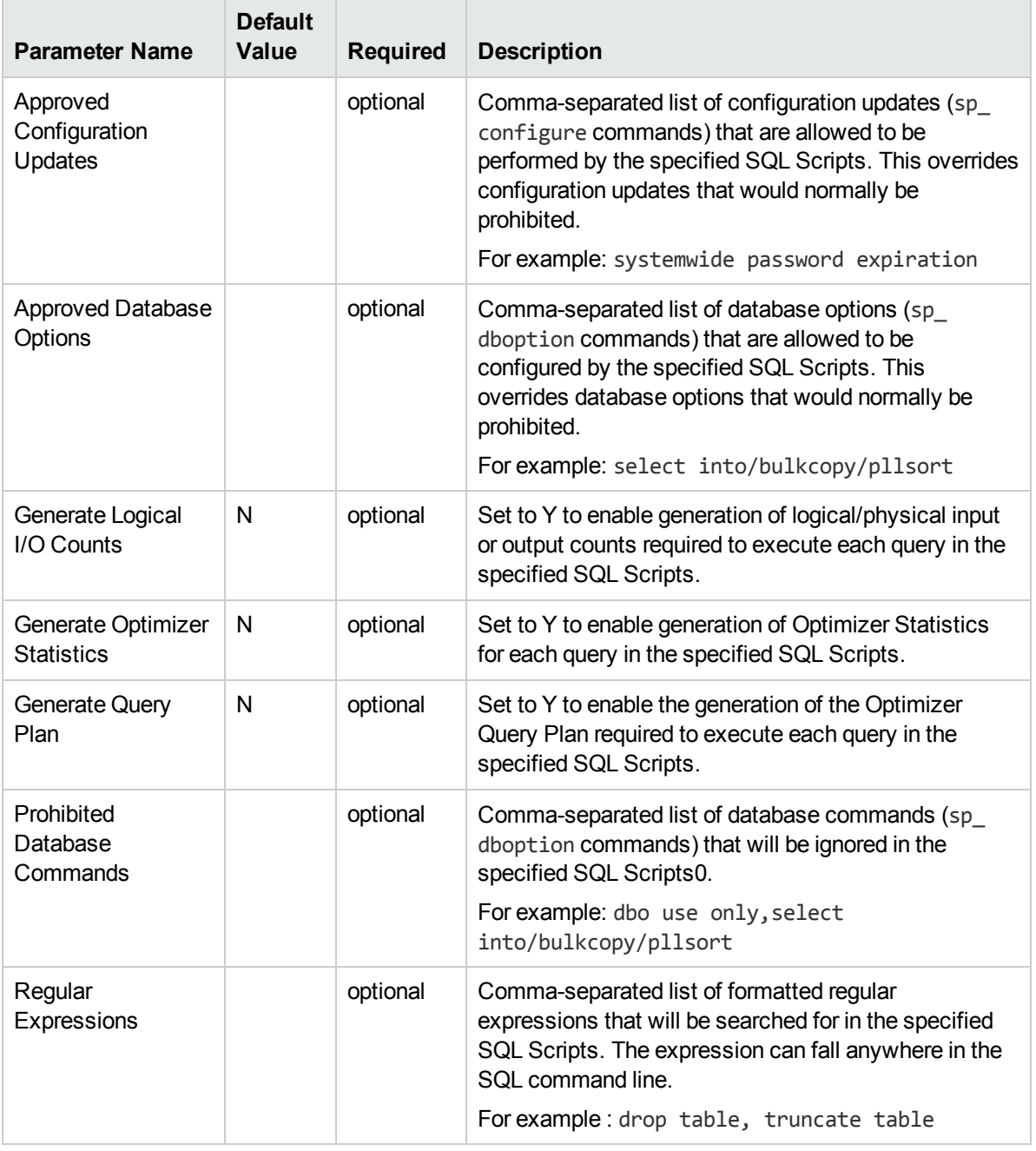

#### Input Parameters for Gather Advanced Parameters For Sybase Release Management

**Note:** This is the minimum set of parameters required to run this workflow. You may need to expose additional parameters depending on your objectives.

See "Parameters for Sybase Release [Management"](#page-96-0) on page 97 for detailed descriptions of all input parameters for this workflow, including default values.

- 3. In the workflow editor, expose any additional parameters that you need.
- 4. Save the changes to the workflow (click Save in the lower right corner).
- 5. Create a new deployment.
- 6. On the Parameters tab, specify values for the required parameters listed in step 2 and any additional parameters that you have exposed.You do not need to specify values for those parameters whose default values are appropriate for your environment.
- 7. On the Targets tab, specify one or more targets for this deployment.
- 8. Save the deployment (click Save in the lower right corner).
- 9. Run the workflow using this deployment.

#### **To verify the results:**

The workflow will complete and report SUCCESS on the Console if it has run successfully. If an error occurs during workflow execution, the error is logged, and the workflow terminates in the FAILURE state.

*Optional:* If you want to further verify the results:

Log in to your database to make sure that whatever you created or modified was actually done.

#### **To view the output:**

The workflow generates an output file for each SQL script file that is executed and stores it in the /tmp directory. Open the output files to see the execution results for the T-SQL, Adaptive Server configuration changes, and database option settings. The workflow also writes the execution output for SQL script execution in the HPE DMA Steplog.

If you have chosen to view the optimizer query plan or to generate the statistics before the query execution, these files will also be created and stored in the /tmp directory.

# <span id="page-93-0"></span>Sample Scenarios

This topic shows you typical parameter values for different use cases for the "Sybase Release [Management"](#page-80-0) workflow.

#### **Scenario 1: Check the SQL script files for prohibited configuration updates, prohibited database options, and invalid syntax; then deploy and execute the SQL scripts**

In this scenario, you only specify the SQL Scripts parameter since this scenario takes advantage of many parameter defaults. Running this scenario will check the SQL script files for:

- The normal prohibited configuration updates (sp\_configure commands).
- The normal prohibited database options (sp dboption commands).
- Any invalid syntax of the SQL queries.
- No database commands—since no prohibited database commands are specified by default.
- No regular expressions—since no regular expressions are specified by default.

It will not simulate executing the SQL scripts to generate a query plan, optimizer statistics, or logical/physical input and output counts. If all the tests pass, the SQL scripts are deployed and executed against the target Sybase ASE databases.

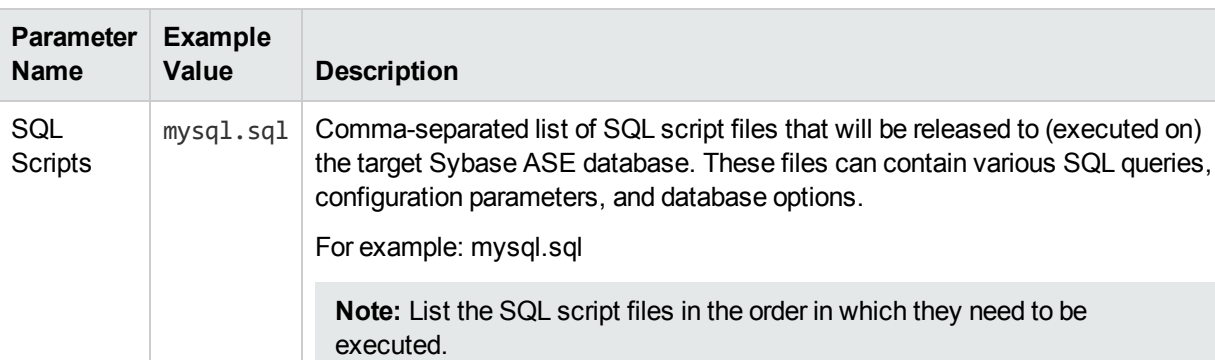

#### Input Parameters for Gather Parameters For Sybase Release Management

Be sure that the default values for all remaining input parameters are appropriate for your environment (see "Parameters for Sybase Release [Management"](#page-96-0) on page 97).

**Scenario 2: Check the SQL script files for specified prohibited database commands, prohibited configuration updates, prohibited database options, prohibited regular expressions, and invalid syntax; simulate running the SQL scripts to generate statistics; then deploy and execute the SQL scripts**

In this scenario, you take advantage of the customized checks and reports that are available in Sybase Release Management. Running this scenario will check the SQL script files for:

- Prohibited database commands (sp dboption commands) that you specify.
- Prohibited configuration updates (sp\_configure commands) except for the updates that you specifically approve.
- Prohibited database options (sp\_dboption commands) except for the options that you specifically approve.
- Prohibited regular expressions that you specify.
- Any invalid syntax of the SQL queries.

Then this scenario will simulate running the SQL scripts—without actually executing them—to give the following

- Show the query plan.
- **Estimate the time required to execute the SQL scripts.**
- Show the logical and physical input and output counts that will be required to execute each query.

If all the tests pass, the SQL scripts are deployed and executed against the target Sybase ASE databases.

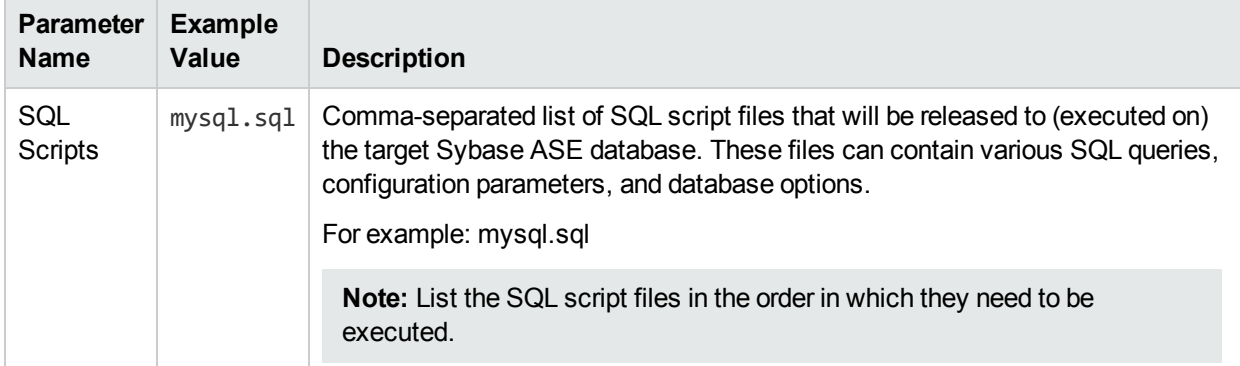

#### Input Parameters for Gather Parameters For Sybase Release Management

#### Input Parameters for Gather Advanced Parameters For Sybase Release Management

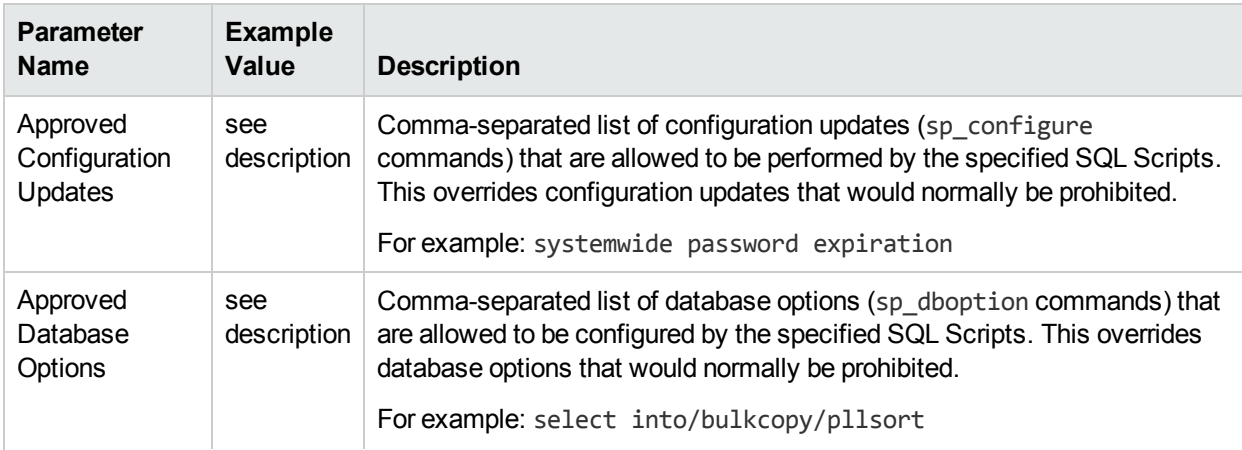

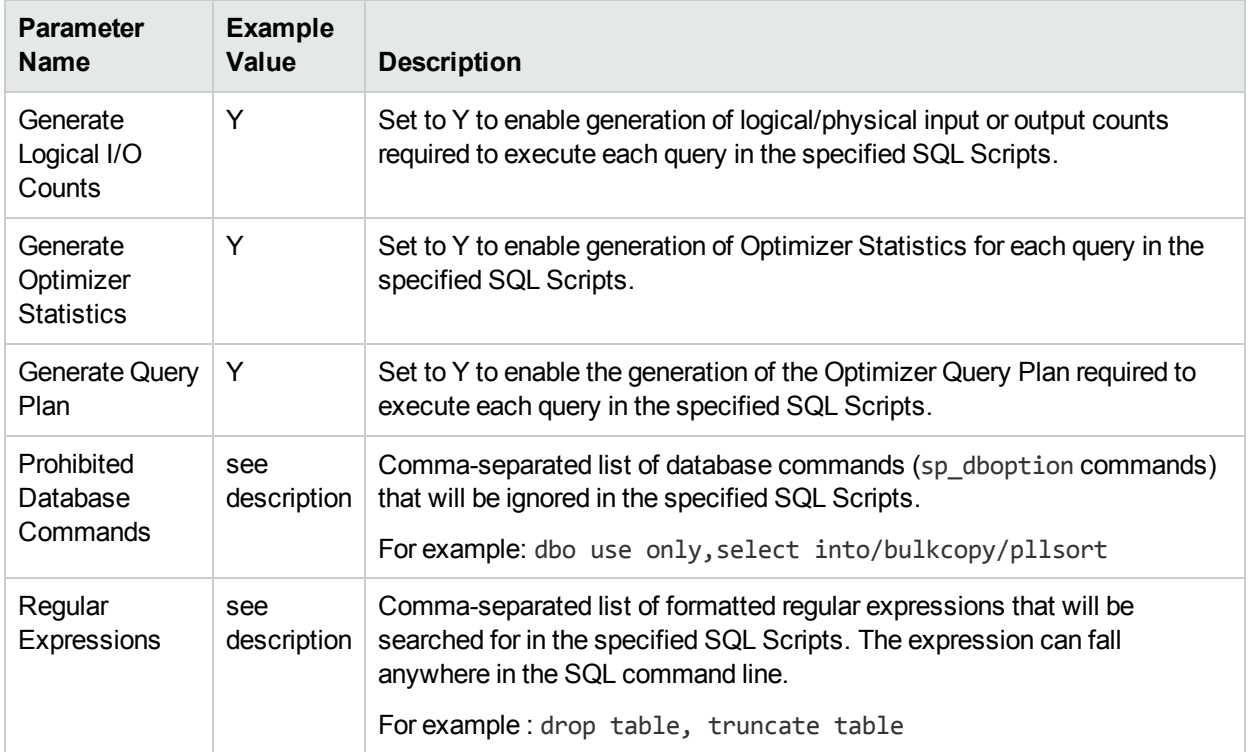

### Input Parameters for Gather Advanced Parameters For Sybase Release Management, continued

Be sure that the default values for all remaining input parameters are appropriate for your environment (see "Parameters for Sybase Release [Management"](#page-96-0) on the next page).

# <span id="page-96-0"></span>Parameters for Sybase Release Management

The following tables describe the required and optional input parameters for this workflow. Some of these parameters may not be initially visible in a deployment. For some parameters, if you do not specify a value for a parameter, a default value is assigned.

Only those parameters that are configurable in a standard deployment are listed here. Input parameters that must be mapped to output parameters of previous steps are not listed.

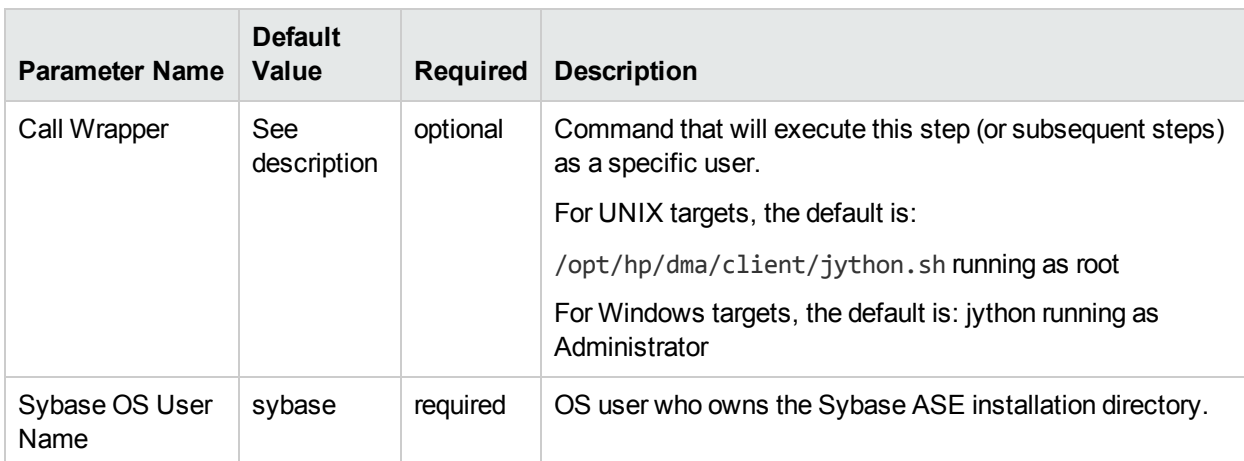

#### Parameters Defined in this Step: Prepare Sybase Call Wrapper

#### Parameters Defined in this Step: Gather Parameters For Sybase Release Management

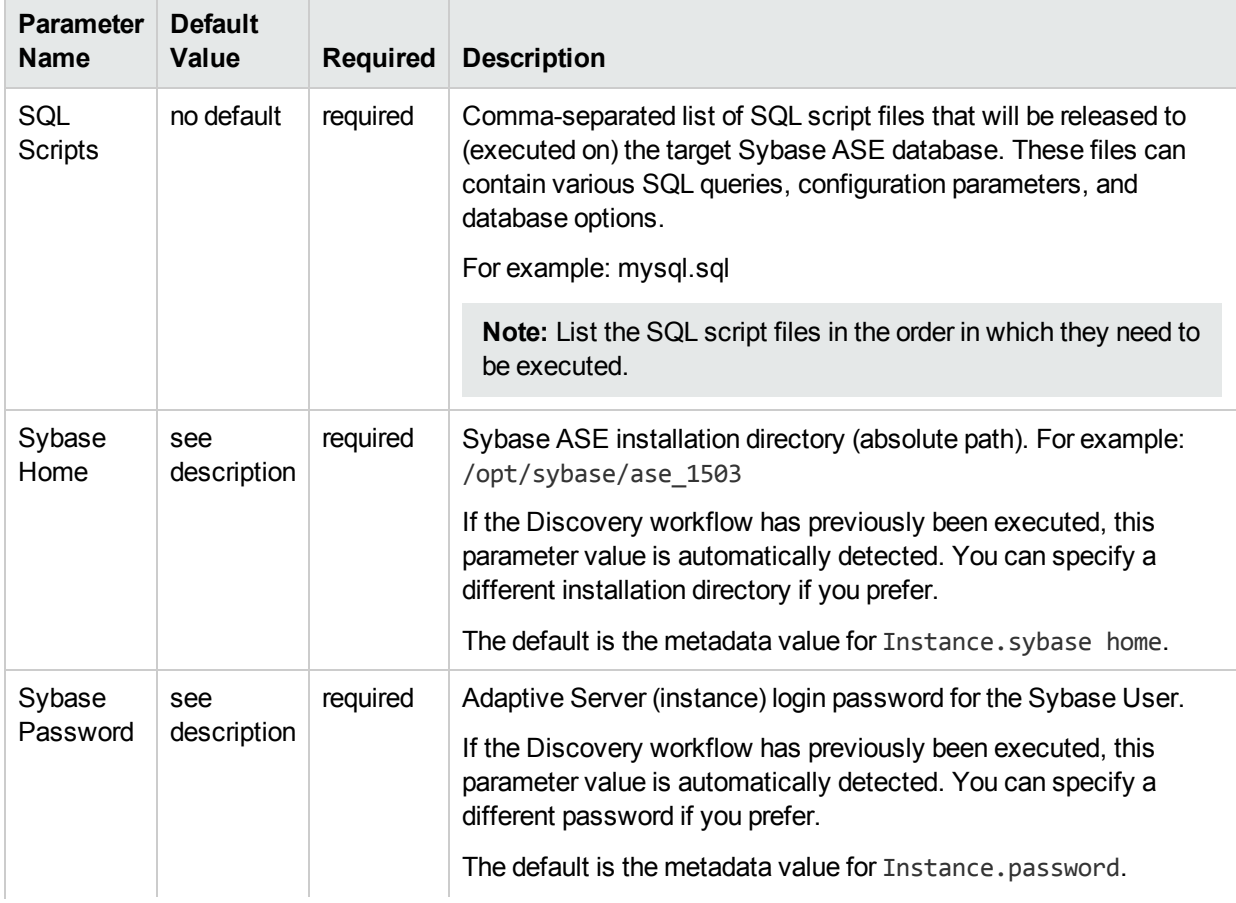

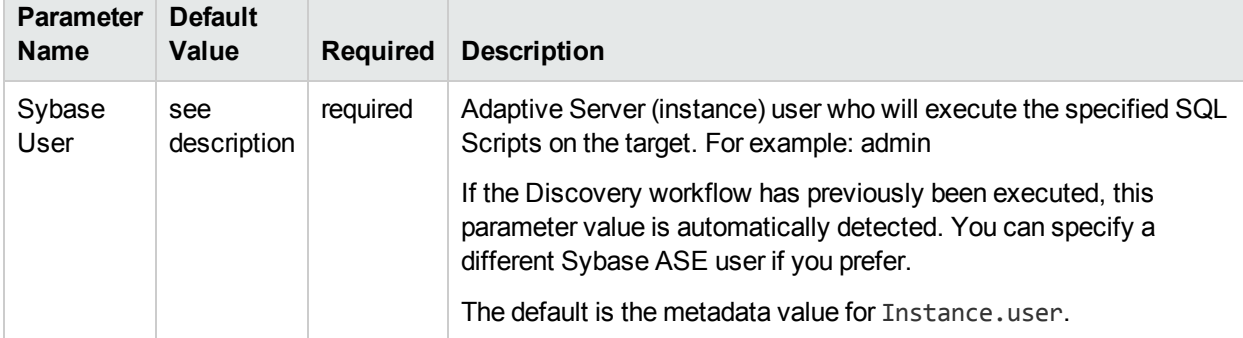

### Parameters Defined in this Step: Gather Parameters For Sybase Release Management, continued

### Parameters Defined in this Step: Gather Advanced Parameters For Sybase Release Management

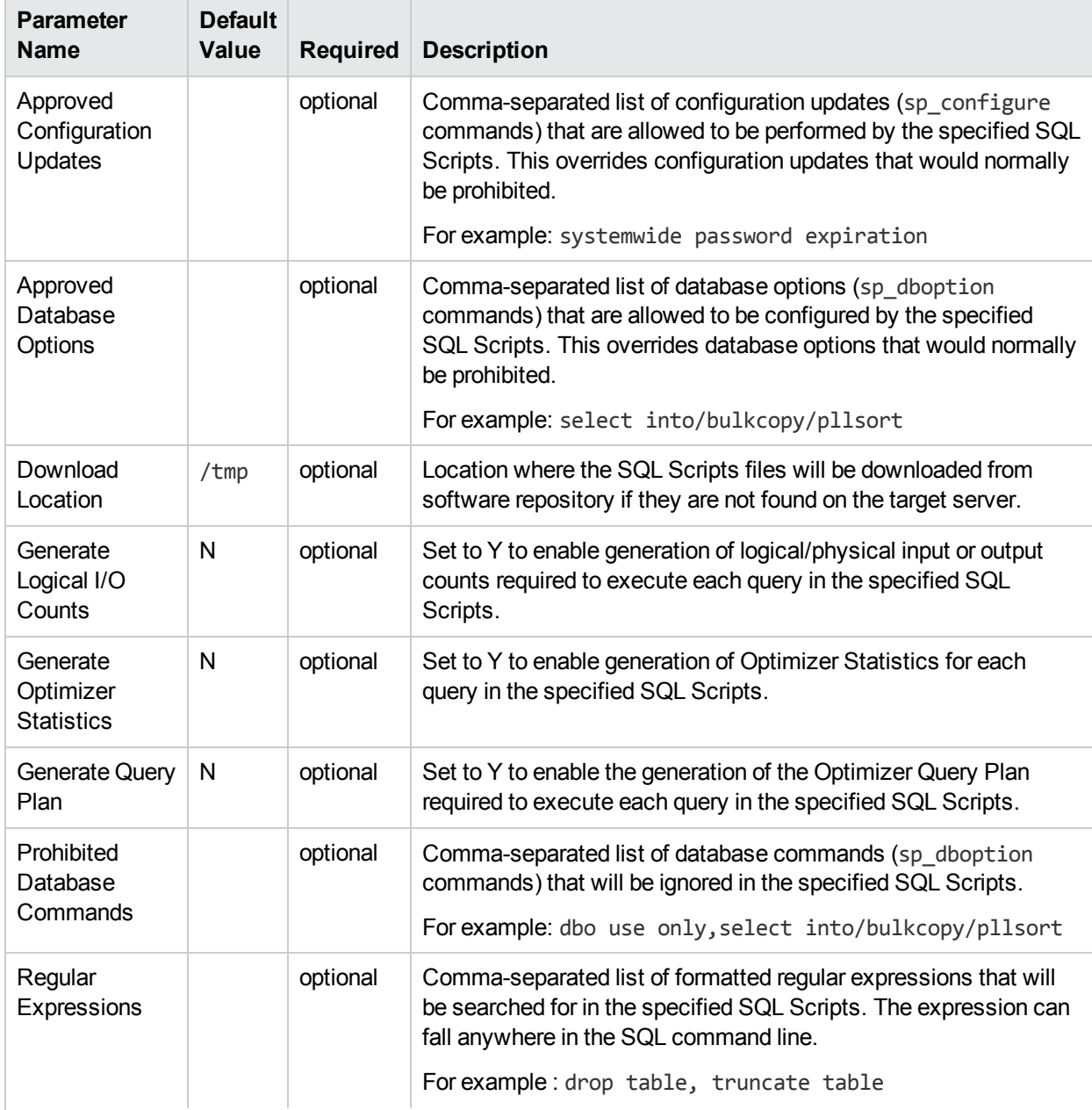

Parameters Defined in this Step: Gather Advanced Parameters For Sybase Release Management, continued

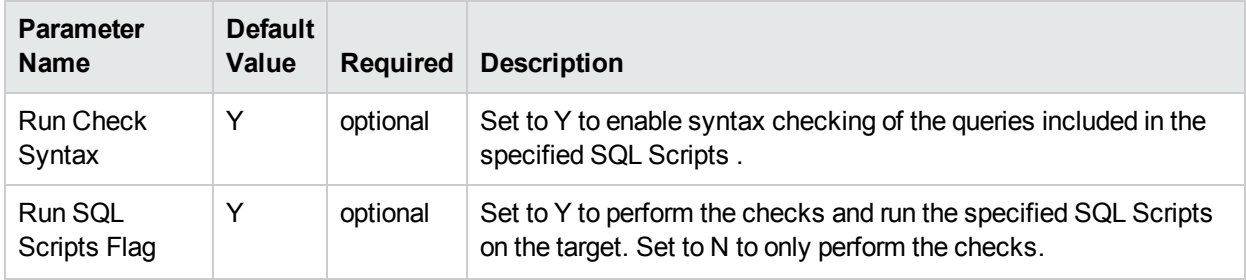

# <span id="page-99-0"></span>Sybase - Patch to Home and Instance

This workflow applies an Emergency Bug Fix (EBF) patch to an existing Sybase Adaptive Server Enterprise (ASE) version 15.7 installation. It uses a binary setup.bin installation utility to apply the patch and then runs post-patching scripts.

If you have problems after applying the patch, you can remove it by running "Sybase - [Rollback](#page-121-0) from Home and [Instance"](#page-121-0) on page 122.

To use this workflow in your environment, see the following information:

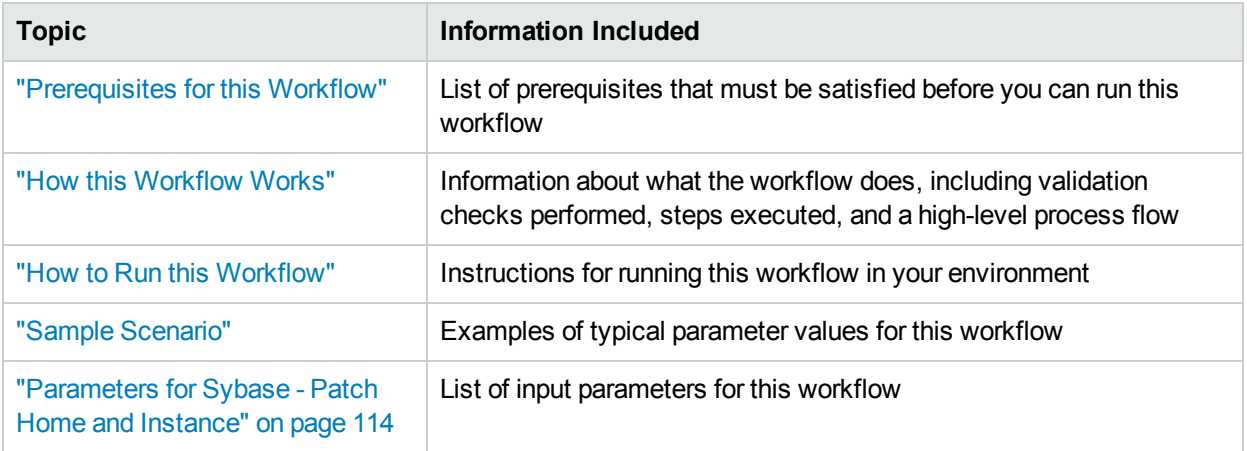

**Note:** The documentation for this workflow contains steps that are referred to by their base names. The names in the HPE DMA user interface may have a version appended, for example, v2.

# <span id="page-100-0"></span>Prerequisites for this Workflow

Be sure that the following prerequisites are satisfied before you run the ["Sybase](#page-99-0) - Patch to Home and [Instance"](#page-99-0) on the previous page workflow:

- The latest HPE DMA solution packs require the latest HPE DMA platform. To use the latest solution packs, update the HPE DMA platform. HPE DMA 10.40 solution packs are supported on HPE DMA 10.40 (and later).
- You have installed the HPE DMA Database Patching solution pack.
- You need to have Sybase provisioned and operational. You can do this by running the following workflows in the HPE DMA Database Provisioning Solution Pack:
	- Sybase Provision Software
	- Sybase Provision Instance v2
- You have read access to all specified inventory pointers (Linux/UNIX).
- You have a Sybase support contract and have downloaded the appropriate patches either to the software repository or to the target machine.
- You have unchallenged sudo access to a user (typically root) who can access all required files and directories to download and execute.

For more information about prerequisites for Sybase, refer to the Sybase Product [Documentation](http://infocenter.sybase.com/help/index.jsp).

# <span id="page-101-0"></span>Howthis Workflow Works

The following information describes how the Sybase - Patch to Home and Instance workflow works:

#### **Overview**

This workflow does the following things in the order shown:

- The initial steps of the workflow prepare it to patch the Sybase Home. The workflow processes and validates user input parameters, executes commands used in subsequent steps, downloads any required files, takes backup of the database, database tables, and server configuration, and shuts down the Sybase server. Default values are set for optional parameters if no values are specified.
- The workflow applies the patch to the Sybase Database Home.
- The workflow applies the patch to the Sybase Instances.
- The final steps of the workflow allow the workflow to end cleanly. The workflow restarts Sybase server, brings Sybase database online, and discovers Sybase database. Then it cleans up the downloaded files.

#### **Validation Checks Performed**

Much of the validation centers on the input parameters:

- The input parameters have the proper syntax (no special characters or spaces).
- Files exist or have valid specifications if they do not exist.
- The supplied patch update applies to the current Sybase Database version.

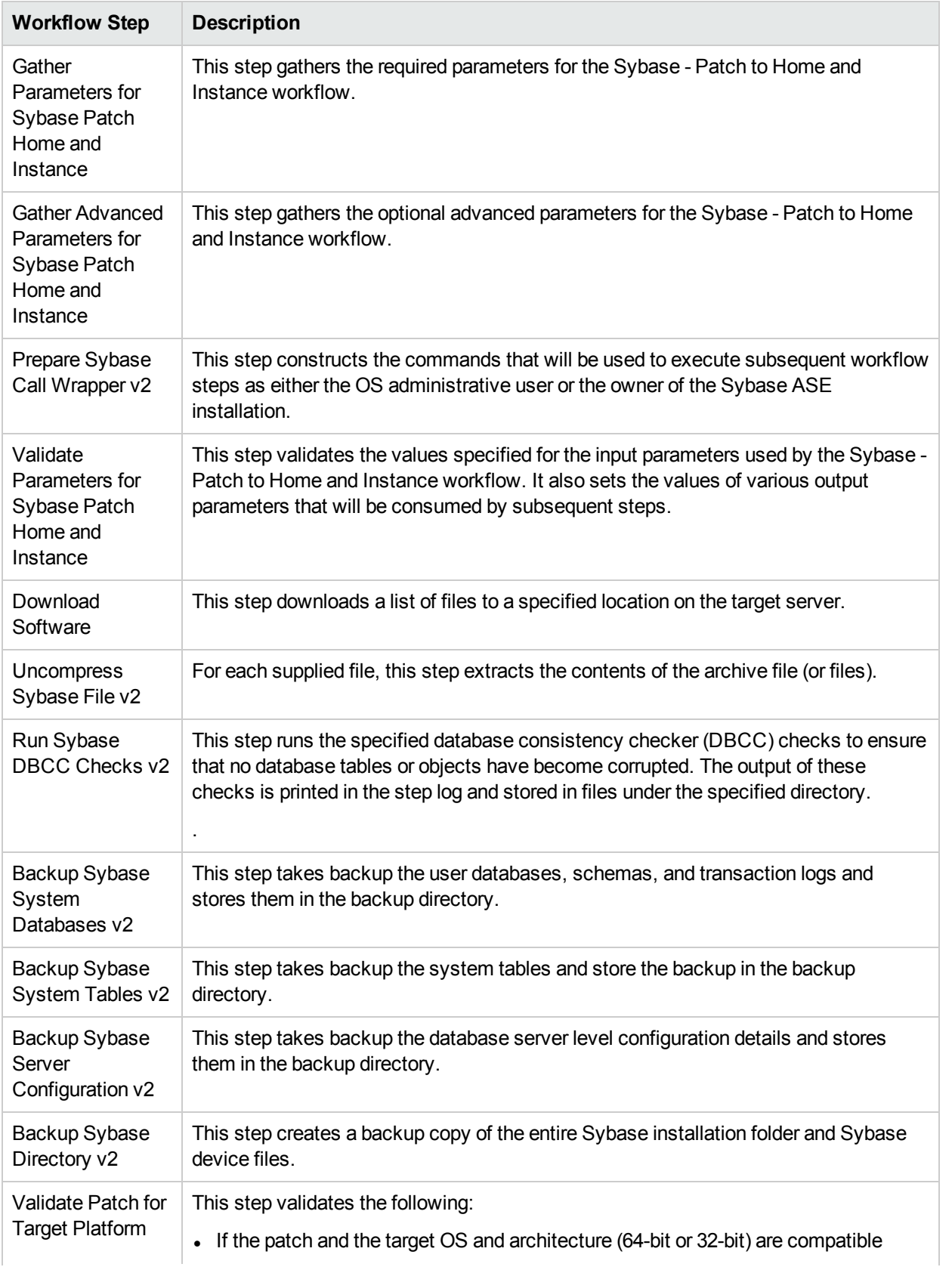

## Steps Used in Sybase - Patch to Home and Instance

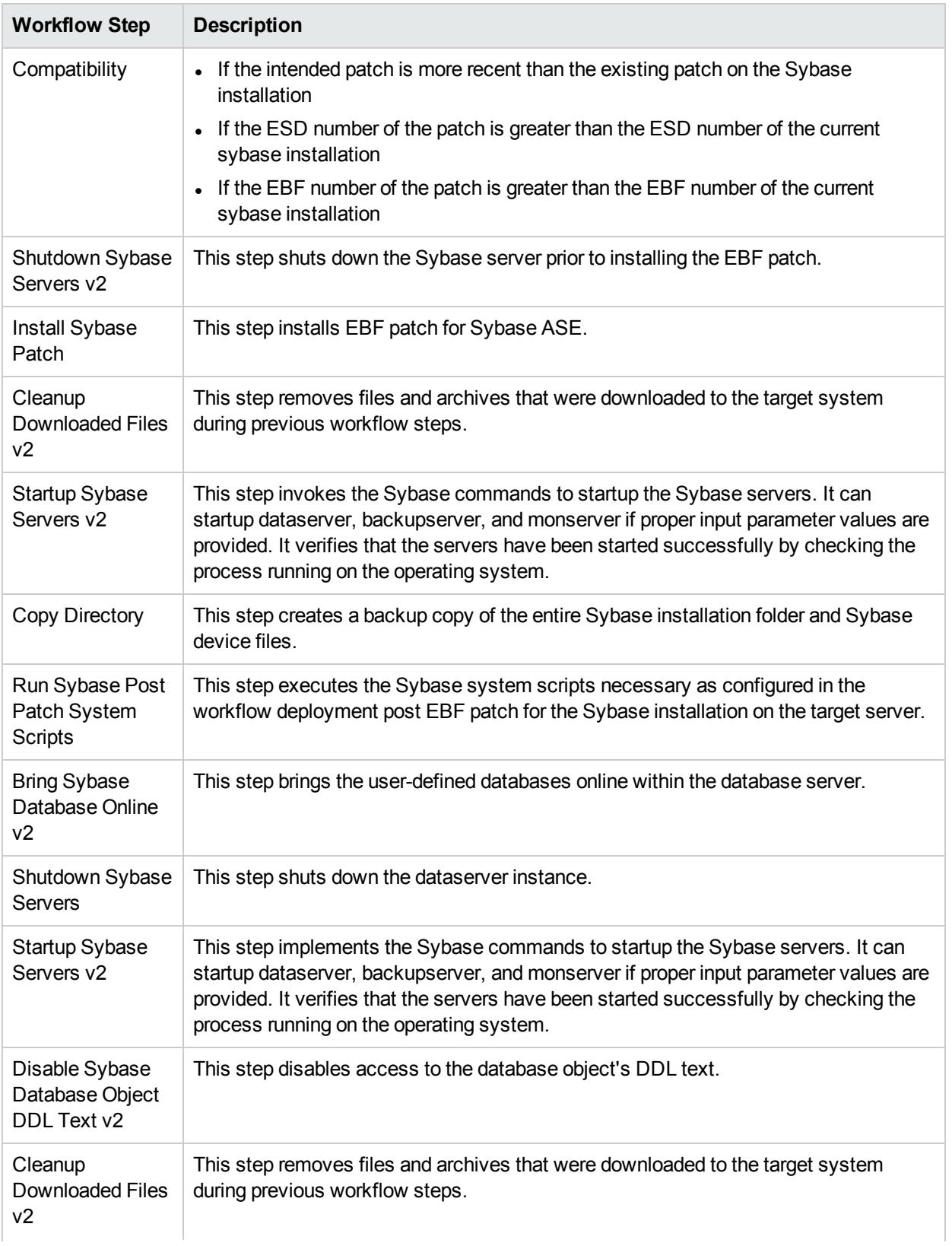

## Steps Used in Sybase - Patch to Home and Instance, continued

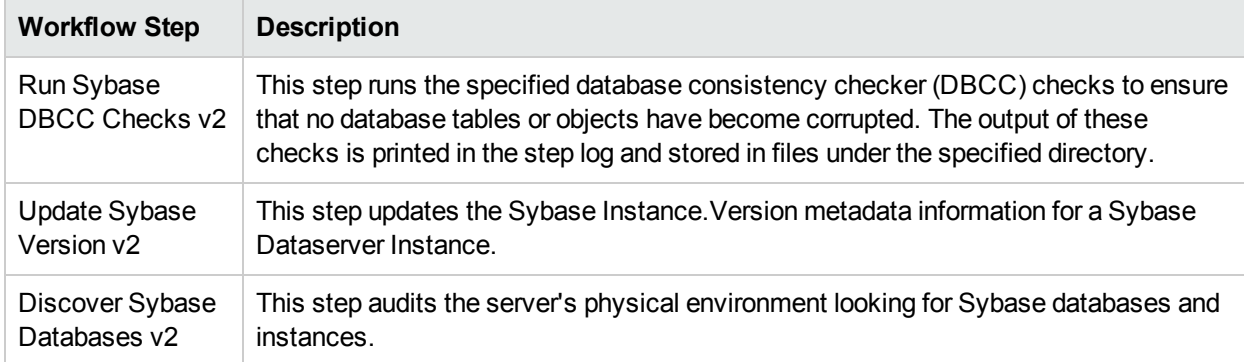

### Steps Used in Sybase - Patch to Home and Instance, continued

For parameter descriptions and defaults, see ["Parameters](#page-113-0) for Sybase - Patch Home and Instance".

# <span id="page-105-0"></span>Howto Run this Workflow

The following instructions show you how to customize and run the "Sybase - Patch to Home and [Instance"](#page-99-0) workflow in your environment.

The workflow provides default values for some parameters. These default values are usually sufficient for a "typical" installation. You can override the defaults by specifying parameter values in the deployment. You can also expose additional parameters in the workflow, if necessary, to accomplish more advanced scenarios. Any parameters not explicitly specified in the deployment will have the default values listed in ["Parameters](#page-113-0) for Sybase - Patch Home and Instance" on page 114.

**Note:** Before following this procedure, review the ["Prerequisites](#page-100-0) for this Workflow" on page 101, and ensure that all requirements are satisfied.

To run this workflow, you need to set your parameters differently depending on the location and status of your EBF patch. Use the following table to choose the method that matches your situation.

### **To use the Sybase - Patch to Home and Instance workflow:**

- 1. Create a deployable copy of the workflow.
- 2. Determine the values that you will specify for the following parameters:

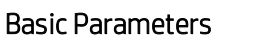

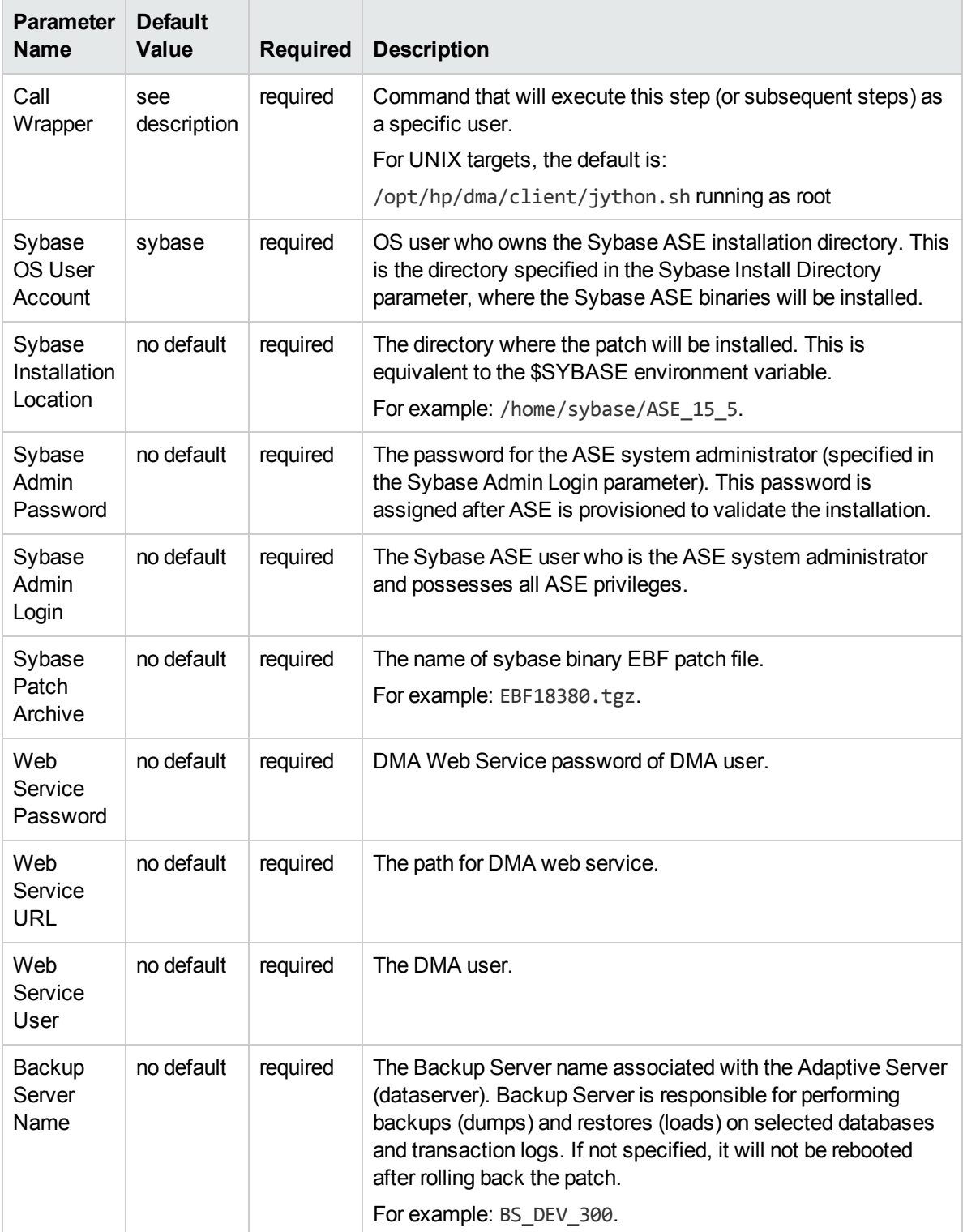

### Advanced Parameters

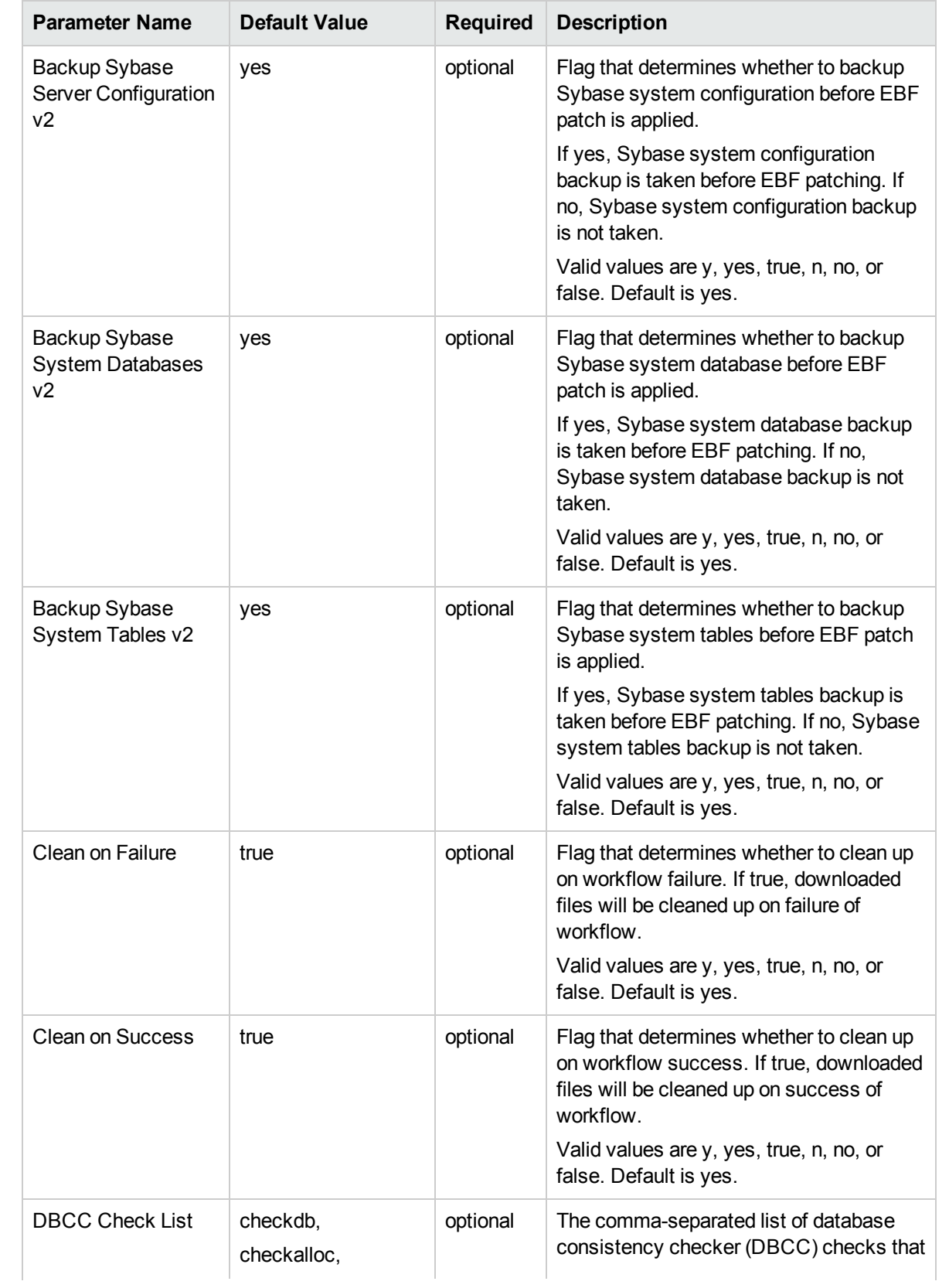
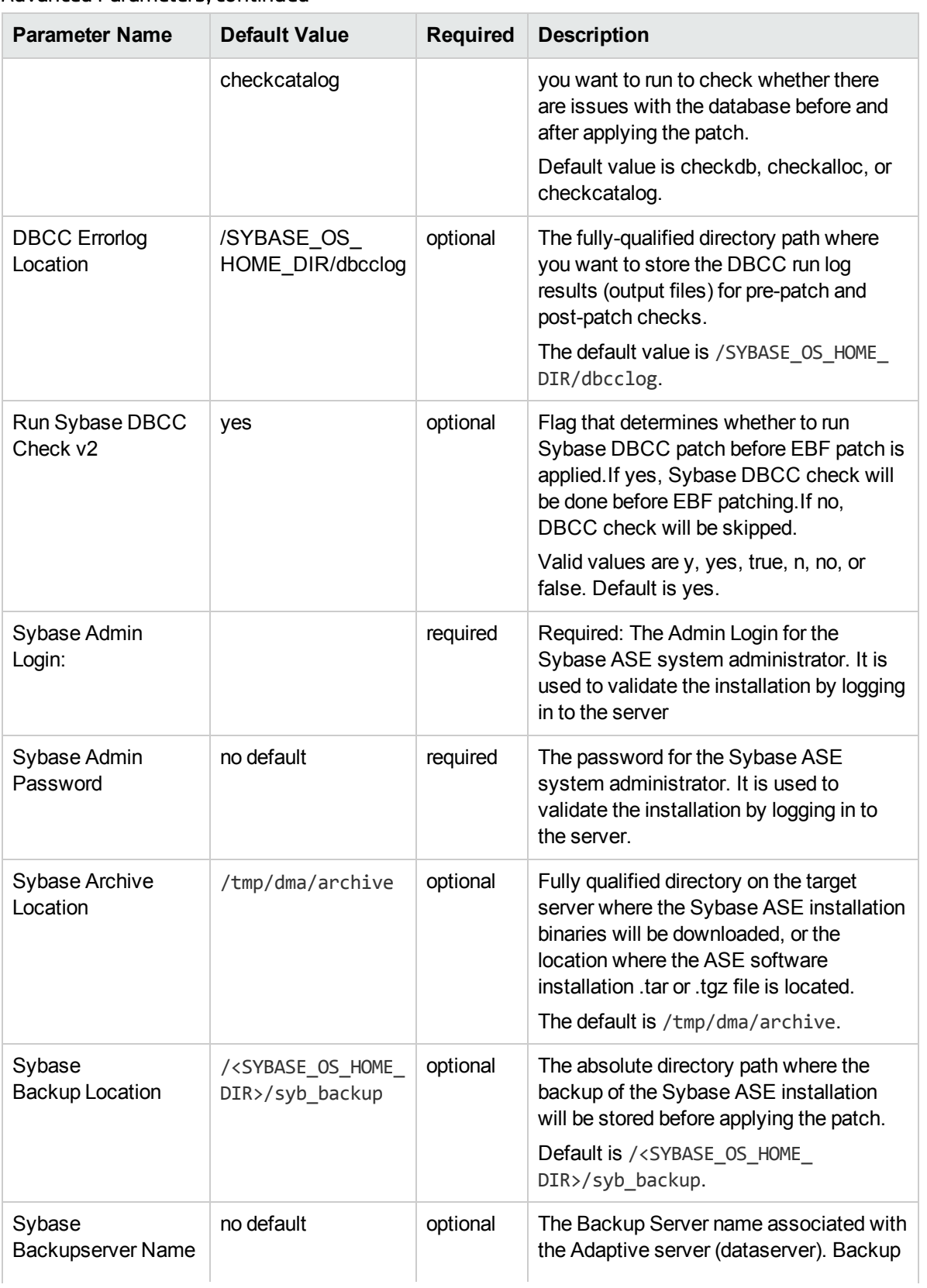

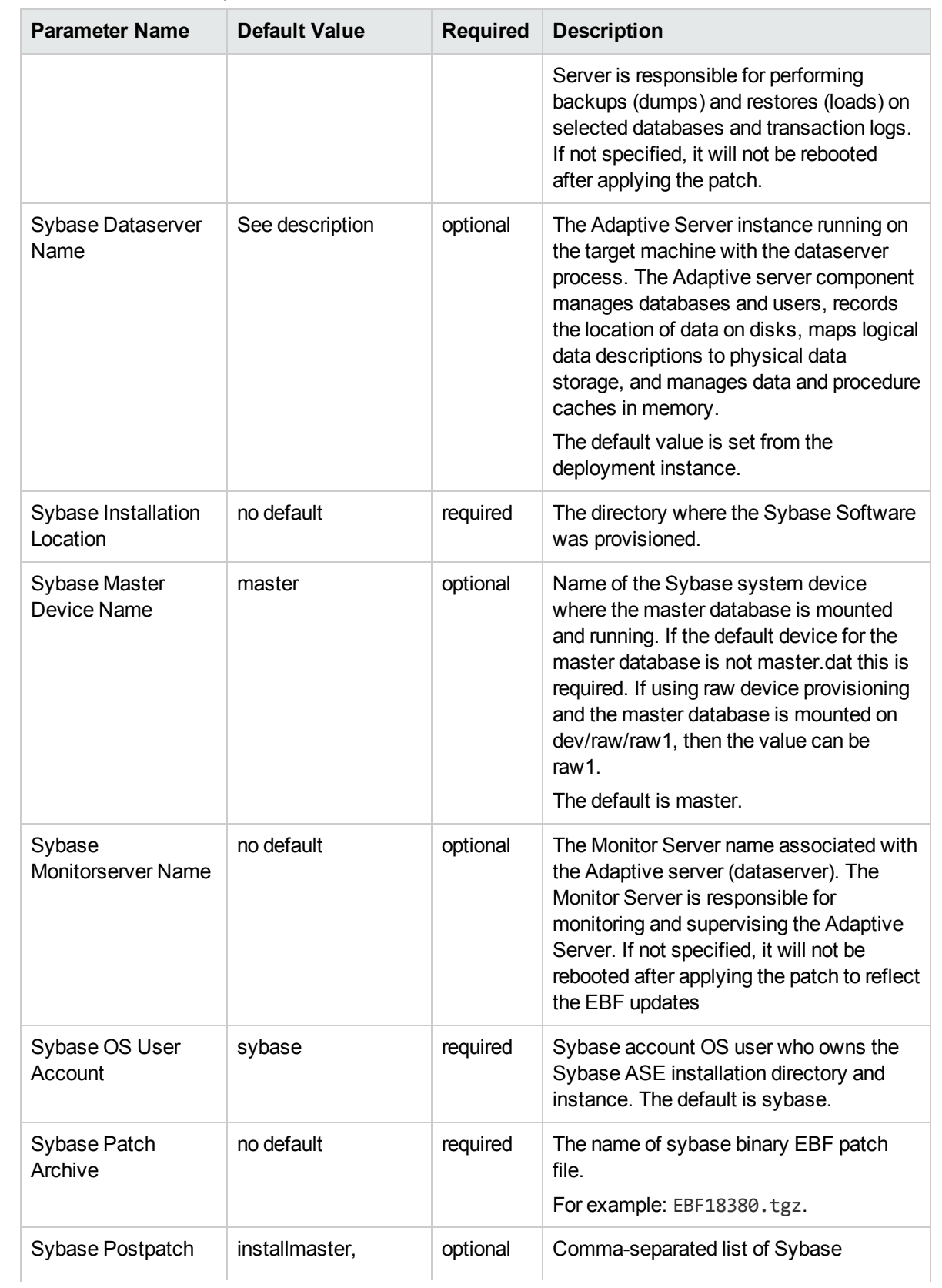

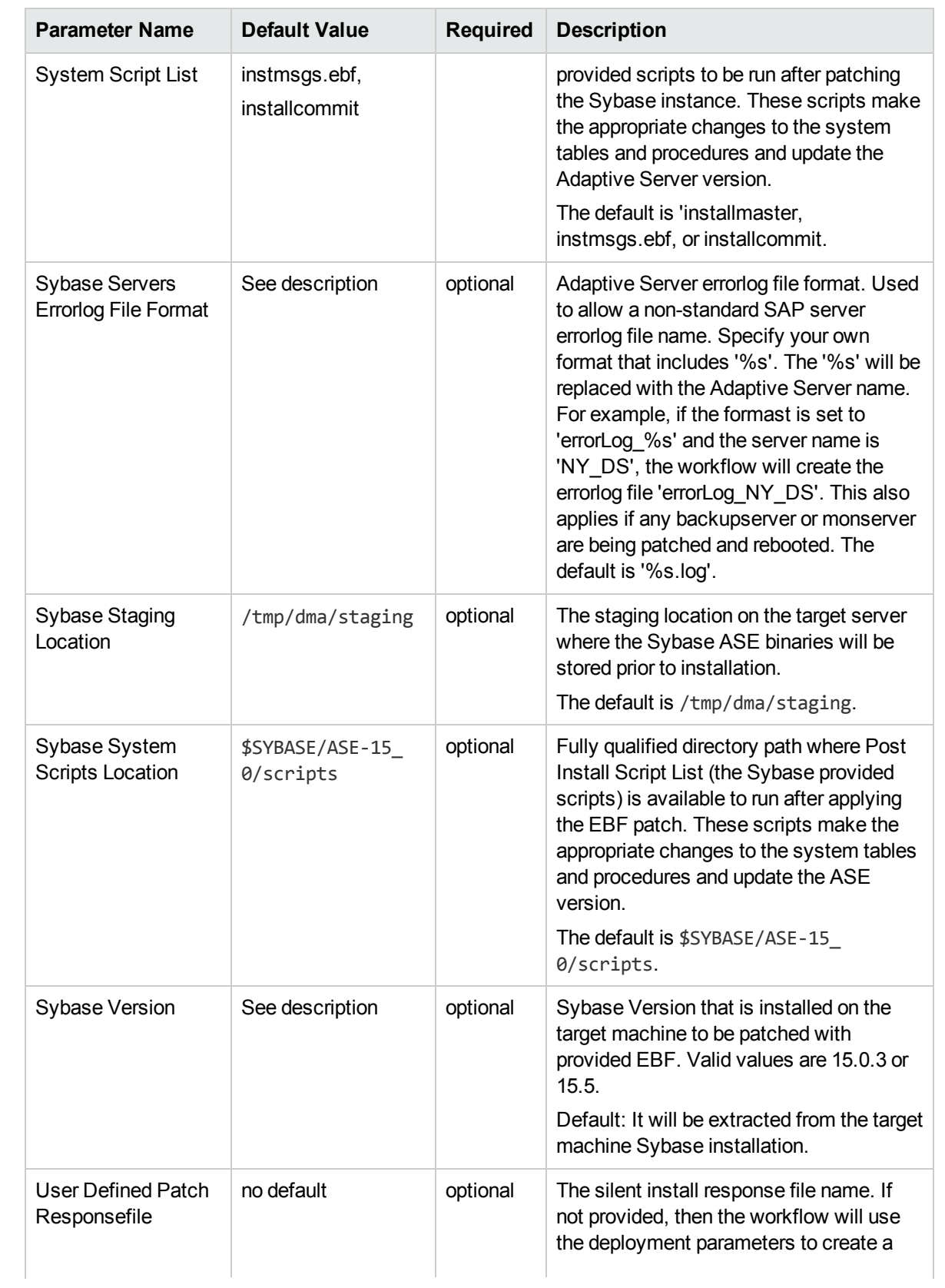

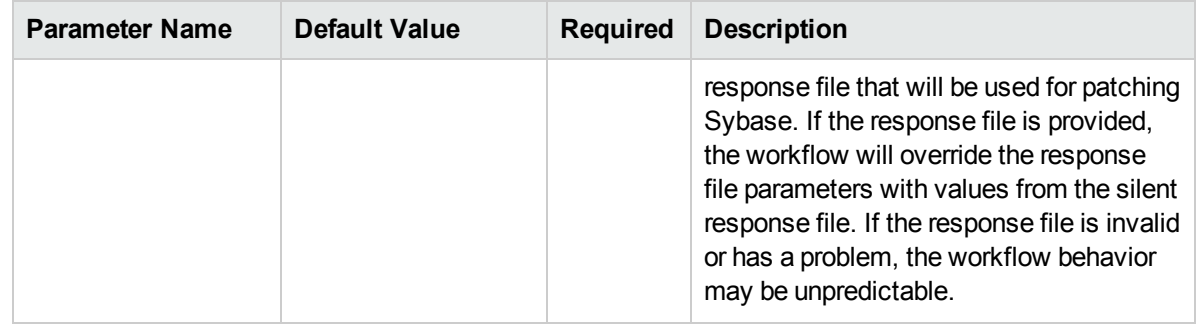

- 3. In the workflow editor, expose any additional parameters that you need. You will specify values for those parameters when you create the deployment.
- 4. Save the changes to the workflow (click **Save** in the lower right corner).
- 5. Create a new deployment.
- 6. On the Parameters tab, specify values for the required parameters listed in step 2. You do not need to specify values for those parameters whose default values are appropriate for your environment.
- 7. On the Targets tab, specify one or more targets for this deployment.
- 8. Save the deployment (click **Save** in the lower right corner).
- 9. Run the workflow using this deployment.

**Note:** See ["Parameters](#page-113-0) for Sybase - Patch Home and Instance" on page 114 for detailed descriptions of all input parameters for this workflow, including default values.

#### **To verify the results:**

The workflow will complete and report SUCCESS on the Console if it has run successfully. If an error occurs during workflow execution, the error is logged, and the workflow terminates in the FAILURE state.

See the Console page output for error messages that indicate whether problems occurred during the application of the patches.

*Optional:* If you want to further verify that the patch was successfully applied to the Sybase Database Instances associated with the Sybase Home:

- 1. Verify the EBF version by querying the global variable (@@version) value. It should match the EBF Patch Number specified.
- 2. Verify that all databases are online and users are able to log-in.
- 3. Run basic database consistency check commands, and ensure that no errors are reported.

## Sample Scenario

This topic shows you typical parameter values for different use cases for the ["Sybase](#page-99-0) - Patch to Home and [Instance"](#page-99-0) workflow. The workflow applies Emergency Bug Fix (EBF) patch to an existing Sybase Adaptive Server Enterprise (ASE) version 15.7 installation. It uses a binary setup.bin installation utility to apply the patch and then runs post-patching scripts.

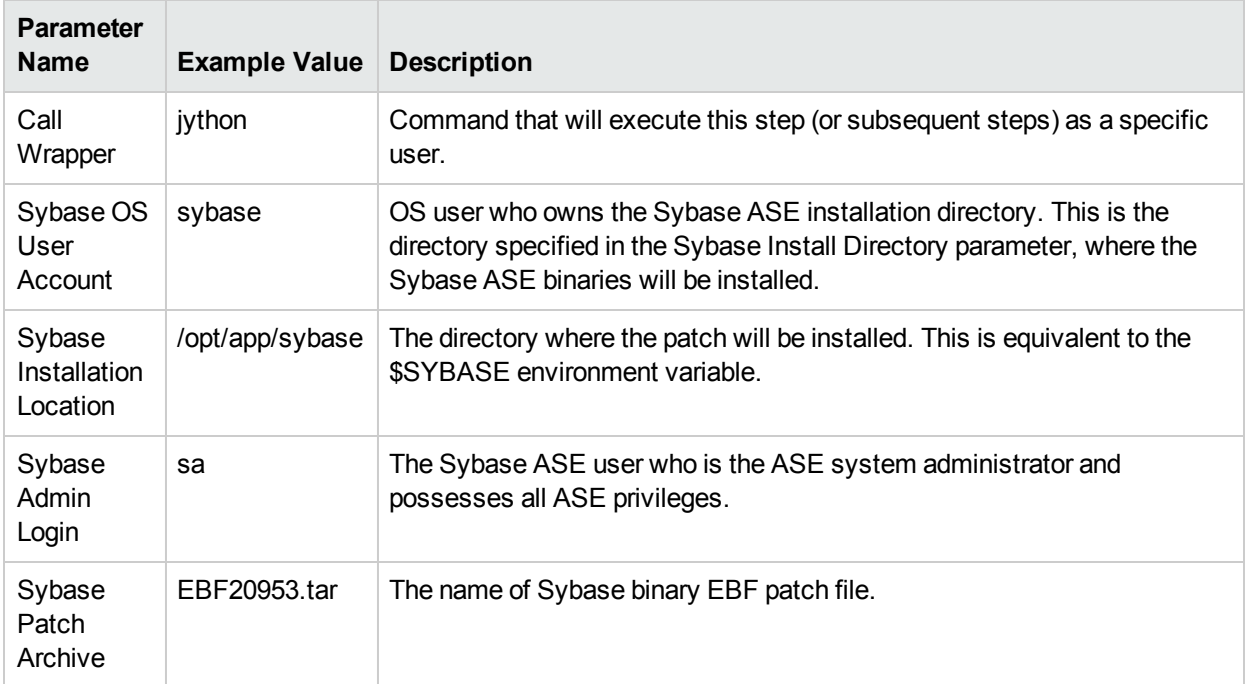

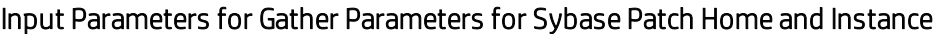

### Input Parameters for Gather Advanced Parameters for Sybase Patch Home and Instance

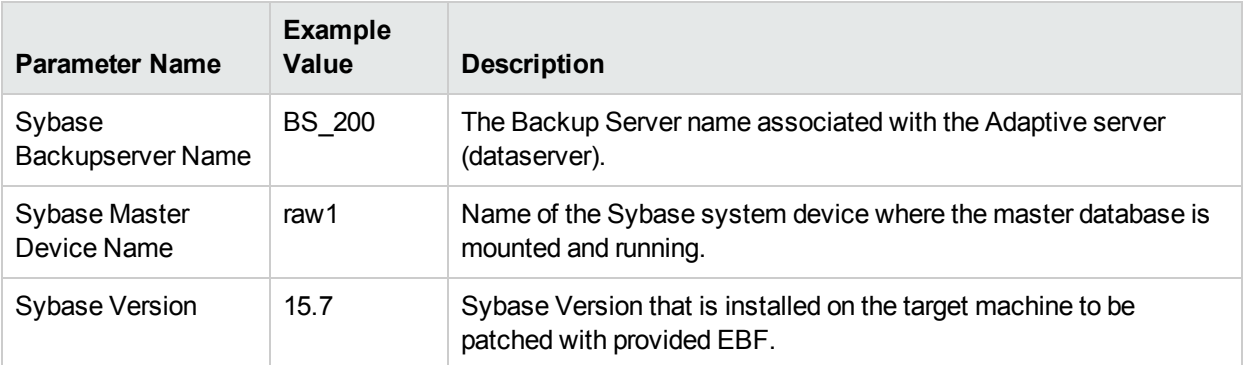

## <span id="page-113-0"></span>Parameters for Sybase - Patch Home and Instance

The following tables describe the required and optional input parameters for this workflow.

## Input Parameters Defined in this Step: Gather Parameters for Sybase Patch Home and Instance

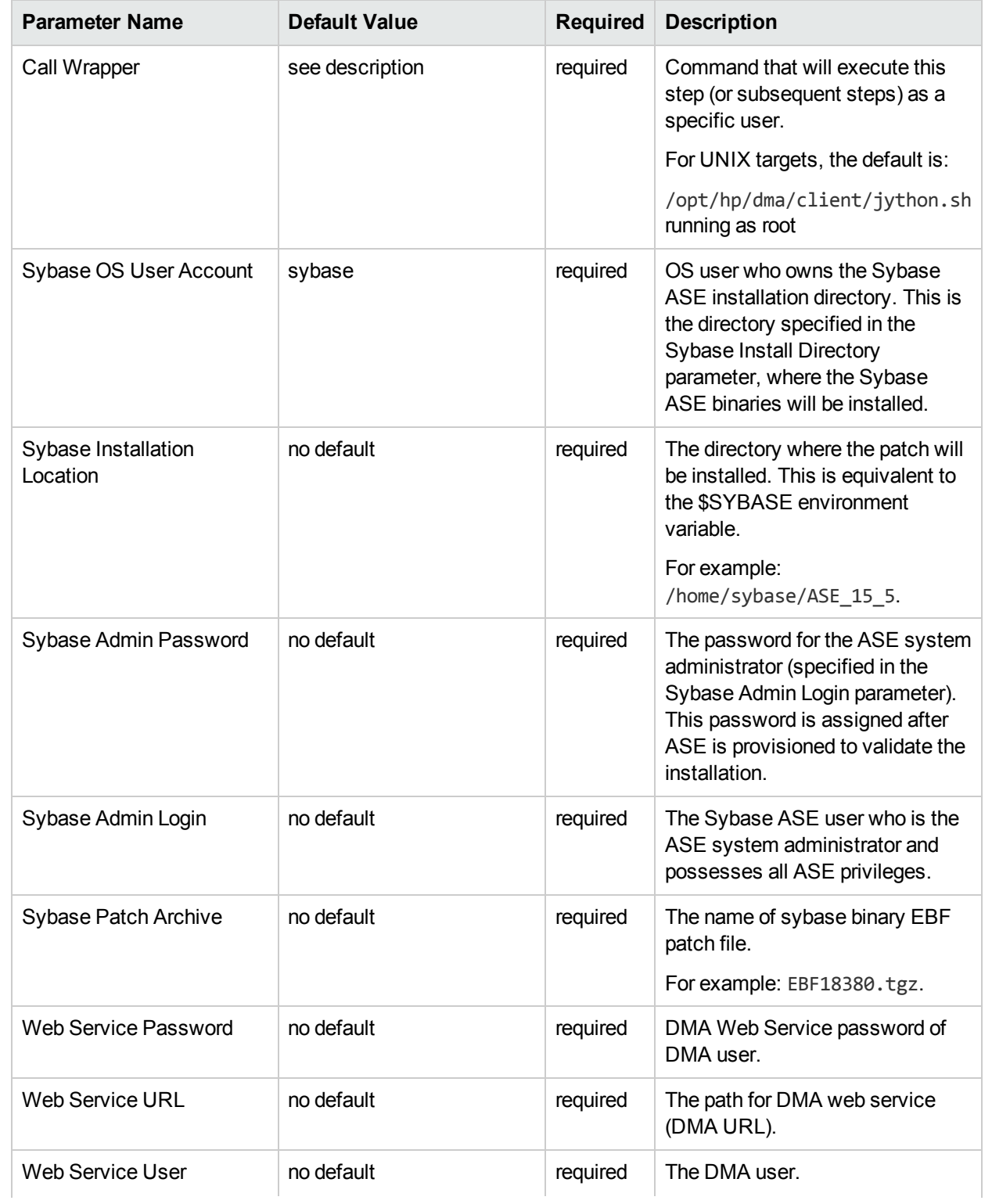

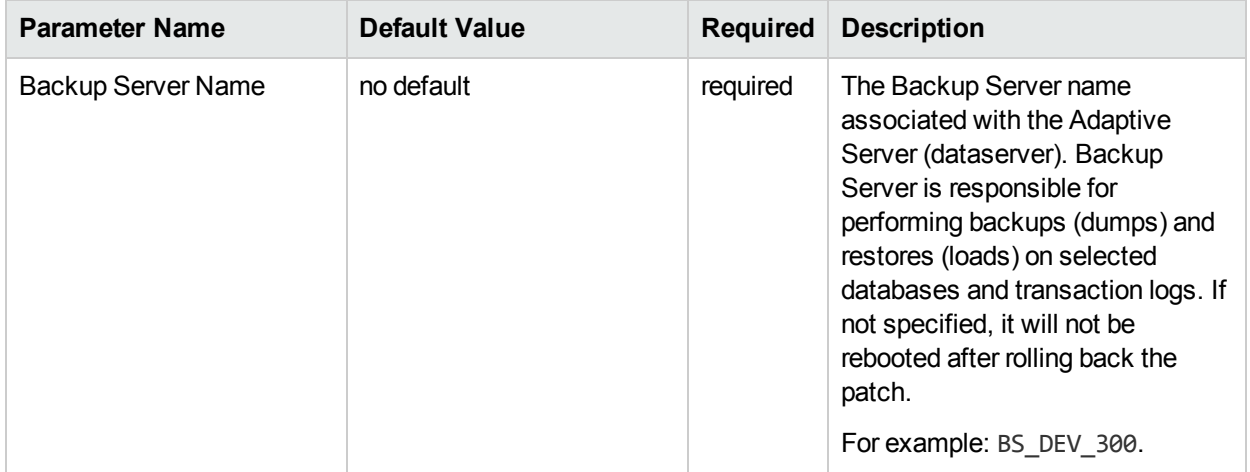

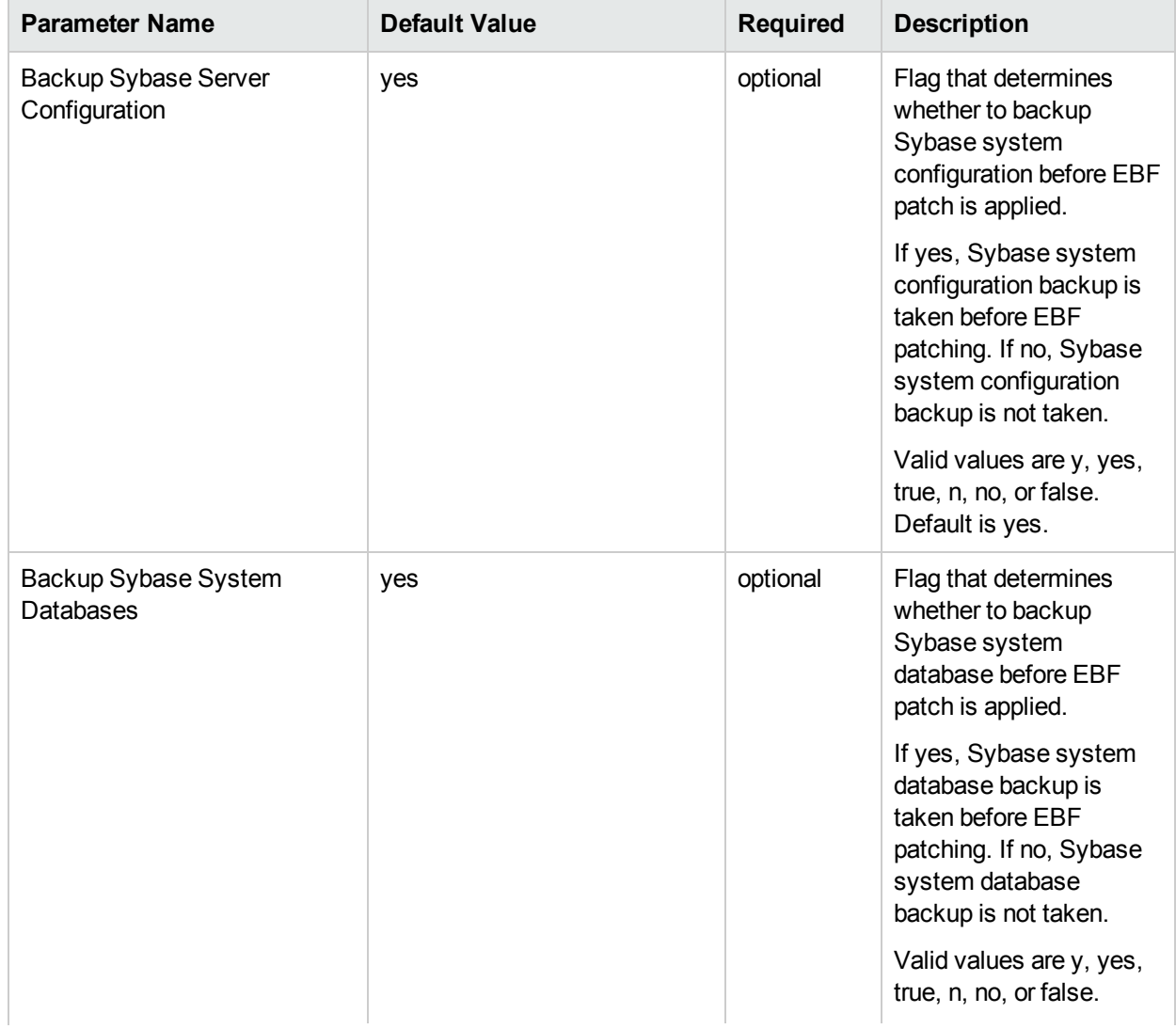

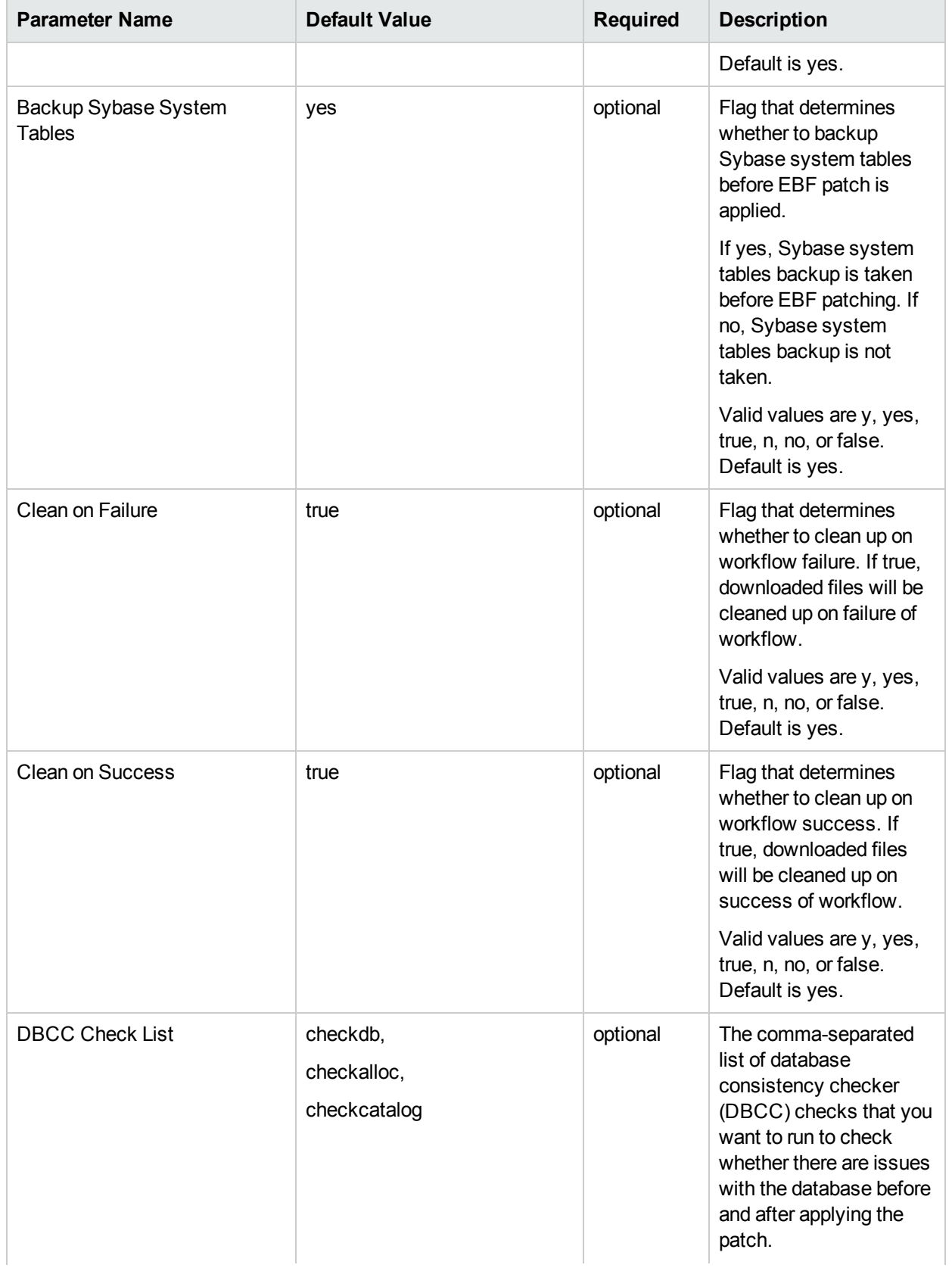

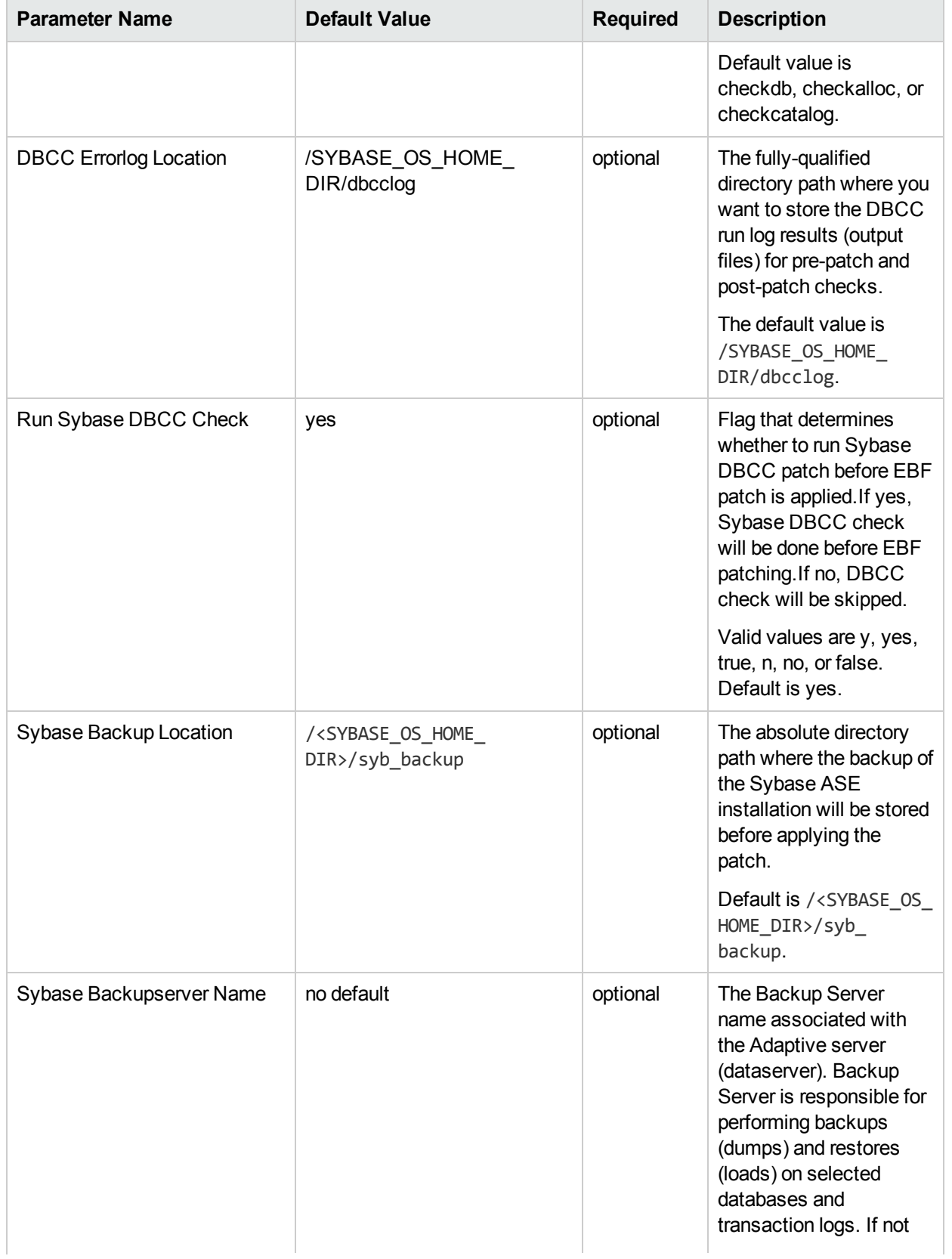

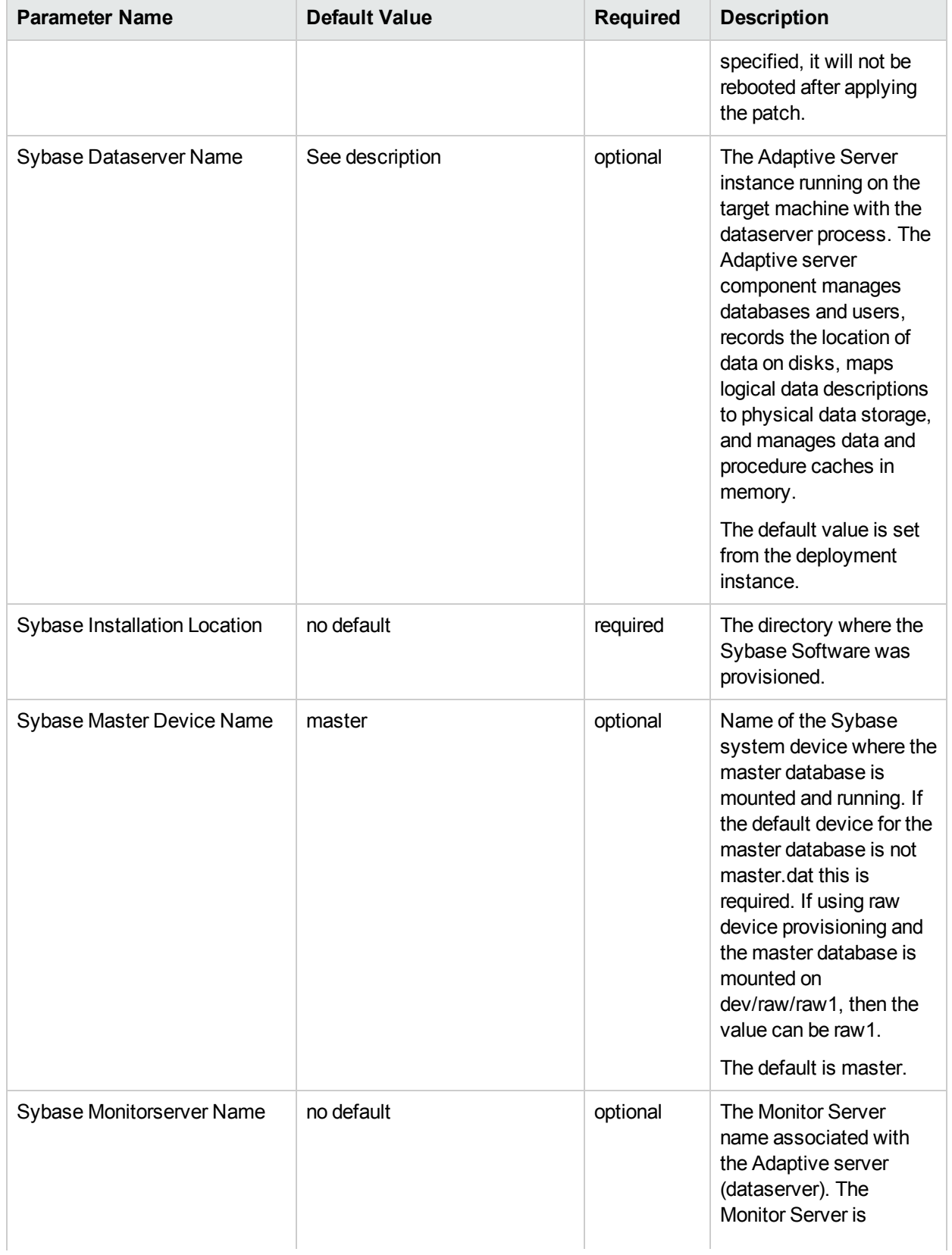

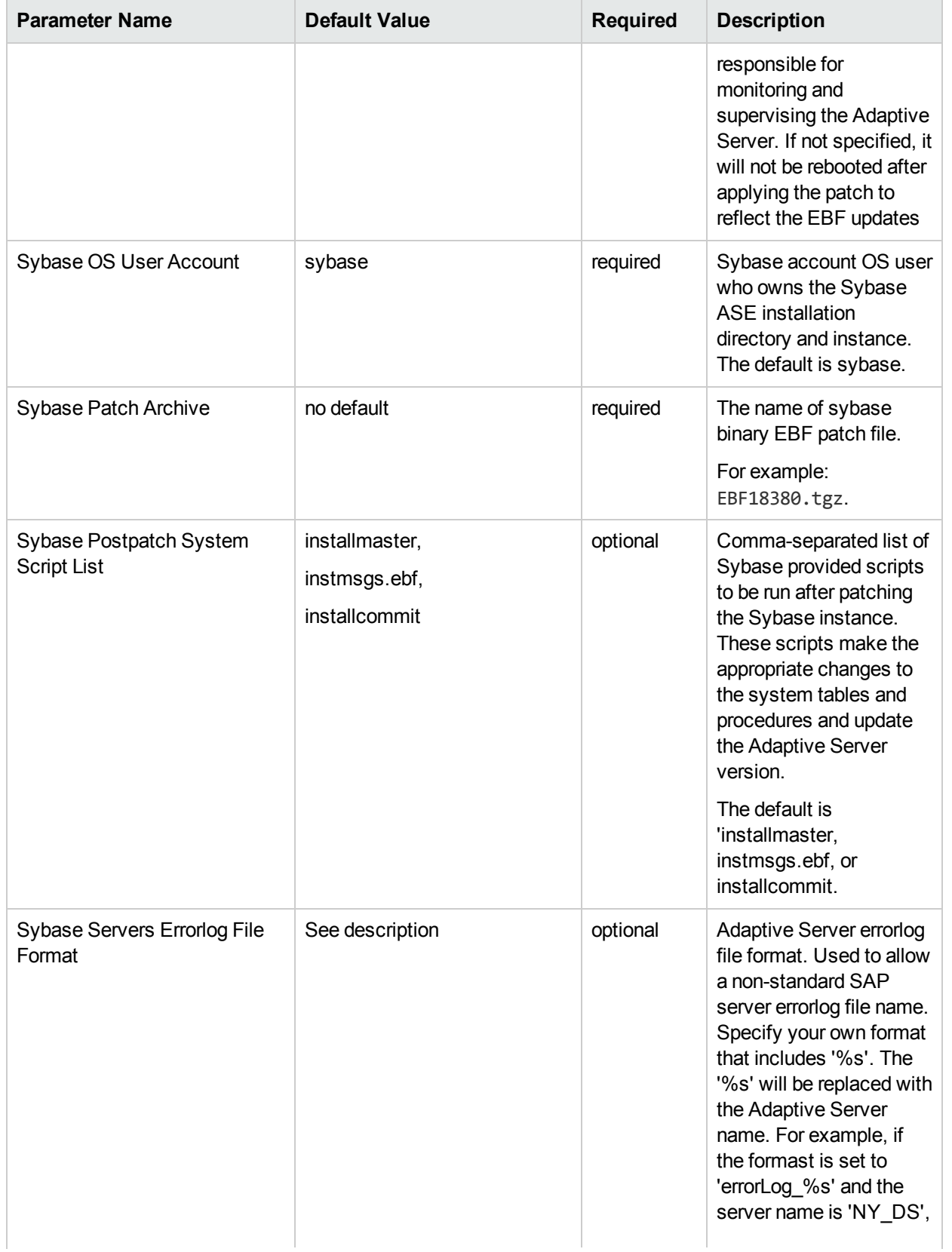

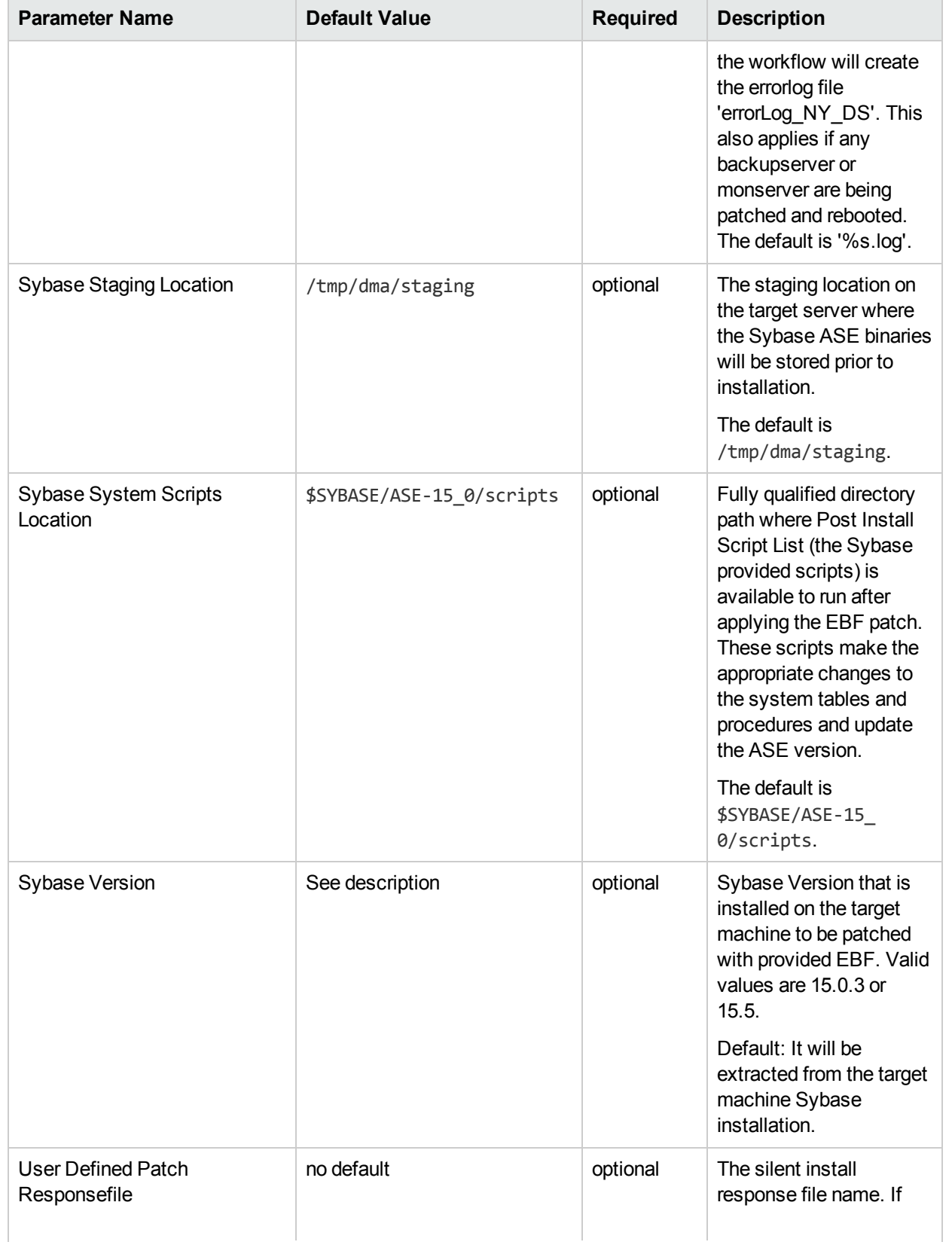

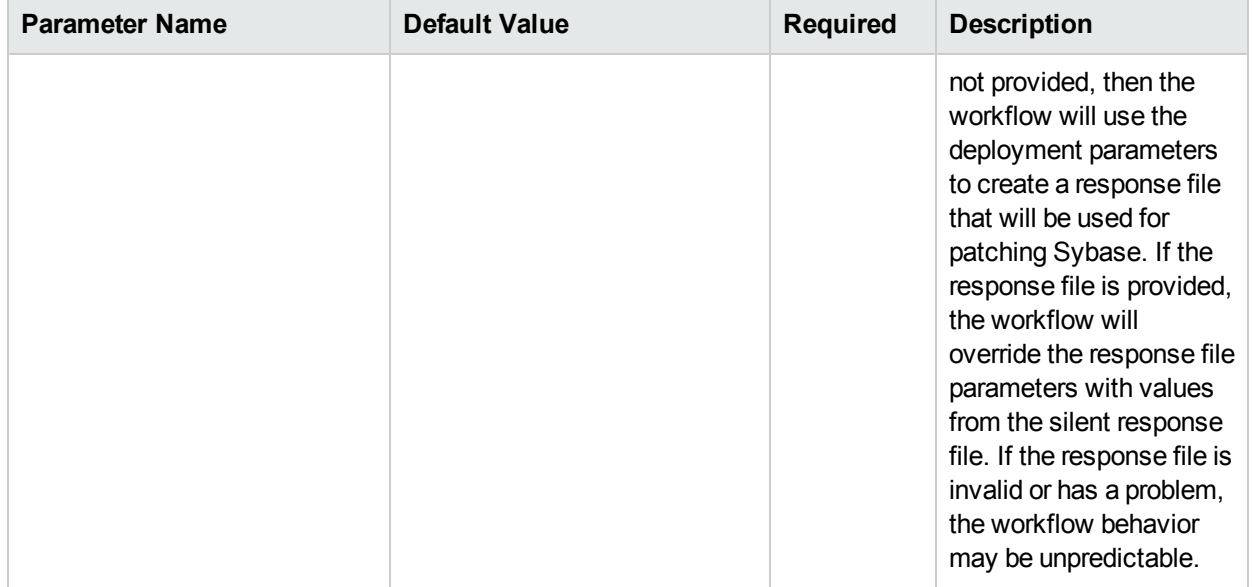

# <span id="page-121-0"></span>Sybase - Rollback from Home and Instance

Use this workflow if you encounter problems after applying a patch update. Only the last patch that was applied is rolled back.

This workflow requires previously created robust copy of ASE binary files which you may want to use to rollback the current Sybase ASE installation binaries.

To use this workflow in your environment, see the following information:

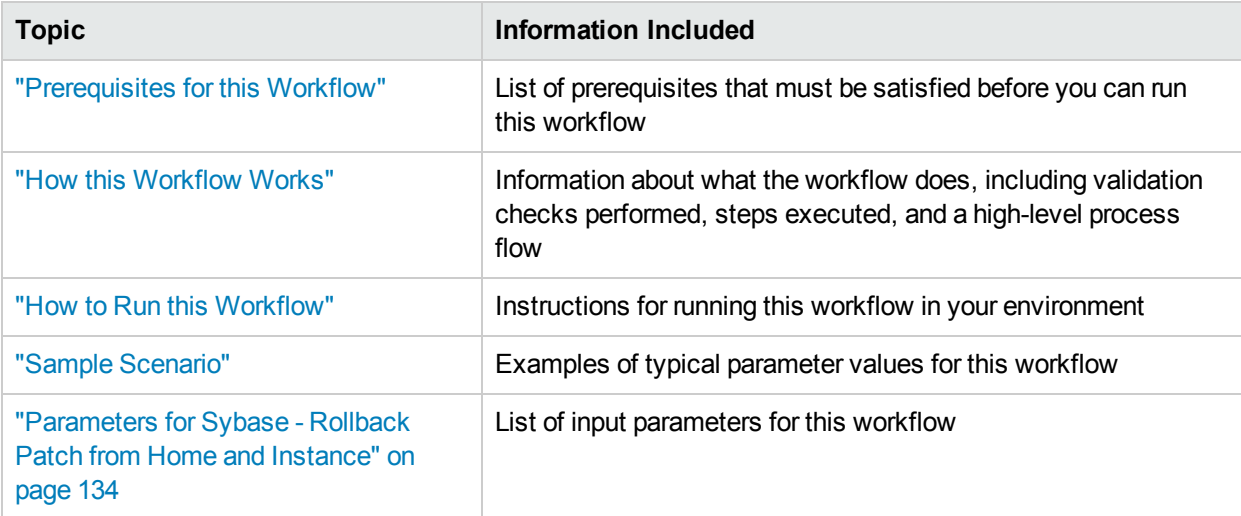

## <span id="page-122-0"></span>Prerequisites for this Workflow

Be sure that the following prerequisites are satisfied before you run the "Sybase - [Rollback](#page-121-0) from Home and [Instance"](#page-121-0) workflow:

- The latest HPE DMA solution packs require the latest HPE DMA platform. To use the latest solution packs, update the HPE DMA platform. HPE DMA 10.40 solution packs are supported on HPE DMA 10.40 (and later).
- You have installed the HPE DMA Database Patching Solution Pack.
- You need to have Sybase provisioned and operational. You can do this by running the following workflows in the HPE DMA Database Provisioning Solution Pack:

Create Sybase Database

- You have read access to all specified inventory pointers (Linux/UNIX).
- You have unchallenged sudo access to a user (typically root) who can access all required files and directories to download and execute.
- For more information about prerequisites for Sybase database, refer to the Sybase [Product](http://infocenter.sybase.com/help/index.jsp) [Documentation.](http://infocenter.sybase.com/help/index.jsp)

## <span id="page-123-0"></span>Howthis Workflow Works

The following information describes how the "Sybase - Rollback from Home and [Instance"](#page-121-0) workflow works:

#### **Overview**

This workflow does the following things in the order shown:

- The Sybase Rollback from Home and Instance workflow first makes the necessary preparations before actually rolling back the EBF patch. It processes and validates user input parameters. It makes sure files exist or have valid specifications. It executes commands used in subsequent steps. It takes backup of the database, database tables, and server configuration, and shuts down the Sybase server.
- Then the workflow rolls back the EBF patch to the Sybase Database Home.
- To finish up, the workflow restarts all the Sybase Instances and attempts to restart the Sybase database.

#### **Validation Checks Performed**

Much of the validation centers on the input parameters:

- The input parameters have the proper syntax (no special characters or spaces).
- Files exist or have valid specifications.

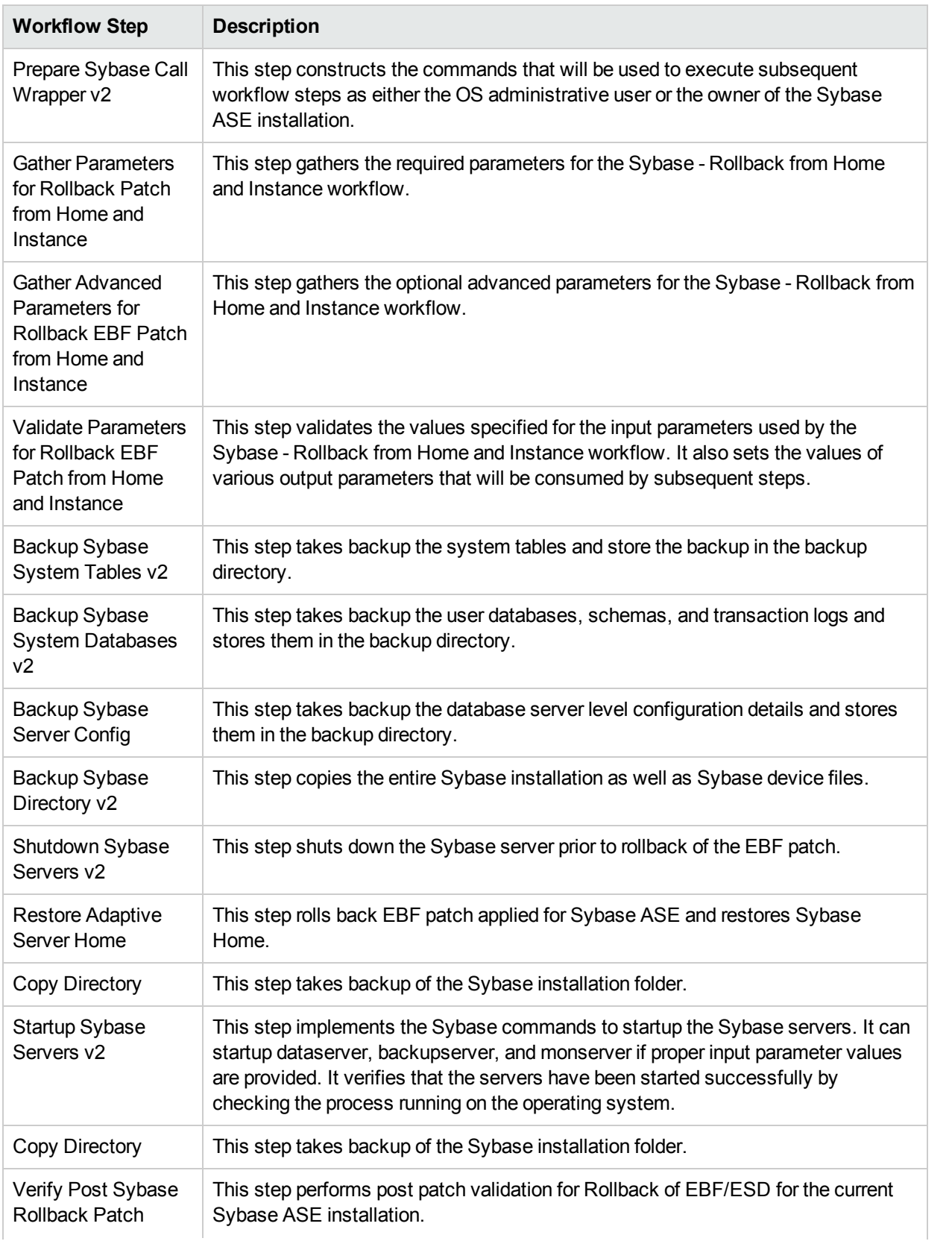

## Steps Used in Sybase - Rollback from Home and Instance

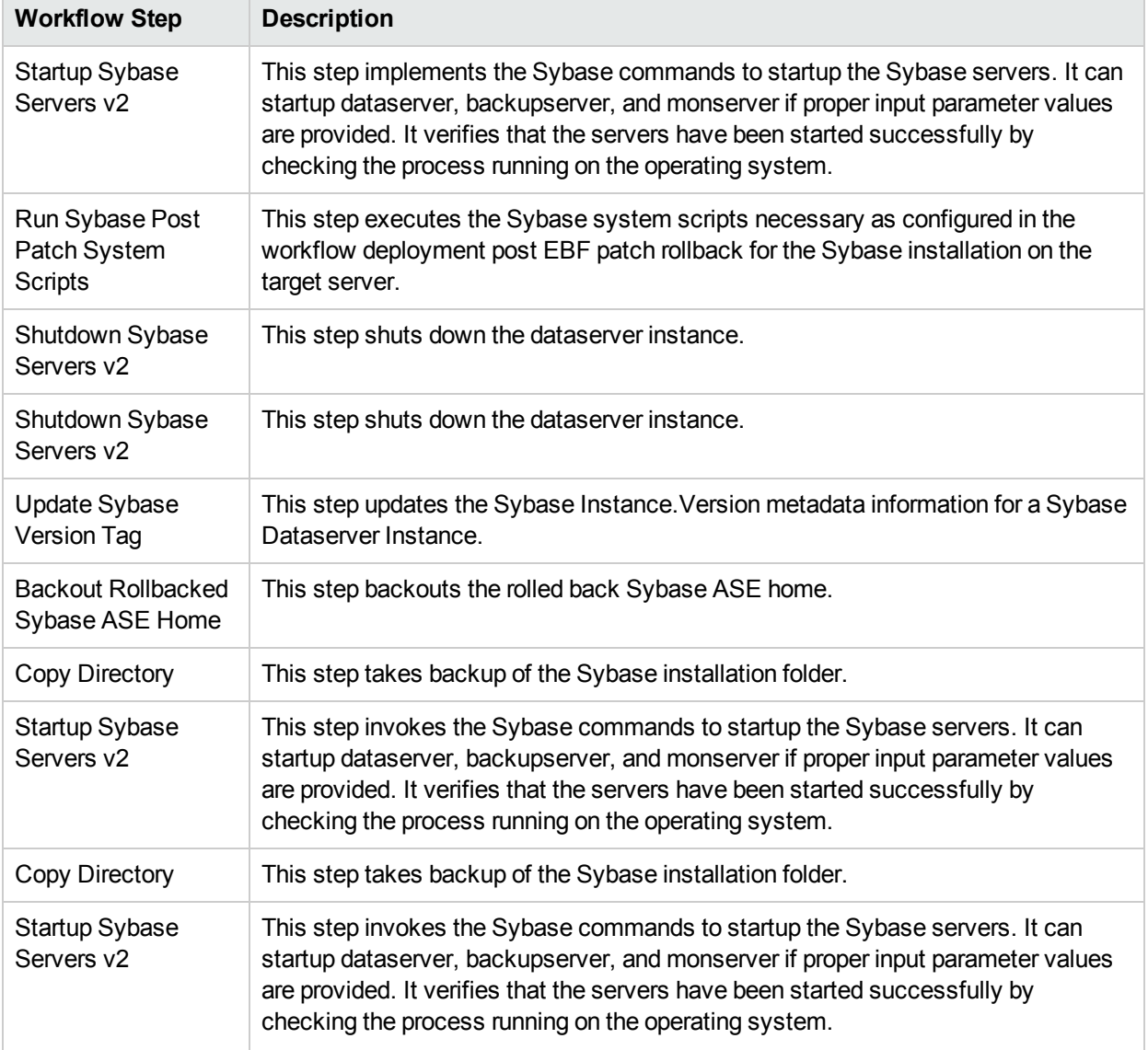

## Steps Used in Sybase - Rollback from Home and Instance, continued

For parameter descriptions and defaults, see ["Parameters](#page-133-0) for Sybase - Rollback Patch from Home and [Instance"](#page-133-0) on page 134.

## <span id="page-126-0"></span>Howto Run this Workflow

The following instructions show you how to customize and run the Sybase - Rollback from Home and Instance workflow in your environment.

The workflow provides default values for some parameters. These default values are usually sufficient for a "typical" installation. You can override the defaults by specifying parameter values in the deployment. You can also expose additional parameters in the workflow, if necessary, to accomplish more advanced scenarios. Any parameters not explicitly specified in the deployment will have the default values listed in ["Parameters](#page-133-0) for Sybase - Rollback Patch from Home and Instance" on page 134.

**Note:** Before following this procedure, review the ["Prerequisites](#page-122-0) for this Workflow" on page 123, and ensure that all requirements are satisfied.

**To use the Sybase - Rollback from Home and Instance workflow:**

- 1. Create a deployable copy of the workflow.
- 2. Determine the values that you will specify for the following parameters:

## Call Wrapper Parameters

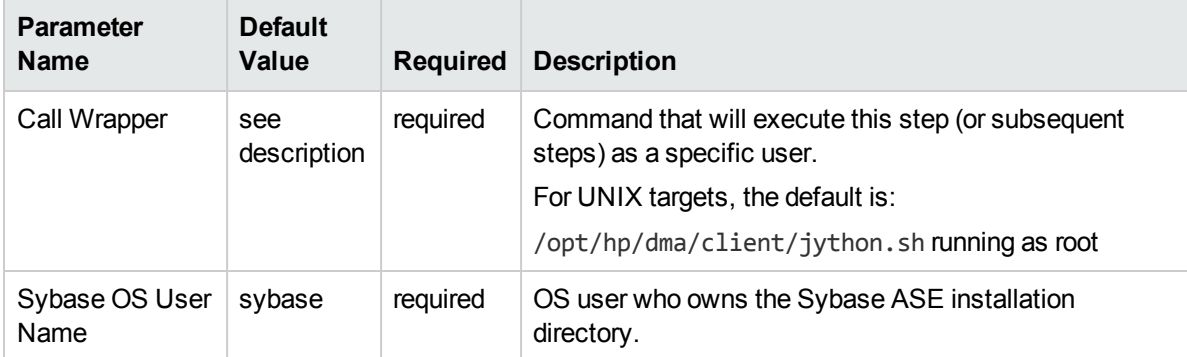

#### Basic Parameters

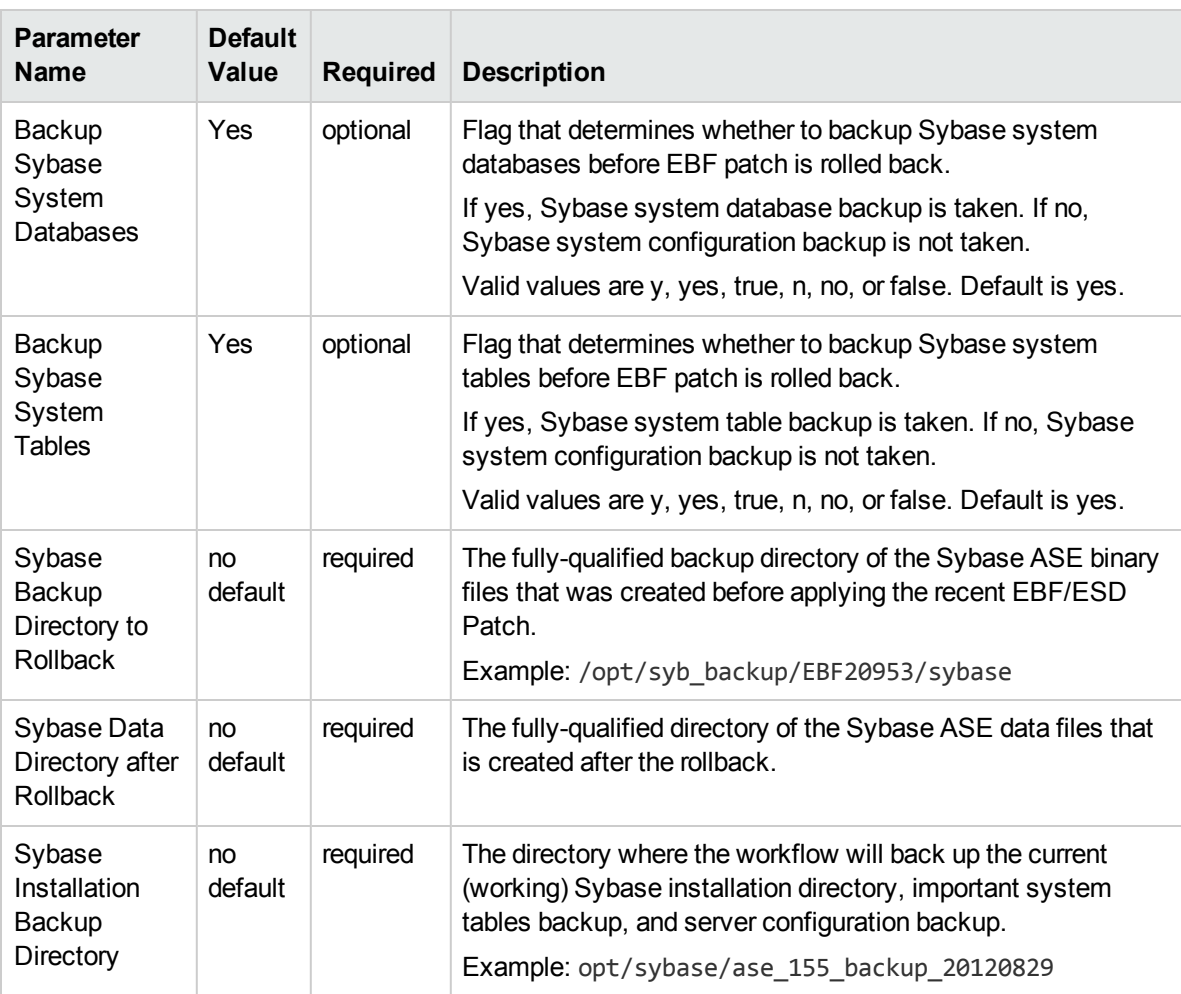

## Advanced Parameters

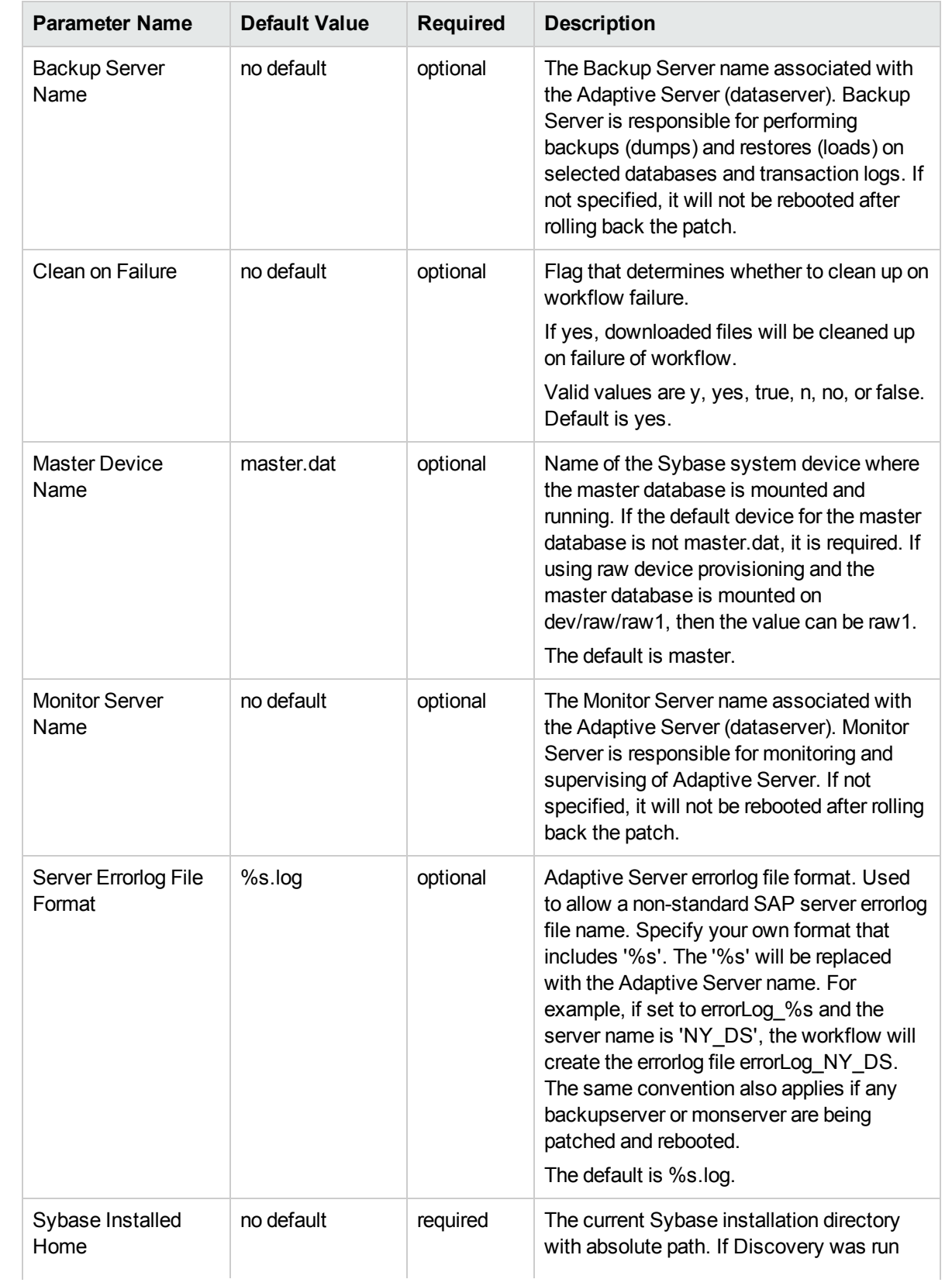

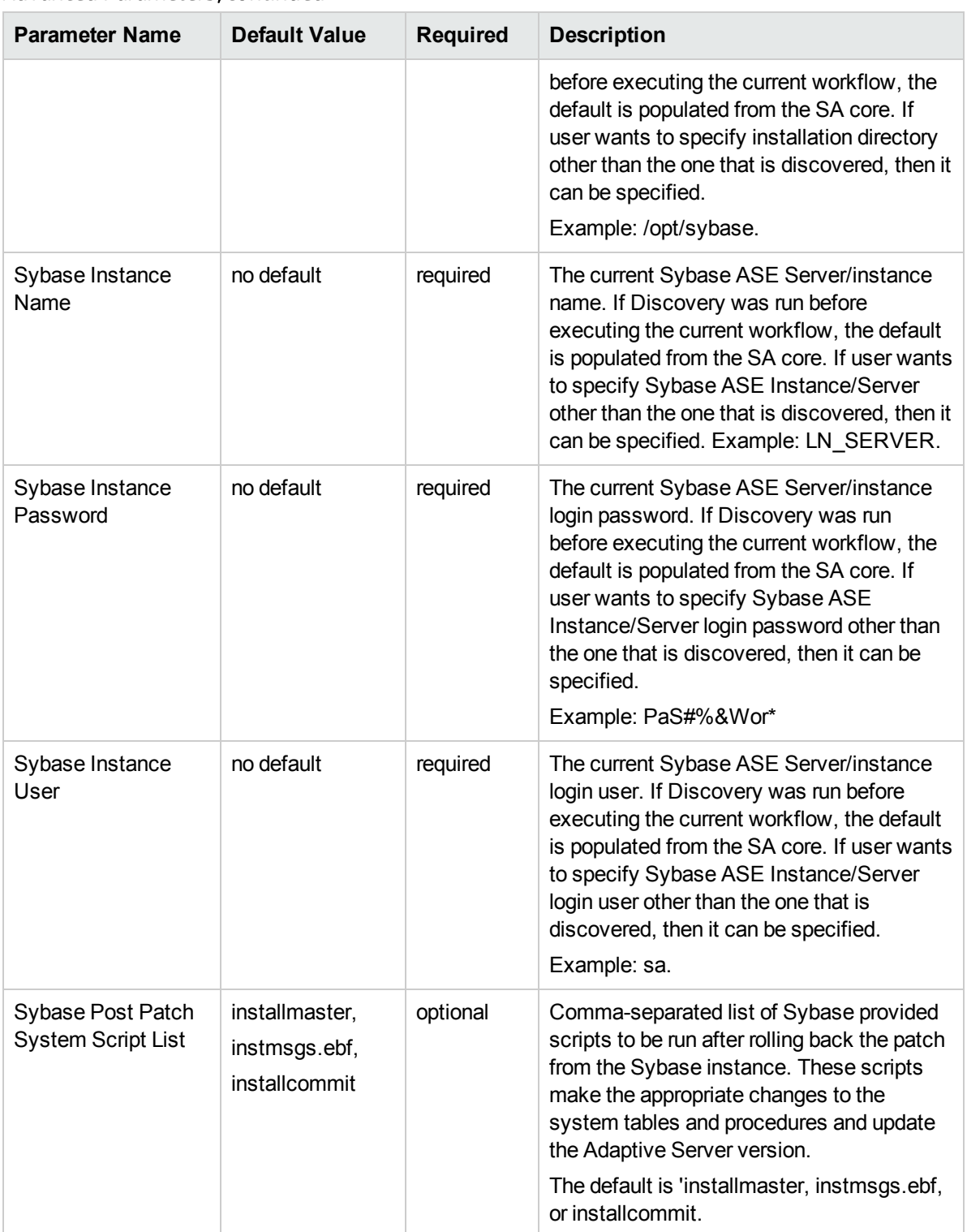

- 3. In the workflow editor, expose any additional parameters that you need. You will specify values for those parameters when you create the deployment.
- 4. Save the changes to the workflow (click **Save** in the lower right corner).
- 5. Create a new deployment.
- 6. On the Parameters tab, specify values for the required parameters listed in step 2. You do not need to specify values for those parameters whose default values are appropriate for your environment.
- 7. On the Targets tab, specify one or more targets for this deployment.
- 8. Save the deployment (click **Save** in the lower right corner).
- 9. Run the workflow using this deployment.

#### **To verify the results:**

See the Console page output for error messages that indicate whether problems occurred during the application of the patches.The workflow will complete and report SUCCESS on the Console if it has run successfully. If an error occurs during workflow execution, the error is logged, and the workflow terminates in the FAILURE state.

*Optional:* If you want to further verify that the patch was successfully applied to the Sybase Database Instances associated with the Sybase Home:

- 1. Verify the EBF version by querying the global variable ( $@@v$ ersion) value. It should match the EBF Patch Number specified.
- 2. Verify that all databases are online and users are able to log-in.
- 3. Run basic database consistency check commands, and ensure that no errors are reported.

## <span id="page-131-0"></span>Sample Scenario

It is very straightforward to run the Sybase - Rollback from Home and Instance workflow. This topic shows you typical parameter values to use.

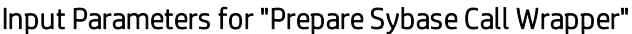

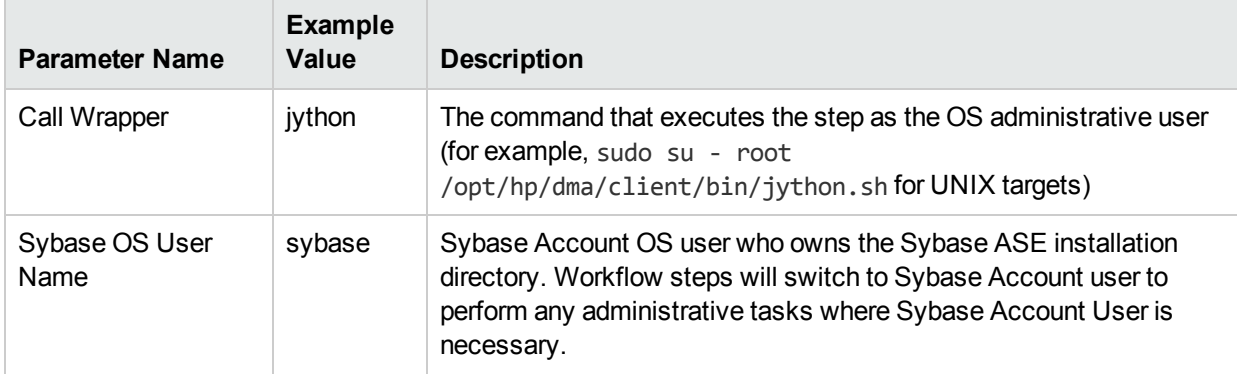

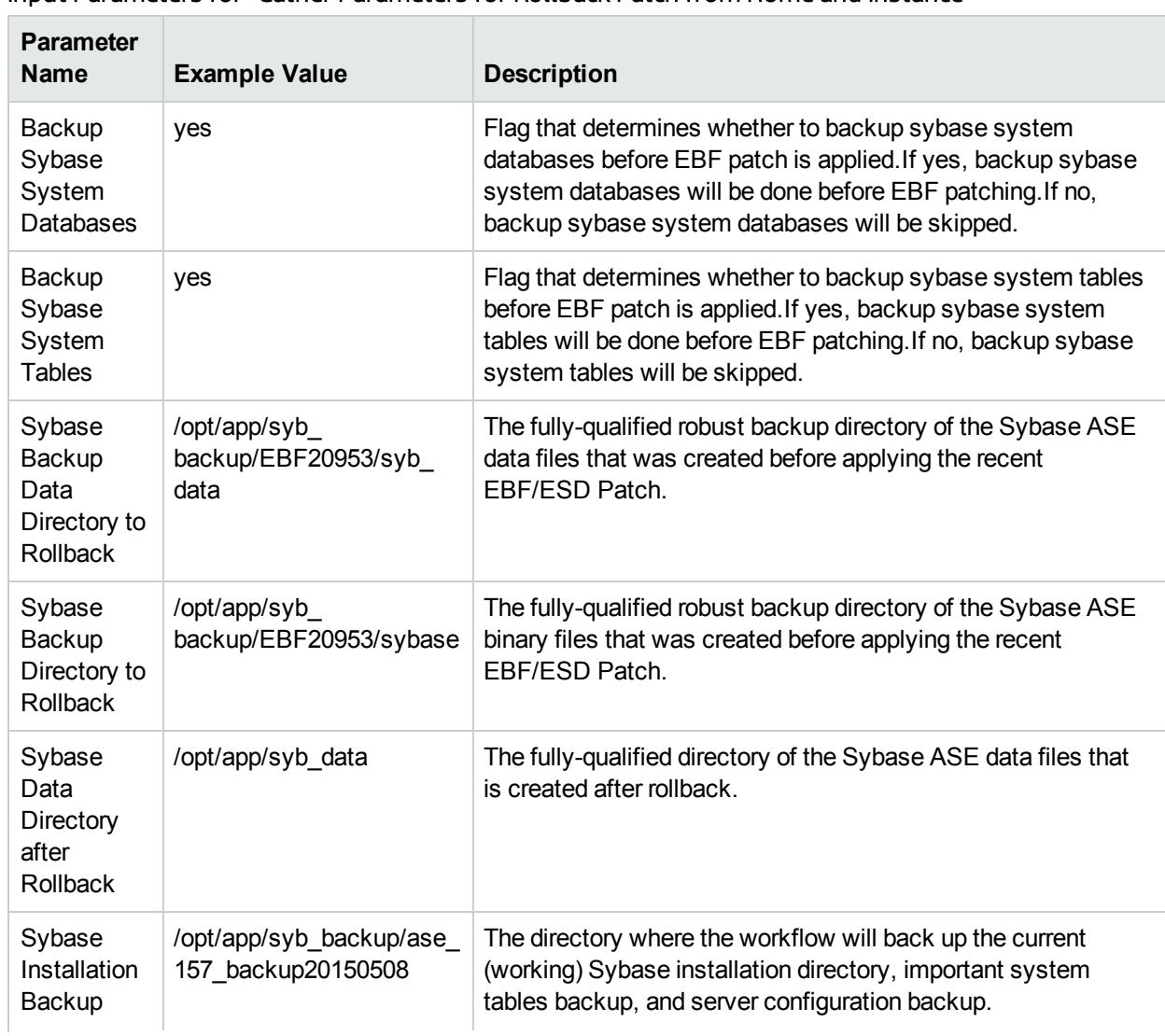

#### Input Parameters for "Gather Parameters for Rollback Patch from Home and Instance"

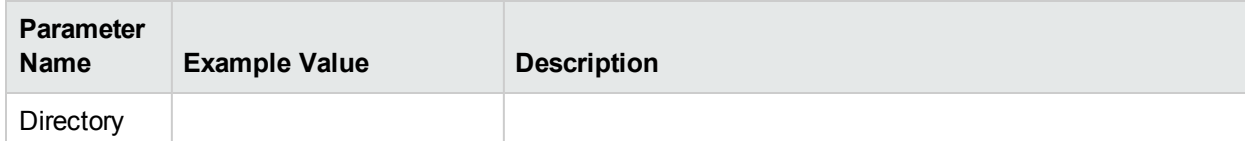

## Input Parameters for "Gather Parameters for Rollback Patch from Home and Instance", continued

Input Parameters for "Gather Advanced Parameters for Sybase Rollback from Home and Instance"

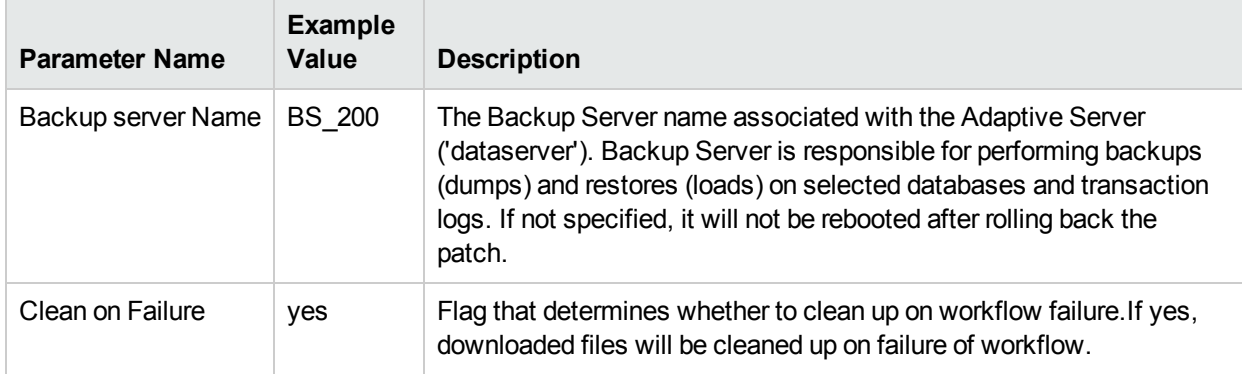

## <span id="page-133-0"></span>Parameters for Sybase - Rollback Patch from Home and Instance

The following tables describe the required and optional input parameters for this workflow.

### Input Parameters for Prepare Sybase Call Wrapper

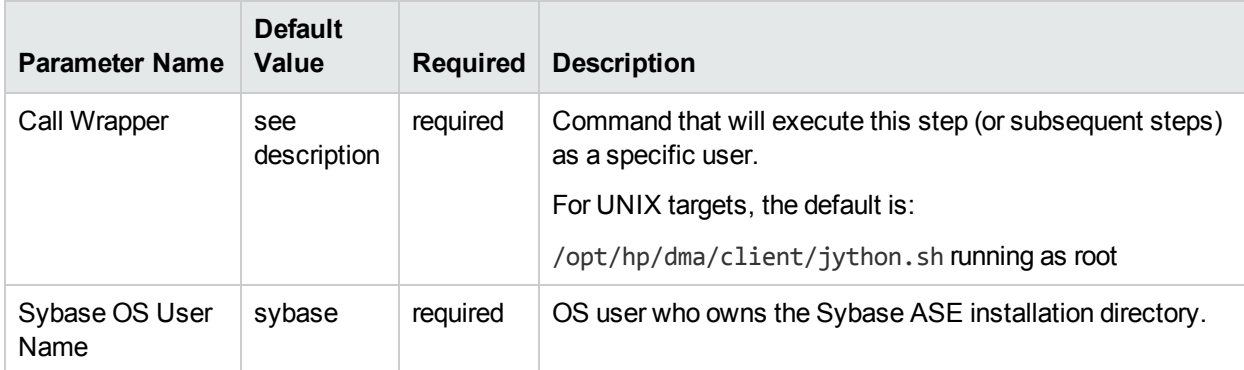

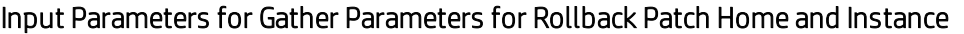

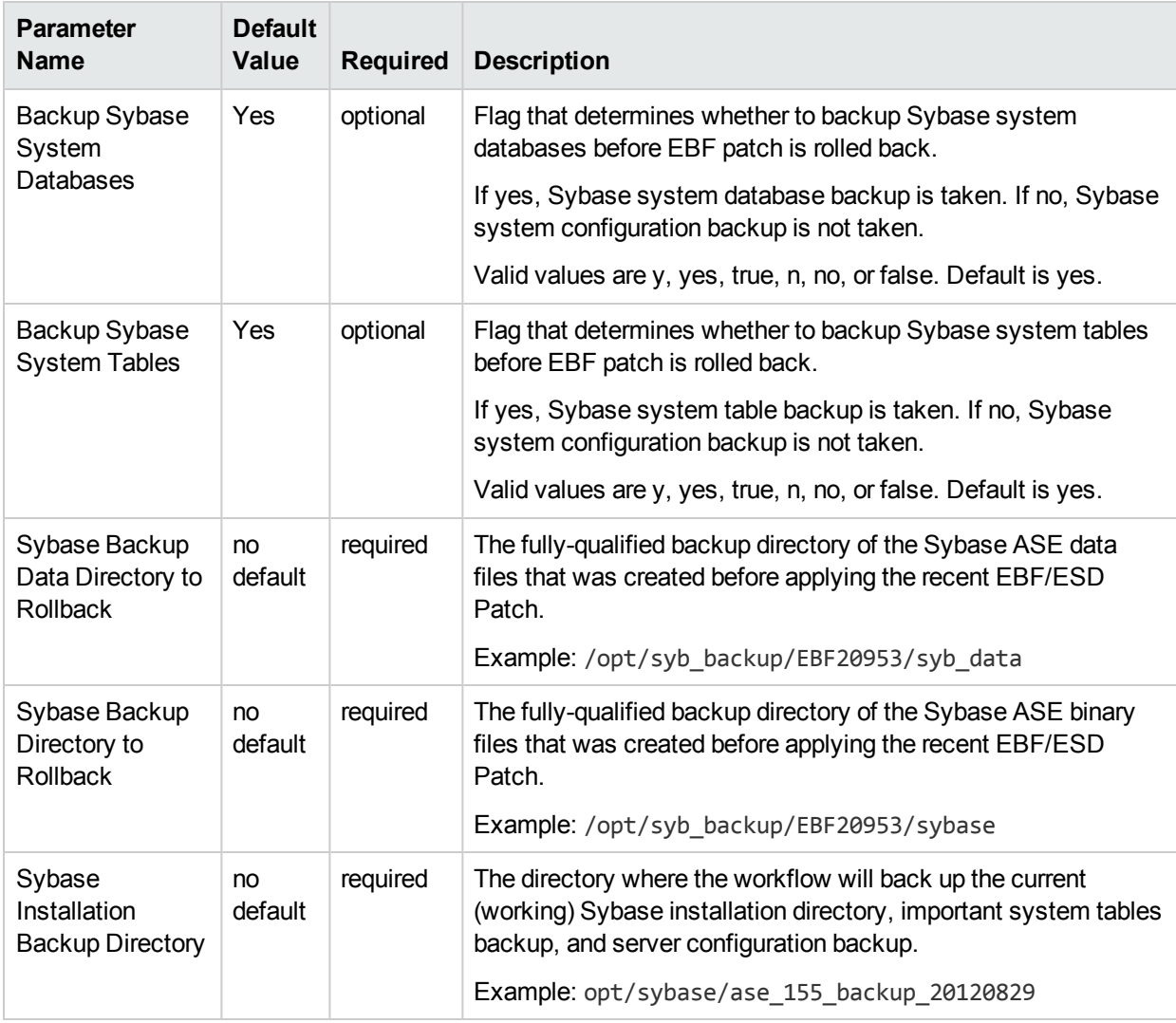

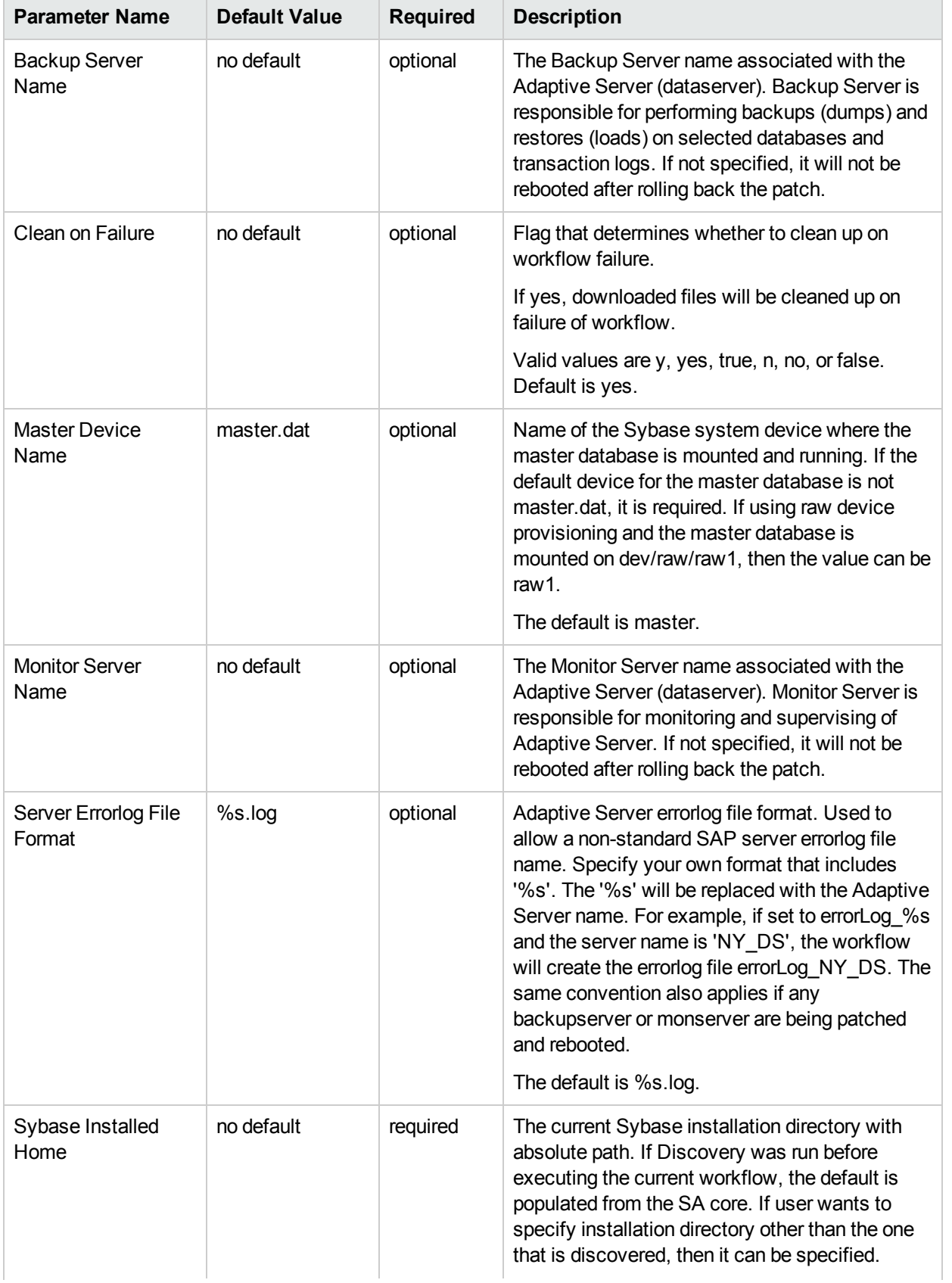

## Additional Input Parameters for Gather Advanced Parameters for Sybase Rollback Home and Instance

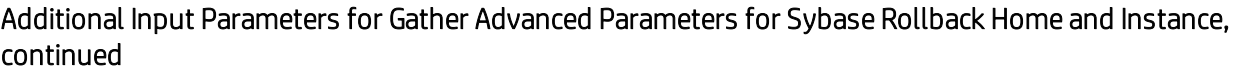

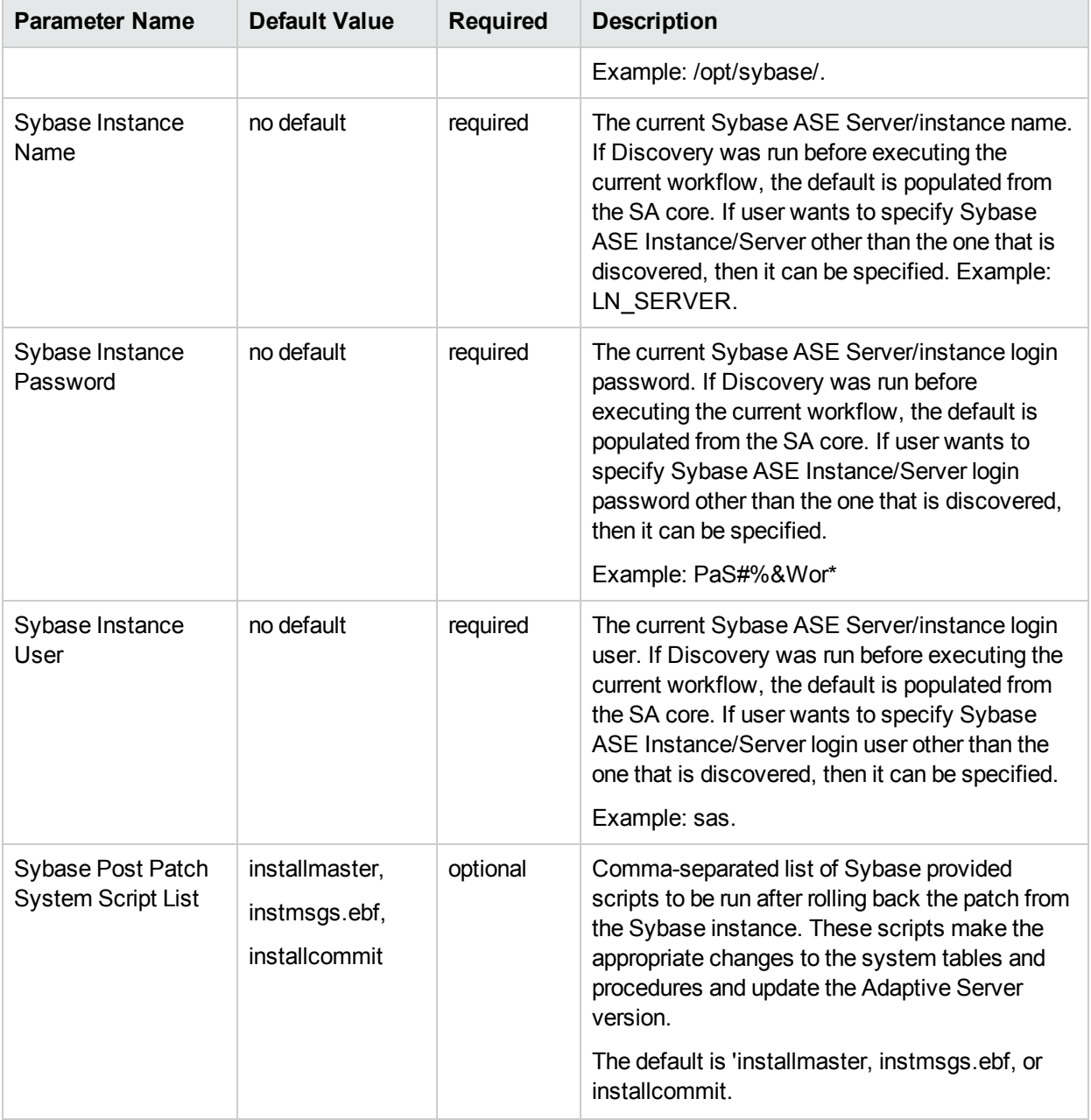

# Send Documentation Feedback

If you have comments about this document, you can contact the [documentation](mailto:hpe_dma_docs@hpe.com?subject=Feedback on Workflows for Sybase (Database and Middleware Automation 10.40)) team by email. If an email client is configured on this system, click the link above and an email window opens with the following information in the subject line:

#### **Feedback on Workflows for Sybase (Database and Middleware Automation 10.40)**

Just add your feedback to the email and click send.

If no email client is available, copy the information above to a new message in a web mail client, and send your feedback to hpe\_dma\_docs@hpe.com.

We appreciate your feedback!